# High Level Heuristic Evaluation Grocery Gateway

Grip Limited

**Bernadette Smail 13-08-20**

### **Table of Contents**

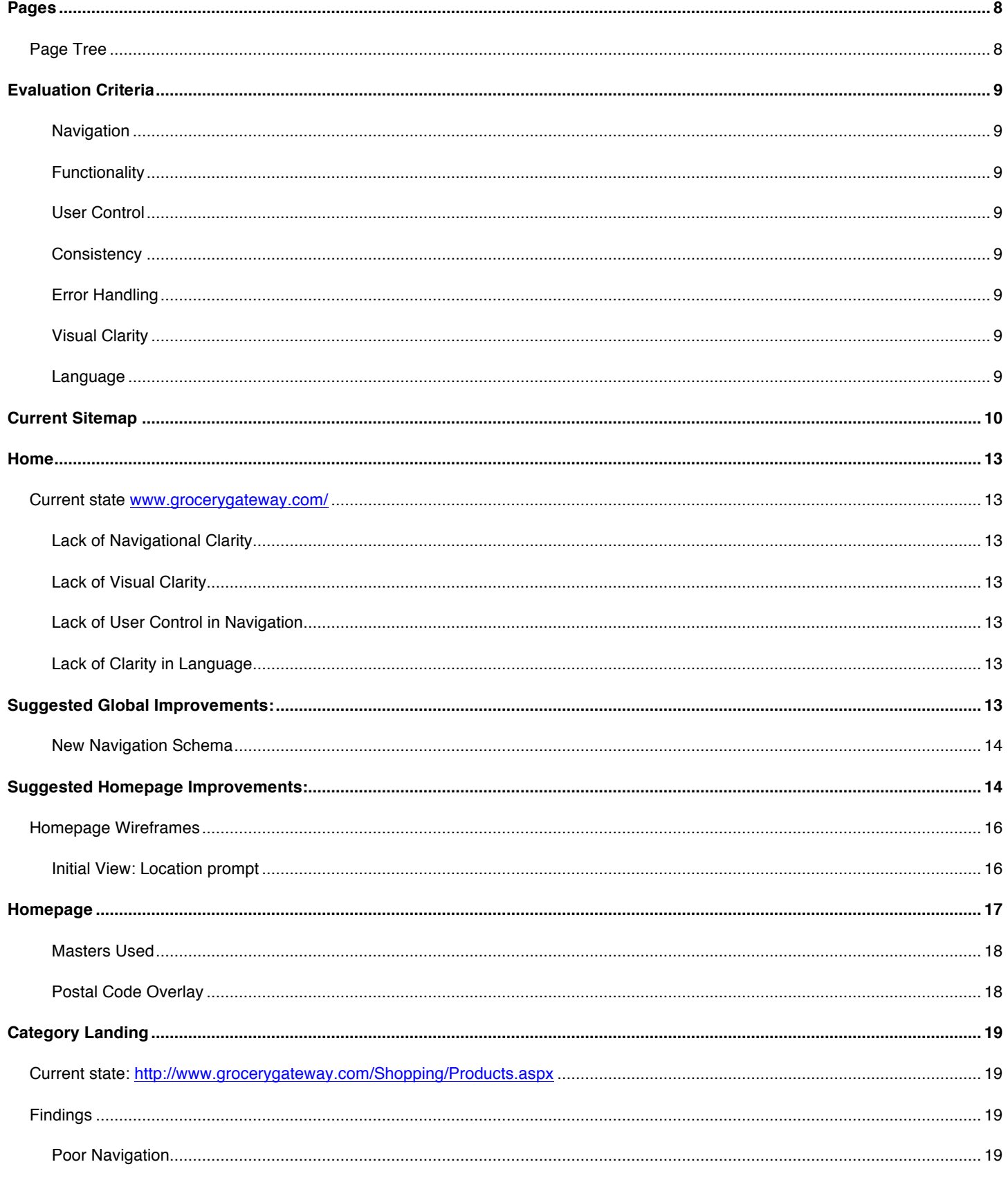

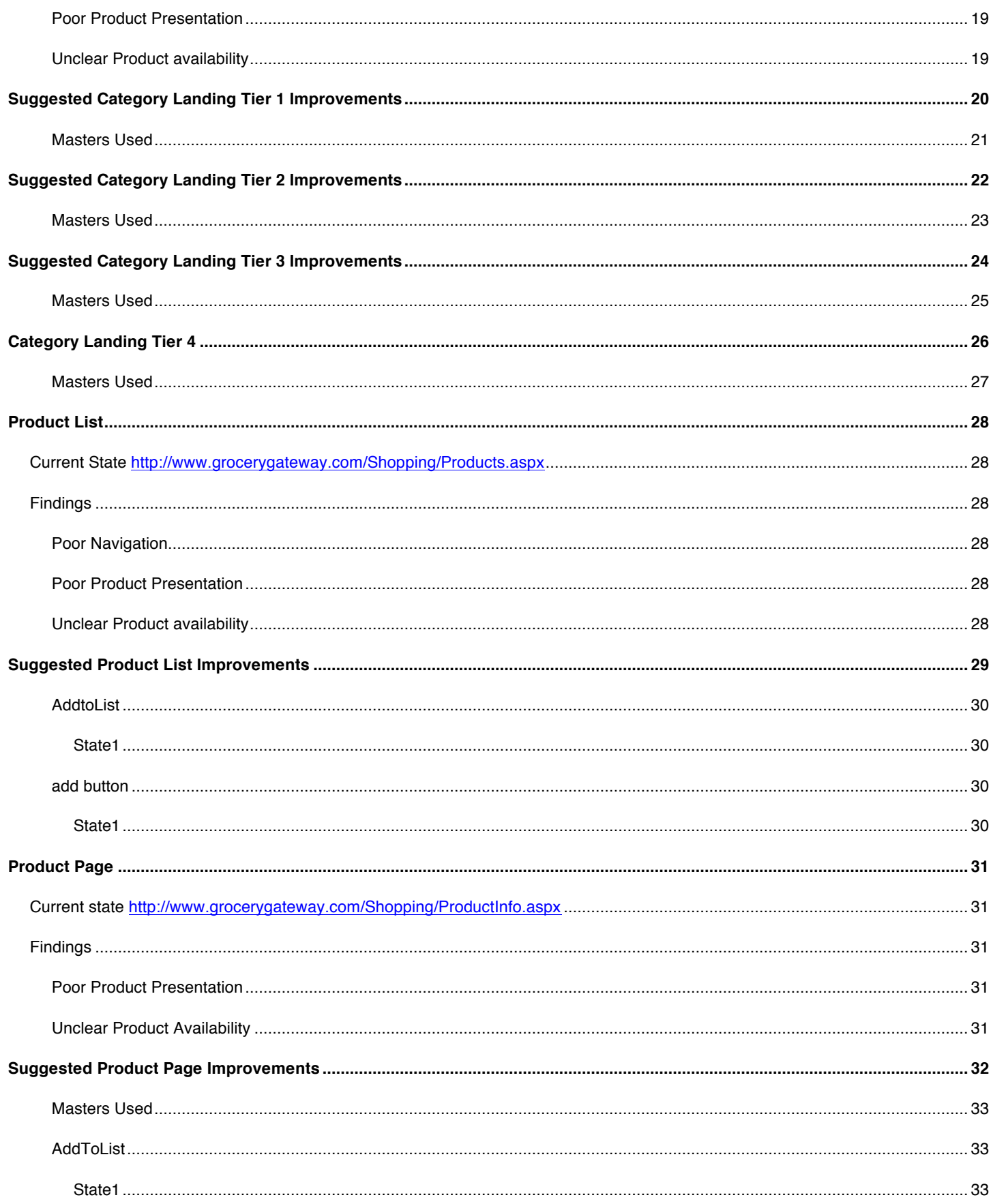

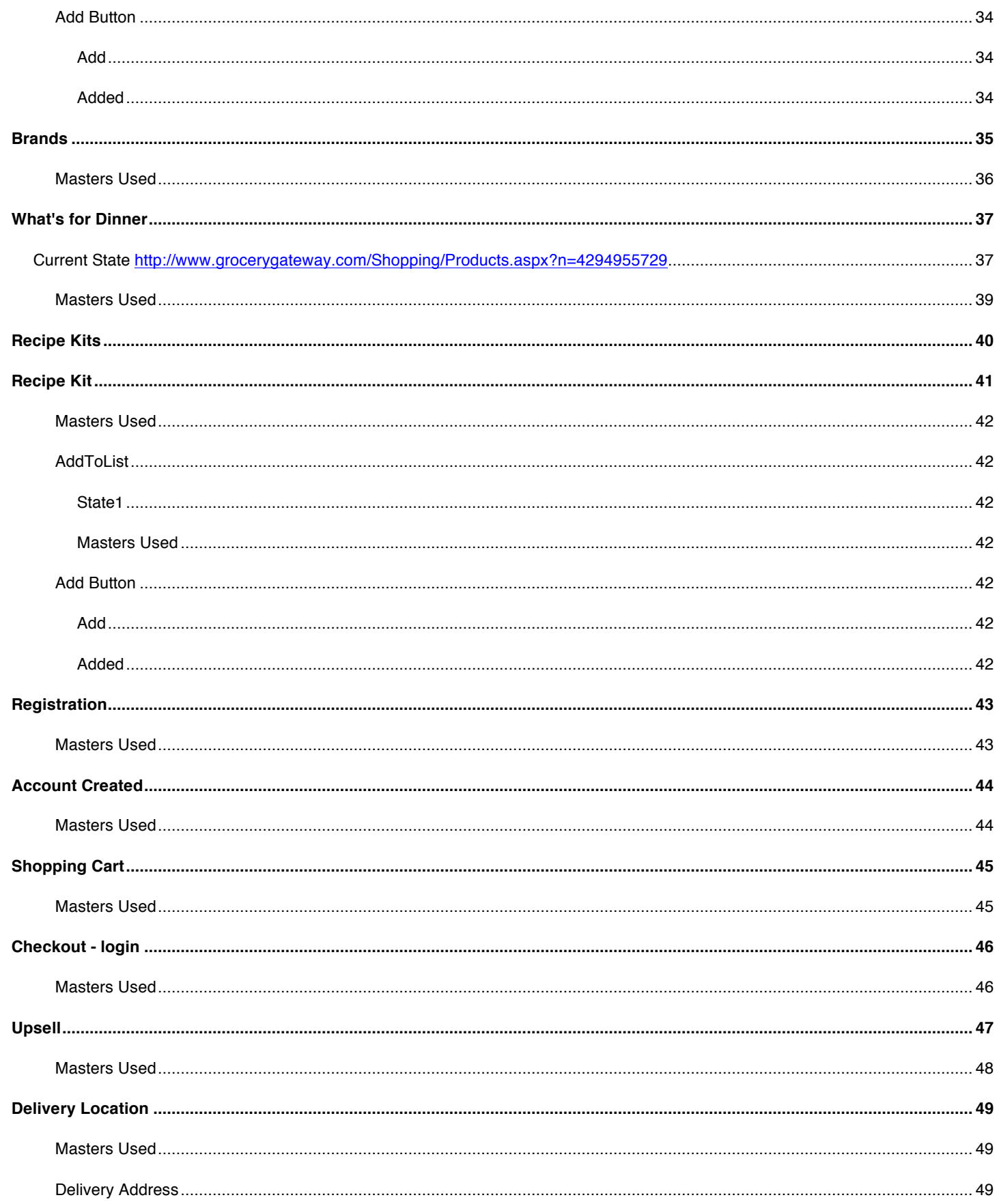

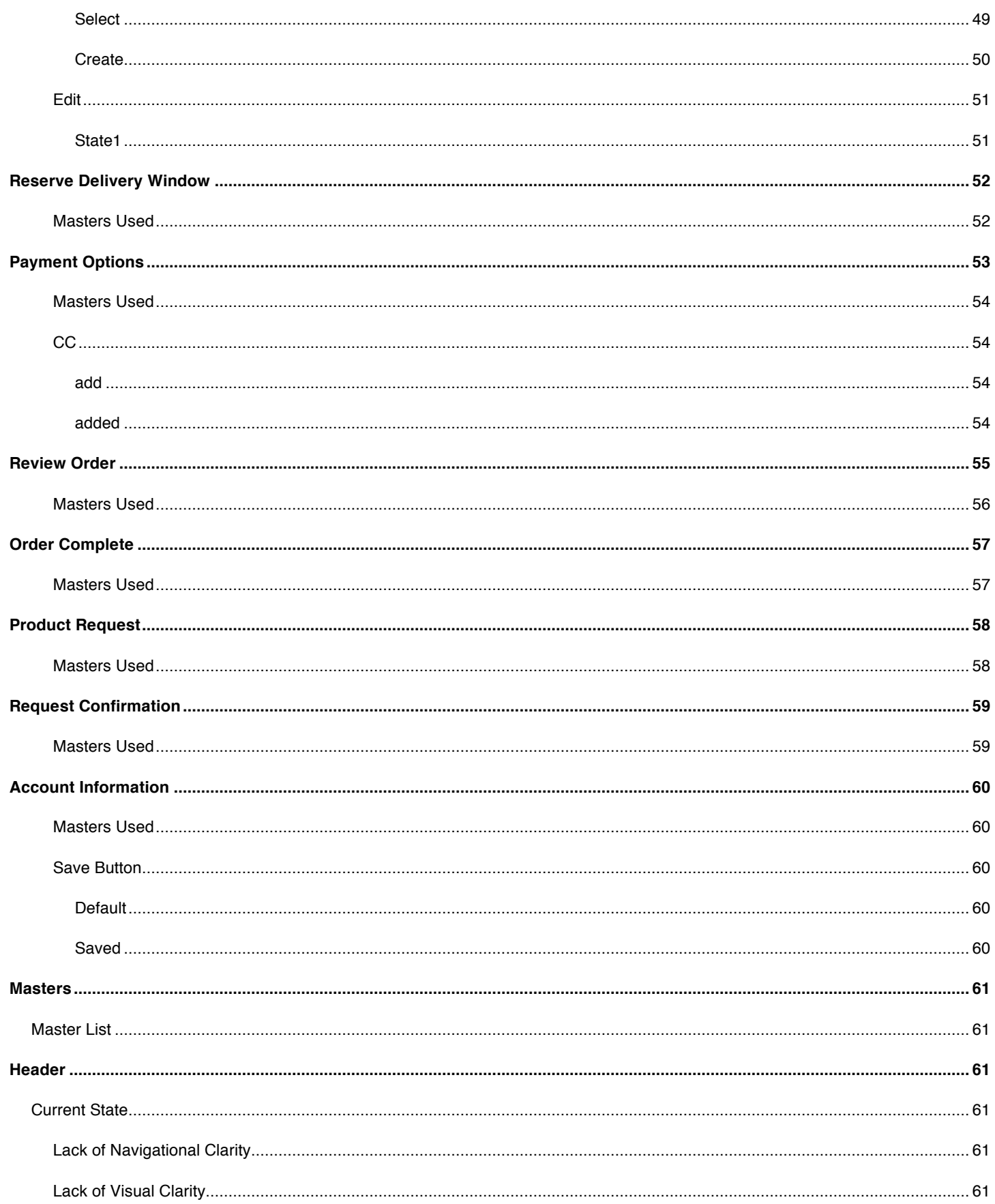

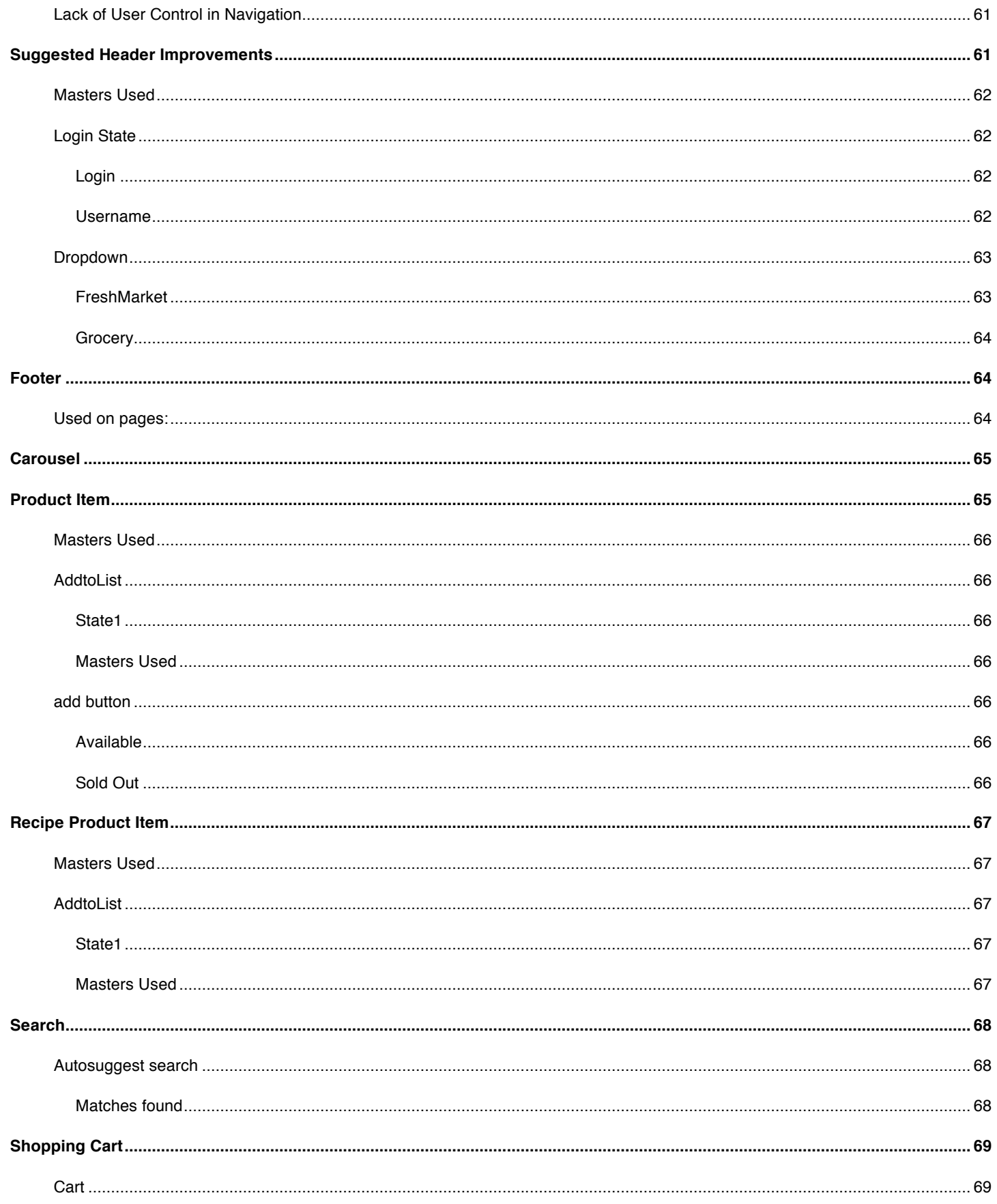

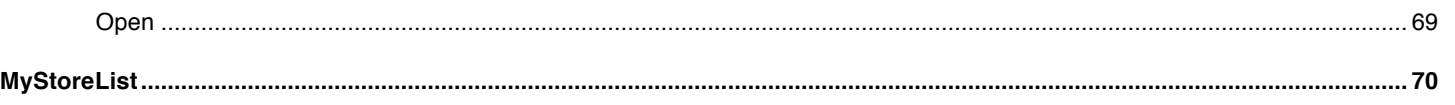

### **Pages**

### **Page Tree**

Home Brands Category Landing Tier 1 Category Landing Tier 2 Category Landing Tier 3 Category Landing Tier 4 Product List Product Page What's for Dinner Recipe Kits Recipe Kit Registration Account Created Shopping Cart

Checkout - login Upsell

Delivery Location Reserve Delivery Window Payment Options Review Order Order Complete

Product Request Request Confirmation Account Information

### **Evaluation Criteria**

#### **Navigation**

An effective navigational scheme provides the user with a clear indication of the current location within the overall site structure and provides access to other parts of the site.

#### **Functionality**

The features and functions that a user is likely to require should be easily available.

#### **User Control**

Where possible, the user should be in control of the website interaction. For example, he or she should be able to cancel an operation if it is taking too long.

#### **Consistency**

Global elements such as search boxes, organizational identity, logos and navigation should be in the same position throughout the site. Effective websites are usually consistent with general design practice, so that the user does not have to learn new interfaces and interaction styles.

#### **Error Handling**

When errors occur, they should be explained in simple language, informing the user of what happened and why, and how to rectify the problem. An escalation process should be available if the user cannot resolve the problem.

#### **Visual Clarity**

The purpose and function of each visual element should be apparent. Font should be of appropriate size for reading online and adjustable according to user preferences.

#### **Language**

Terminology and labels should be clear and consistent. Jargon should be avoided.

### **Current Sitemap**

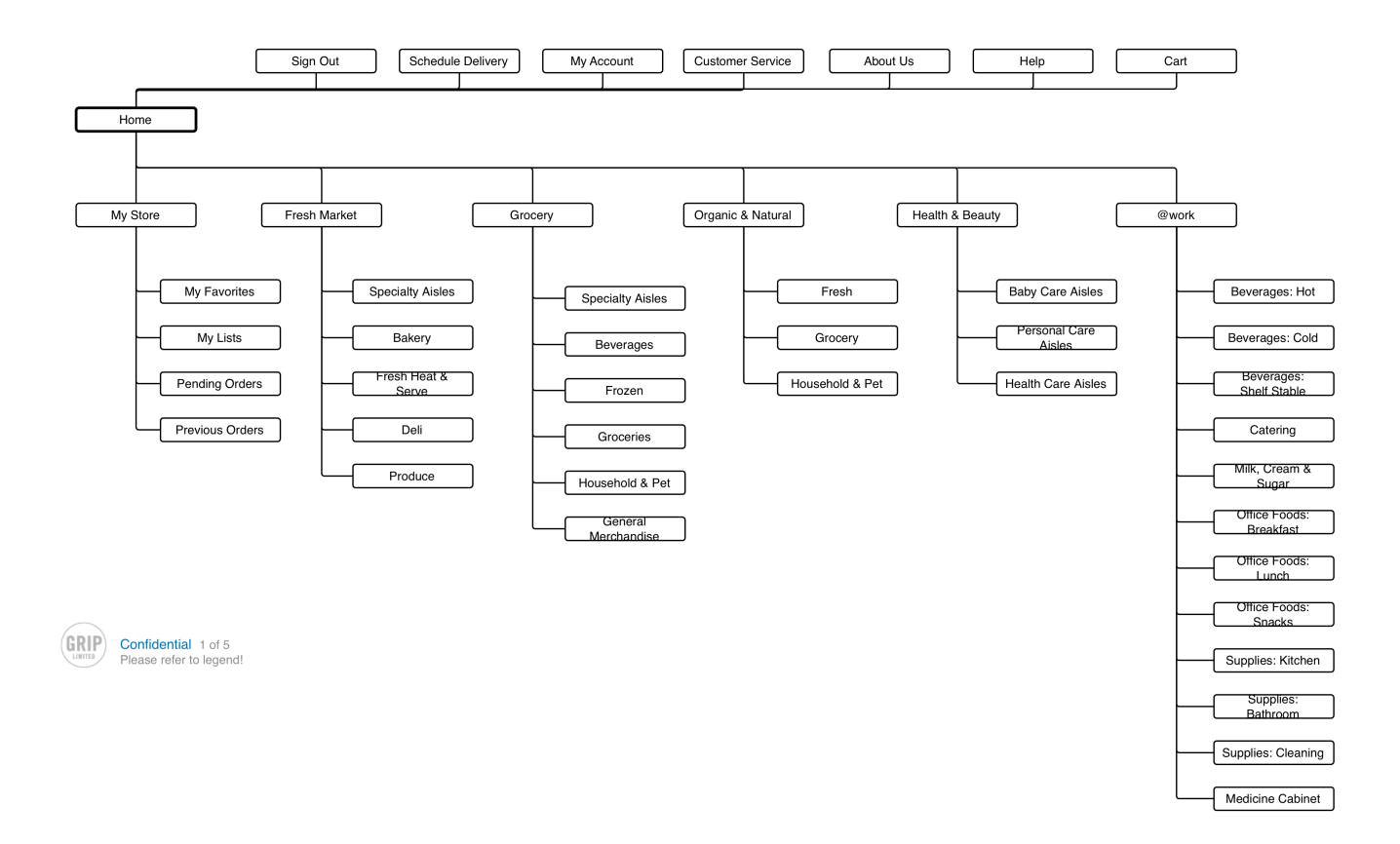

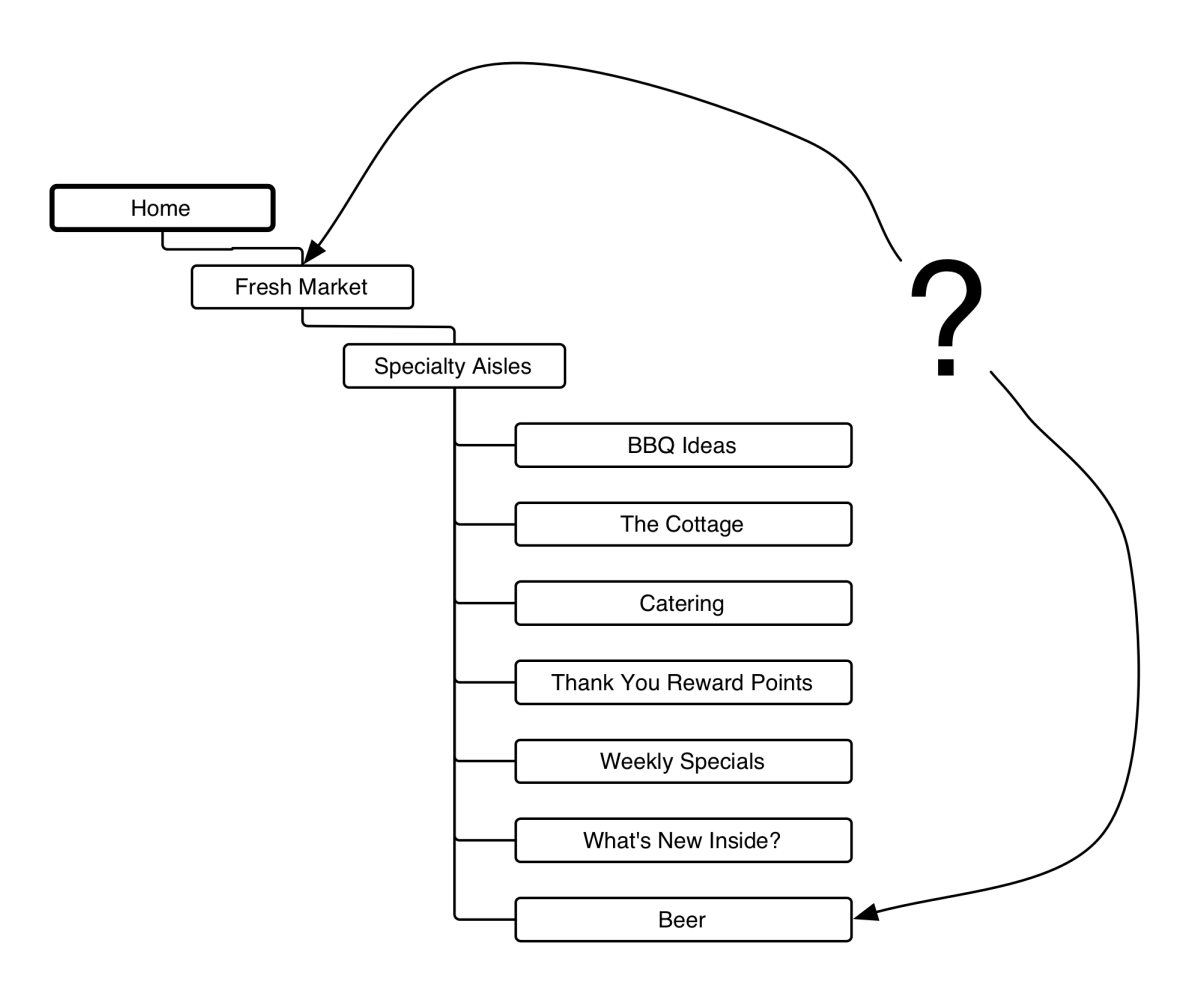

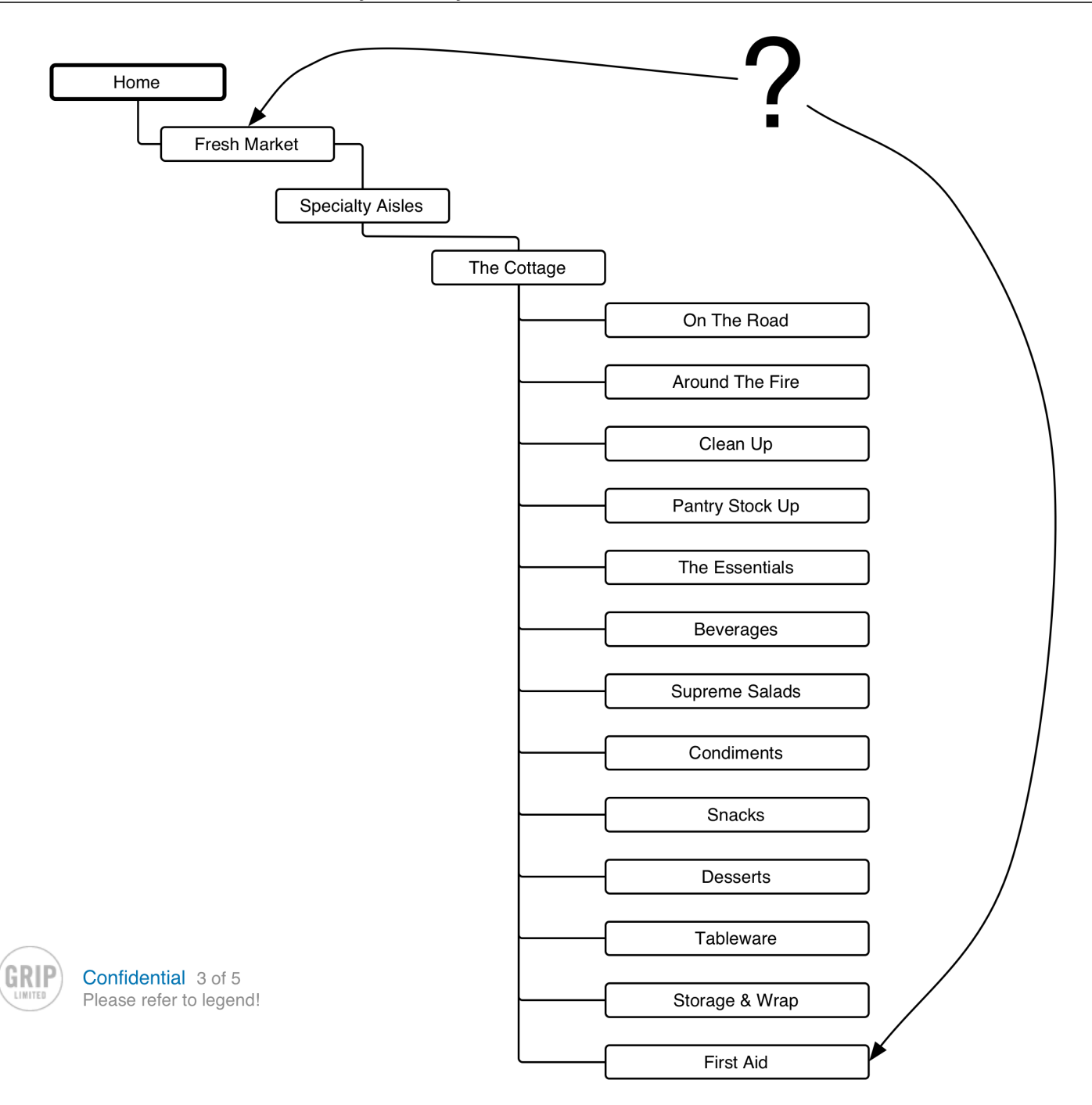

### **Home**

### *Current state www.grocerygateway.com/*

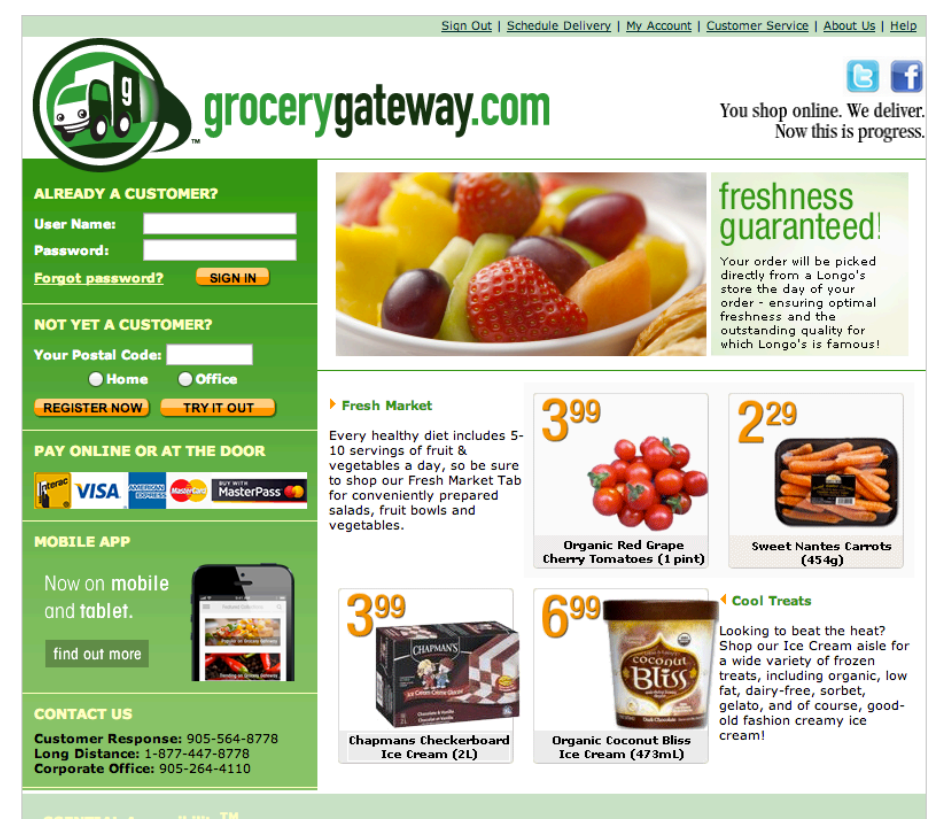

### **Lack of Navigational Clarity**

Products look clickable - but they aren't.

#### **Lack of Visual Clarity**

It's not communicated what the items on the homepage stand for. Are they deals? Are they examples?

Outdated look.

### **Lack of User Control in Navigation**

If the user is logged in and returns to Grocery Gateway she can't access the catalogue and still sees the same homepage. Suggesting to need to login or register. Again.

New Users have to use demo to try and see products. Result is a big drop off.

### **Lack of Clarity in Language**

The Login states "User Name", while it actually requires "email address".

### **Suggested Global Improvements:**

User should be allowed to shop before registration. The shop shouldn't be gated until checkout to encourage sign up and purchase after exploration when the user is ready to commit.

Postal code prompt overlay to adjust product catalogue, pricing and availability accordingly.

Clear and simple checkout. (I received the feedback of a current user that she thought she had ordered, but hadn't confirmed it yet.)

Improved Search with auto suggest of products, brands and categories.

Extended dropdown that allows for nimble navigation between all product aisles and provides a platform to feature sales and seasonal specials.

Display product availability.

Option to ship as available or hold until all items are available. (People complained about that on a forum.)

(Seasonal-) Recipes and related ingredients kits could be offered.

Abandoned carts should mail reminders to registered users.

Registration must clearly distinguish between personal and business form.

#### **New Navigation Schema**

Provides quick access and short ways to everything from everywhere.

Possible to jump from any page via main navigation into Categories, Subcategories and selected Product/Product Lists (via touts)

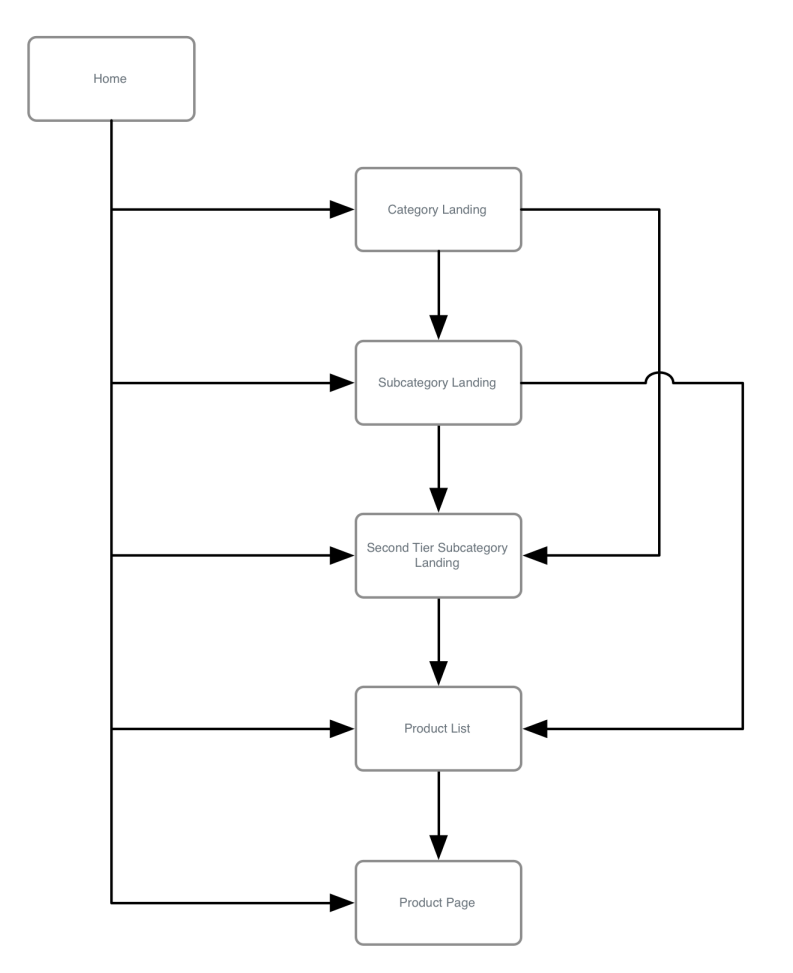

### **Suggested Homepage Improvements:**

- A carousel on the homepage allows for seasonal messaging, deals and announcements.
- Existing video should be on landing page.
- Deals and popular items should be featured on homepage.
- Live text for all product categories to make them more search engine friendly.
- Product categories should be visible to give an idea of vast selection of products.
- Public content would allow for search engines to pick up on Grocery Gateway.
- Deep links into the site should be available without the need to go through the "try it out" feature.
- When I access the homepage while being logged in, it should become a customized experience.
- The homepage should recognize my preferences, presenting me with customized content that I specified in my lists (if existent).

### *Homepage Wireframes*

### **Initial View: Location prompt**

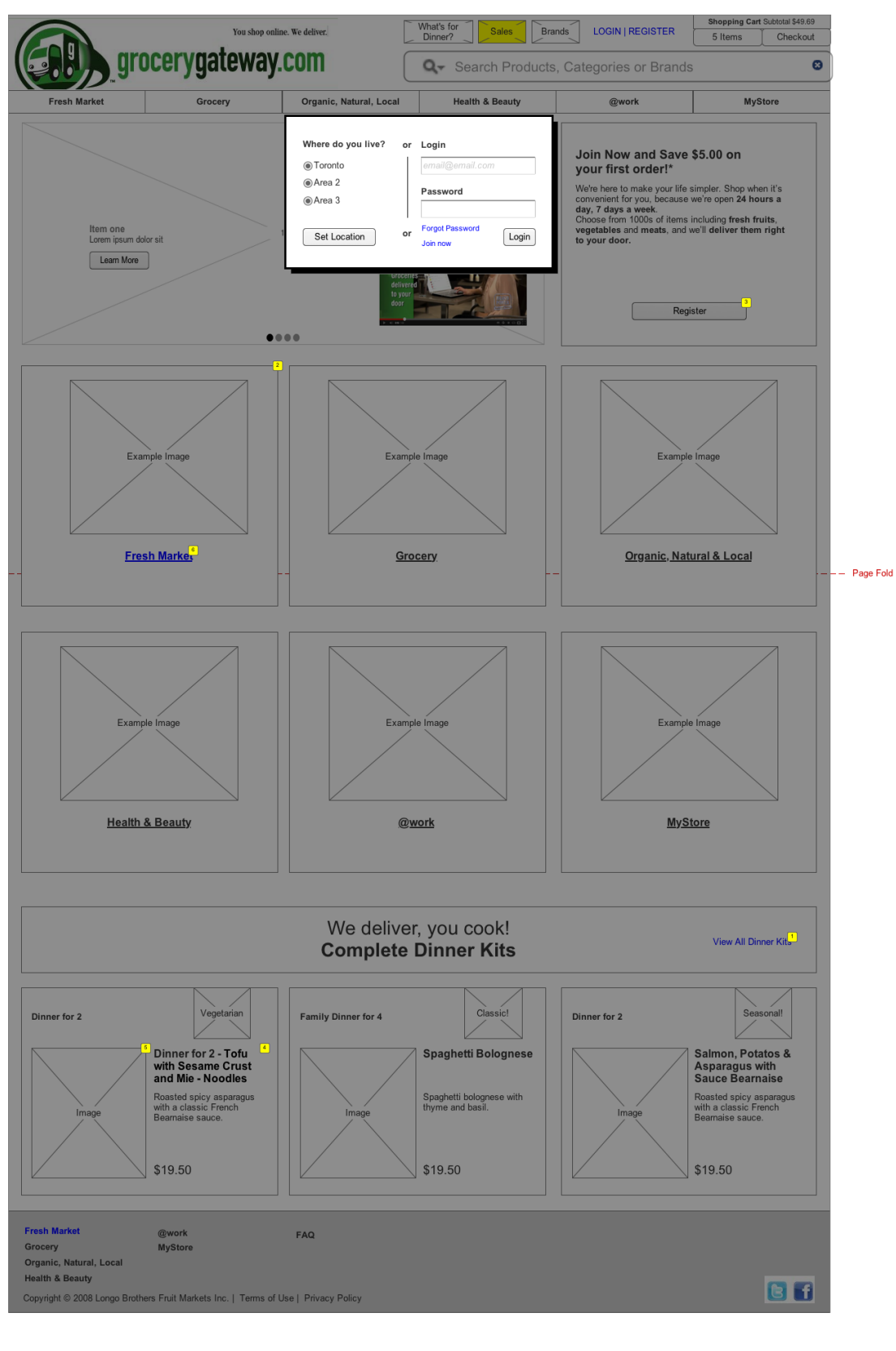

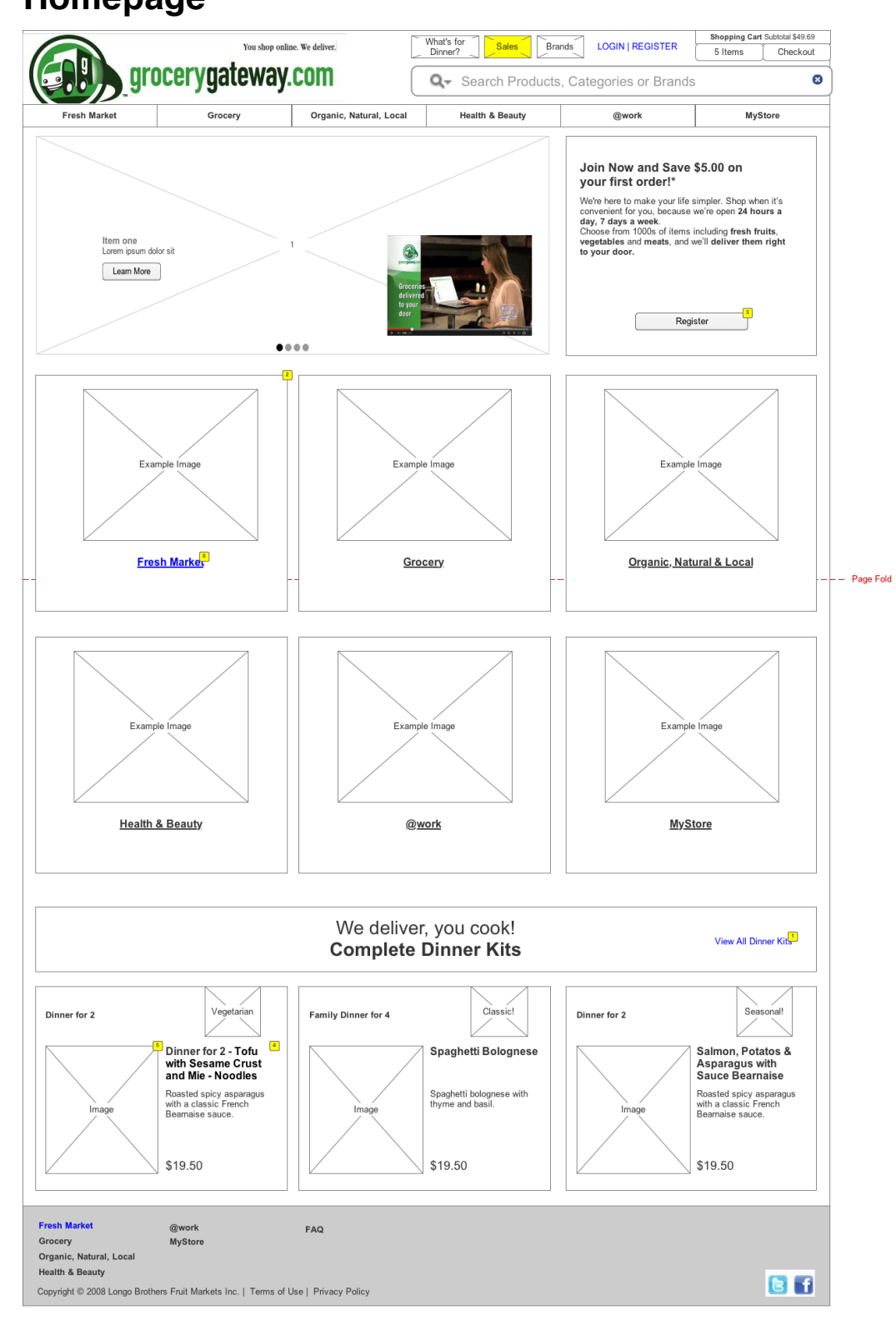

### **Homepage**

Footnote | Label | Interactions

#### High Level Heuristic Evaluation Grocery Gateway

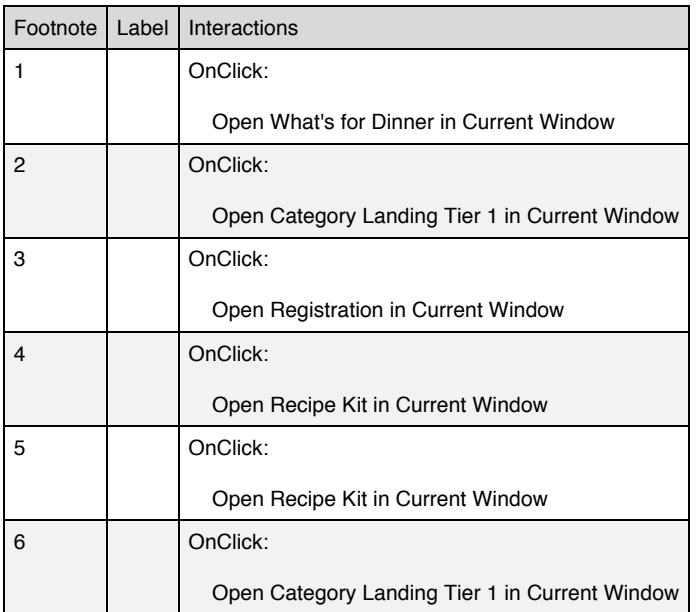

#### **Masters Used**

Header Footer Carousel

#### **Postal Code Overlay**

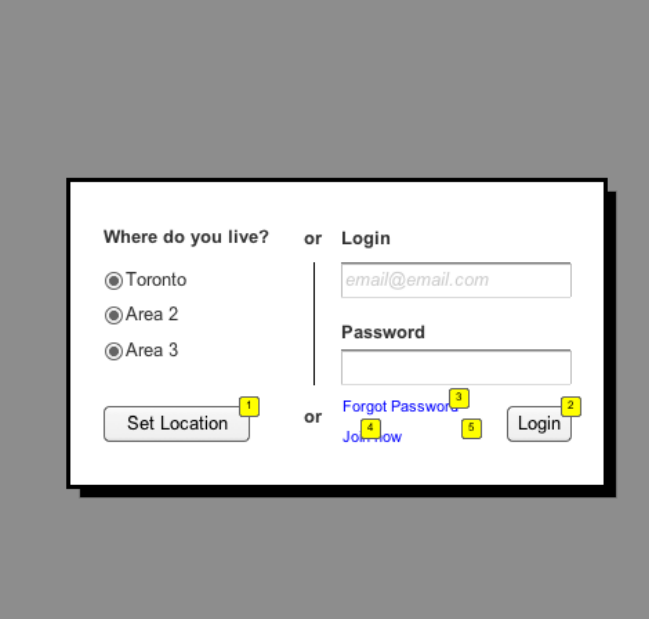

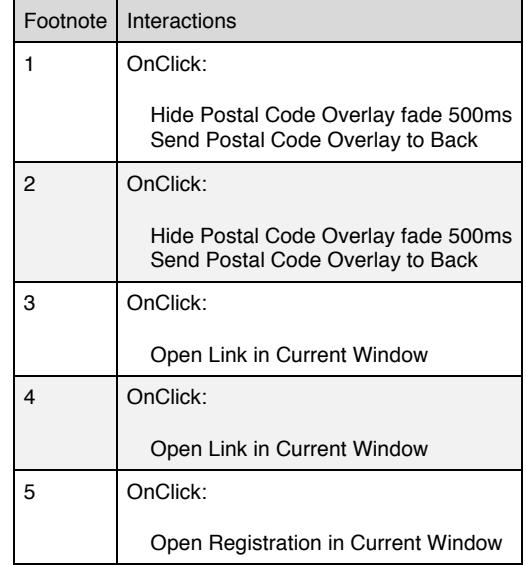

### **Category Landing**

### *Current state: http://www.grocerygateway.com/Shopping/Products.aspx*

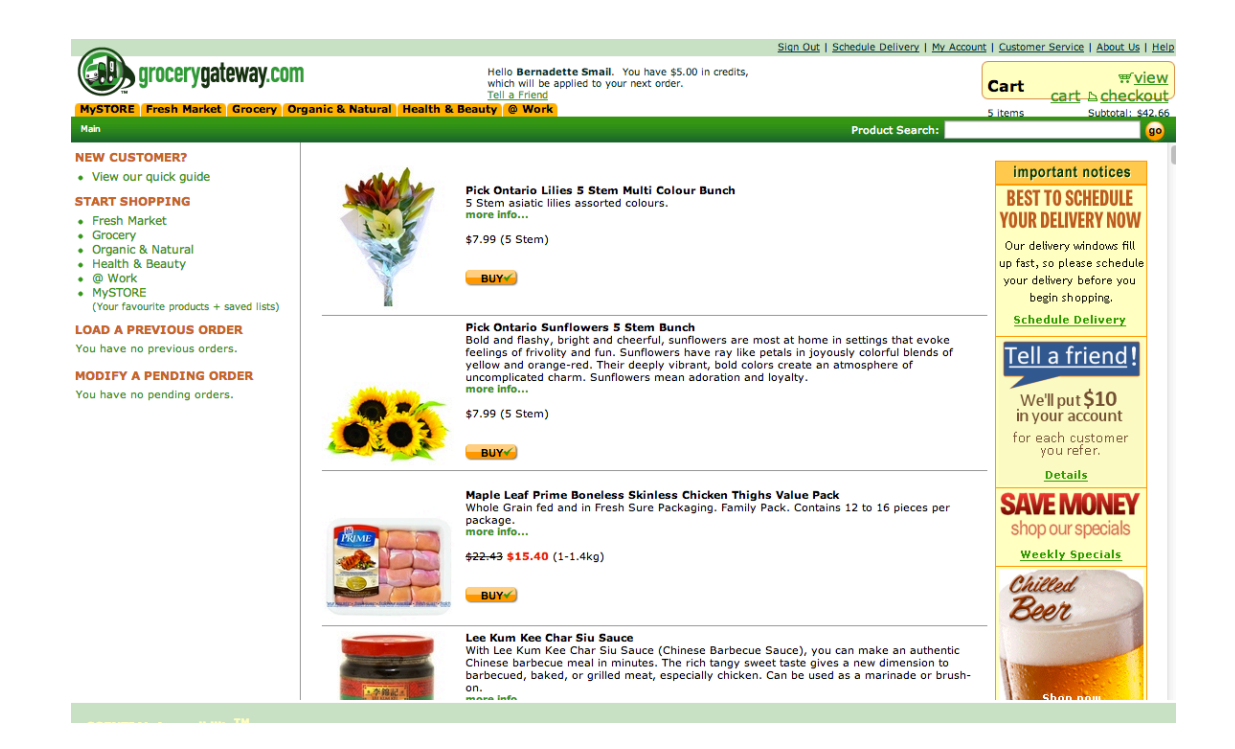

### *Findings*

#### **Poor Navigation**

- Not sure what I see on this page. Are these sales? Specials? New offers?
- The departments are hidden in the subtle menu. Those should be first and foremost, greeting the user and guiding them.
- Messaging in the banner "Important Notices" are getting lost due to banner blindness.

### **Poor Product Presentation**

List view of products makes for a long scroll to find what I'm looking for.

### **Unclear Product availability**

• Users complained that they ordered and received parts of the delivery and had to pay twice for shipping. If this can't be avoided via a "send complete delivery" or "send in pieces as available" option, then this functionality should be mandatory. Ideal would be both, option and product availability.

### **Suggested Category Landing Tier 1 Improvements**

- Present available categories to the user.
- Add images to the categories to allow for more a visual shopping experience.<br>• Add featured products or articles/seasonal/sales
- Add featured products or articles/seasonal/sales.
- List available subcategories for quick access.

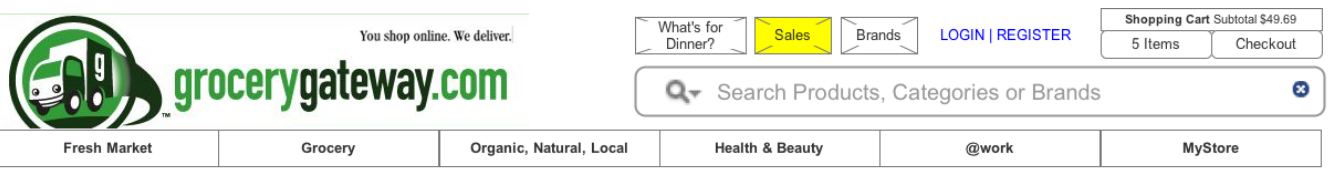

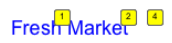

### **Fresh Market**

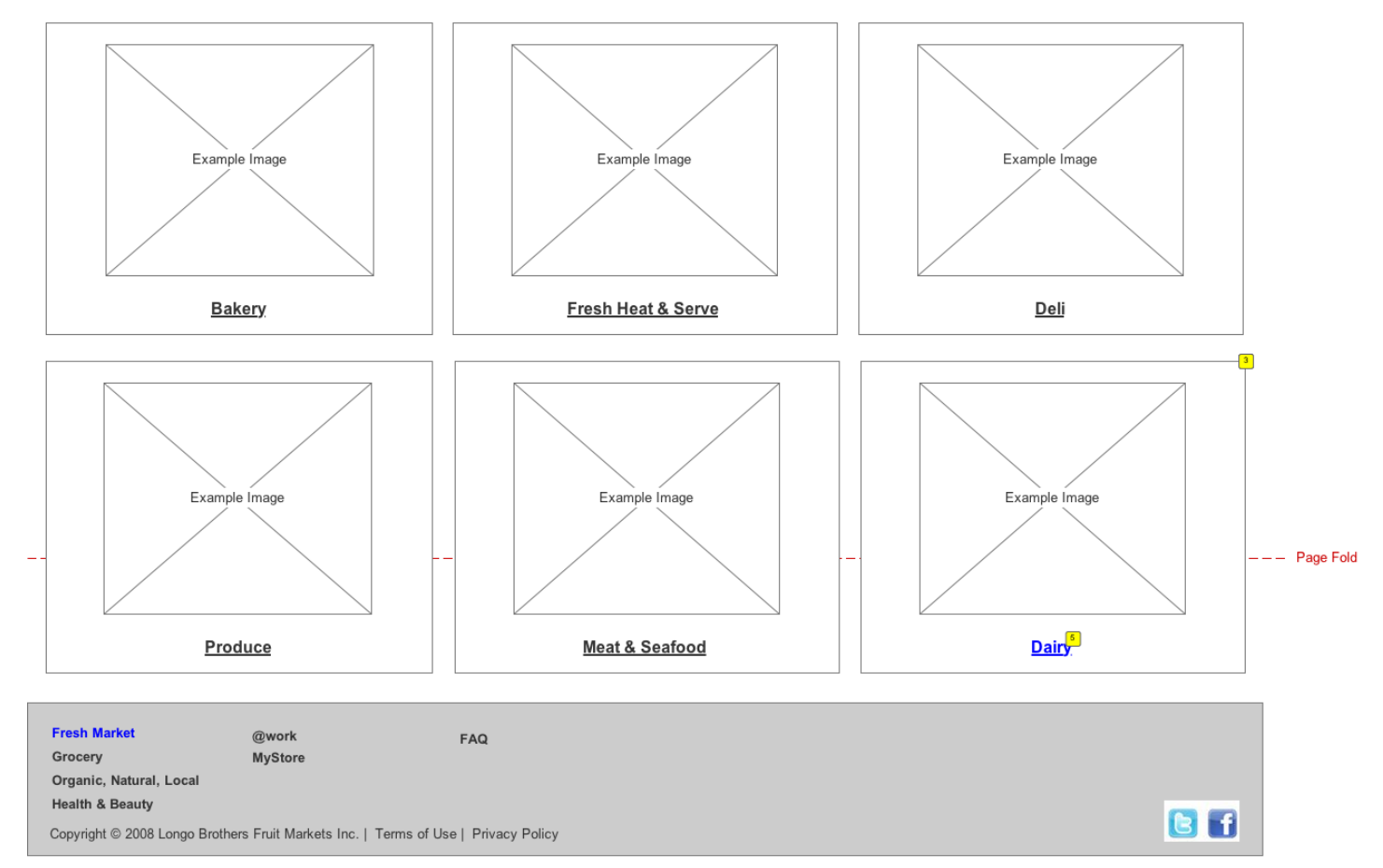

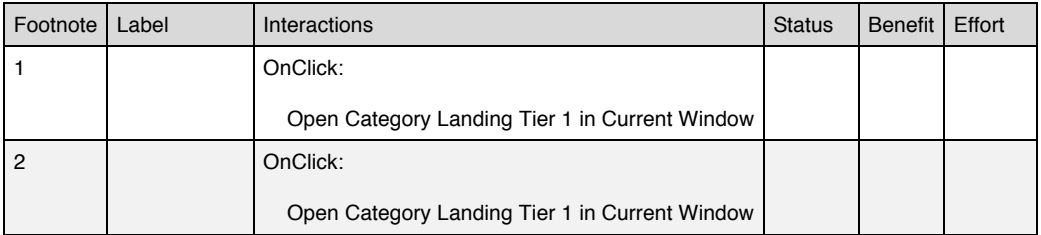

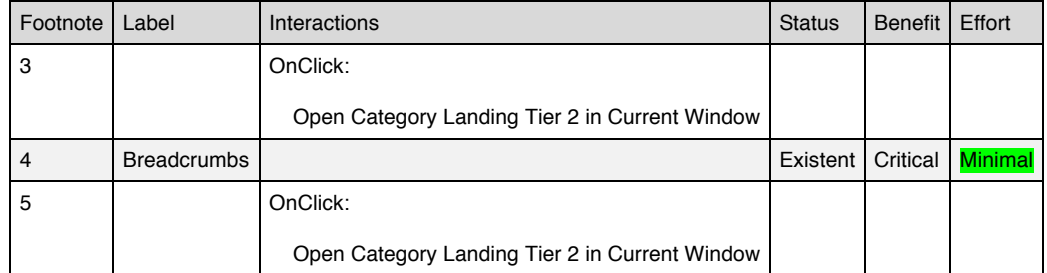

#### **Masters Used**

Header Footer

### **Suggested Category Landing Tier 2 Improvements**

- Present available categories to the user.
- Add images to the categories to allow for more a visual shopping experience.
- Add featured products or articles/seasonal/sales.
- Link available third tier categories for quick access.

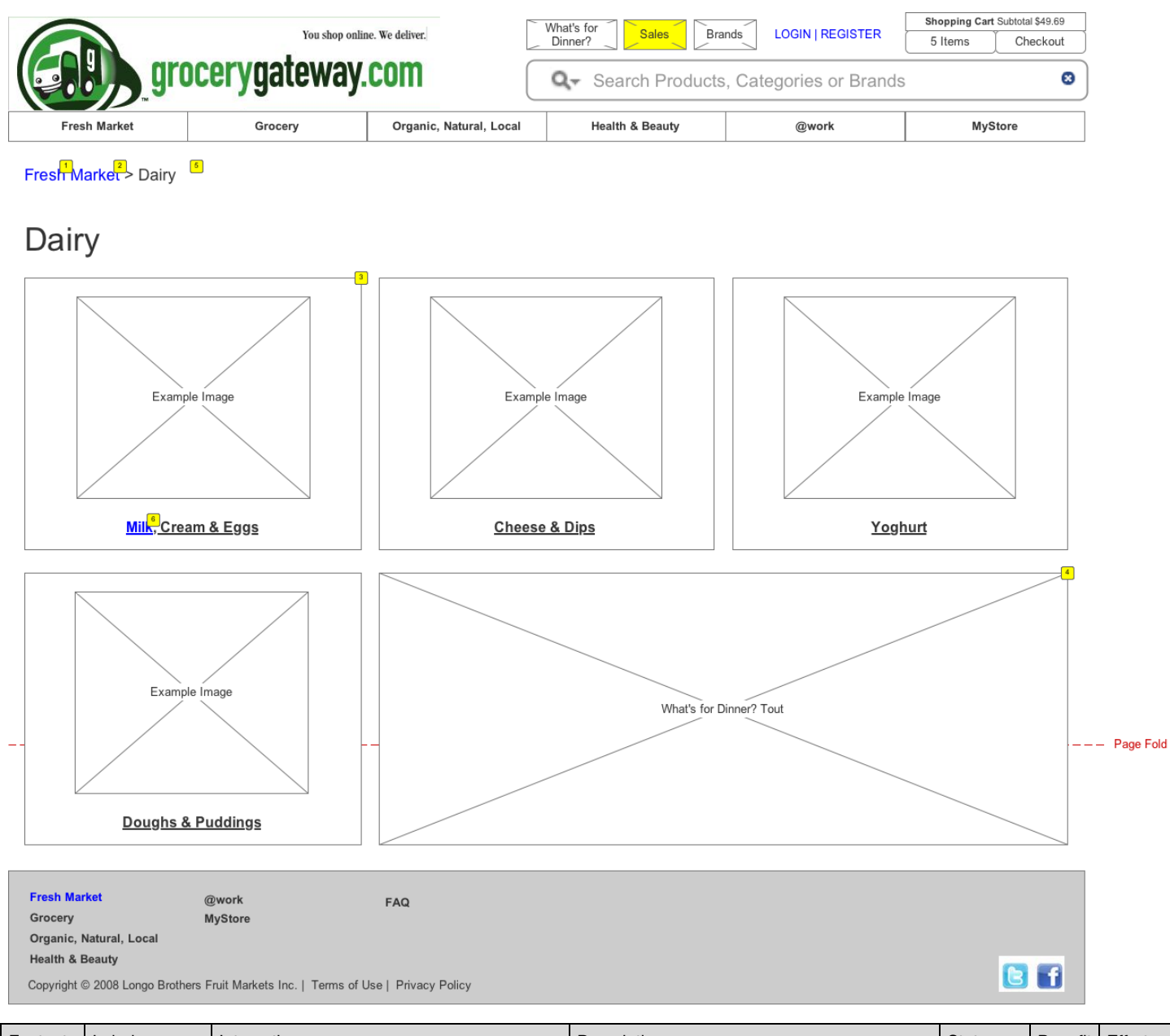

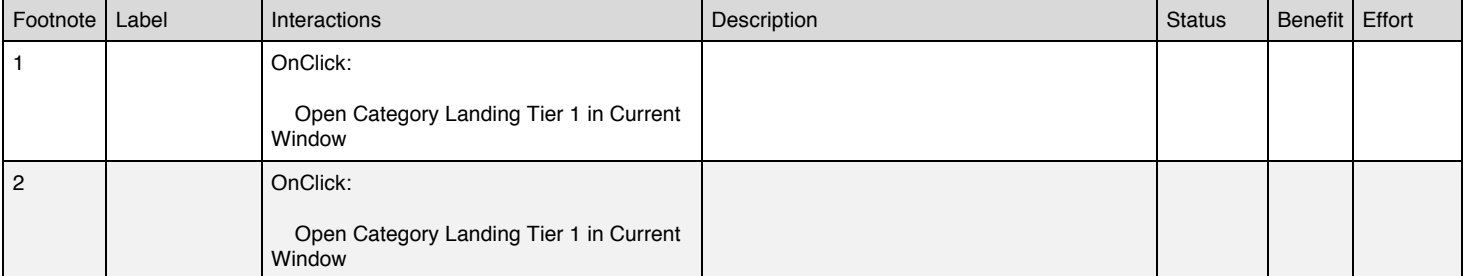

#### High Level Heuristic Evaluation Grocery Gateway

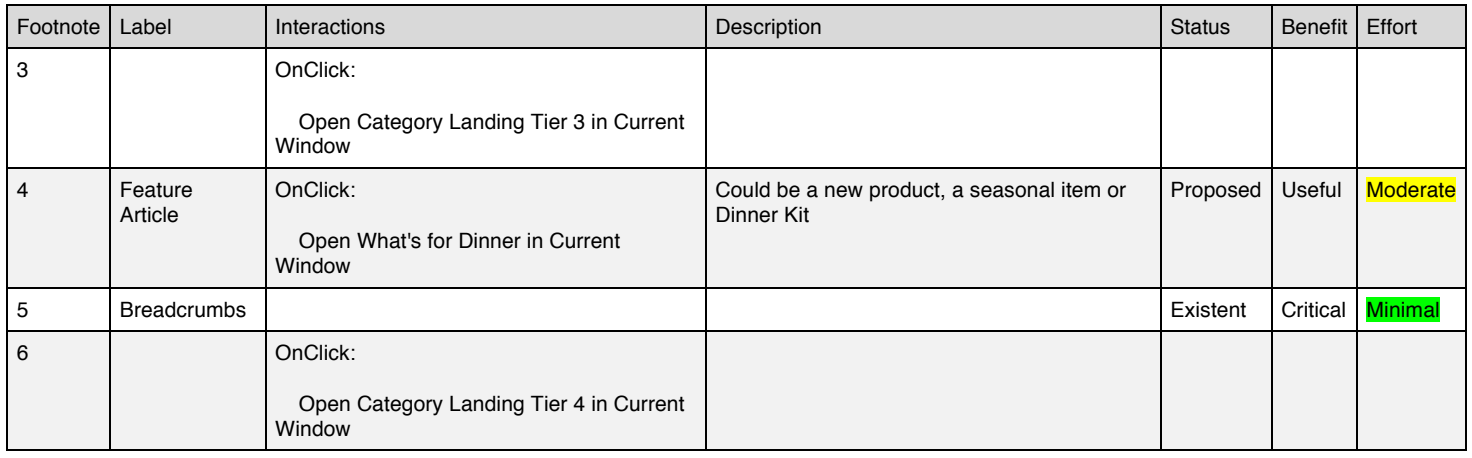

#### **Masters Used**

Header Footer

### **Suggested Category Landing Tier 3 Improvements**

- Present available categories to the user.
- Add images to the categories to allow for more a visual shopping experience.
- Add featured products or articles/seasonal/sales.
- List available second tier subcategories for quick access.

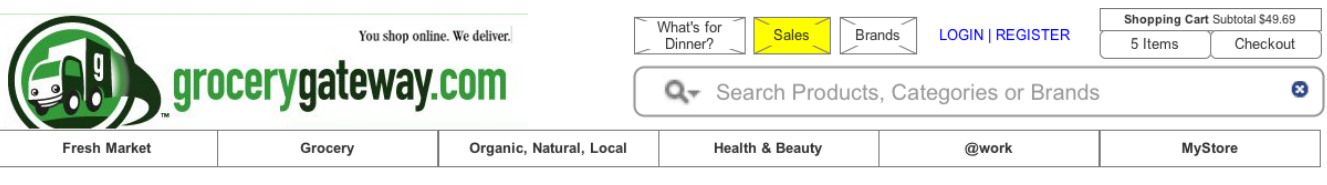

Fresh Market > Dairy > Milk Cream & Eggs  $\boxed{2}$ 

### Milk Cream & Eggs

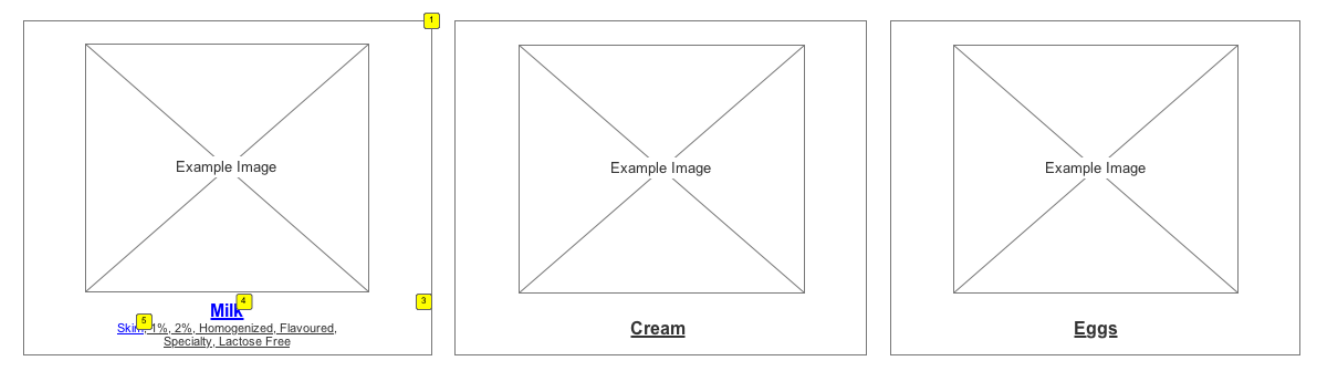

**Fresh Market** 

FAQ

Grocery Organic, Natural, Local

**Health & Beauty** 

Copyright © 2008 Longo Brothers Fruit Markets Inc. | Terms of Use | Privacy Policy

@work

MyStore

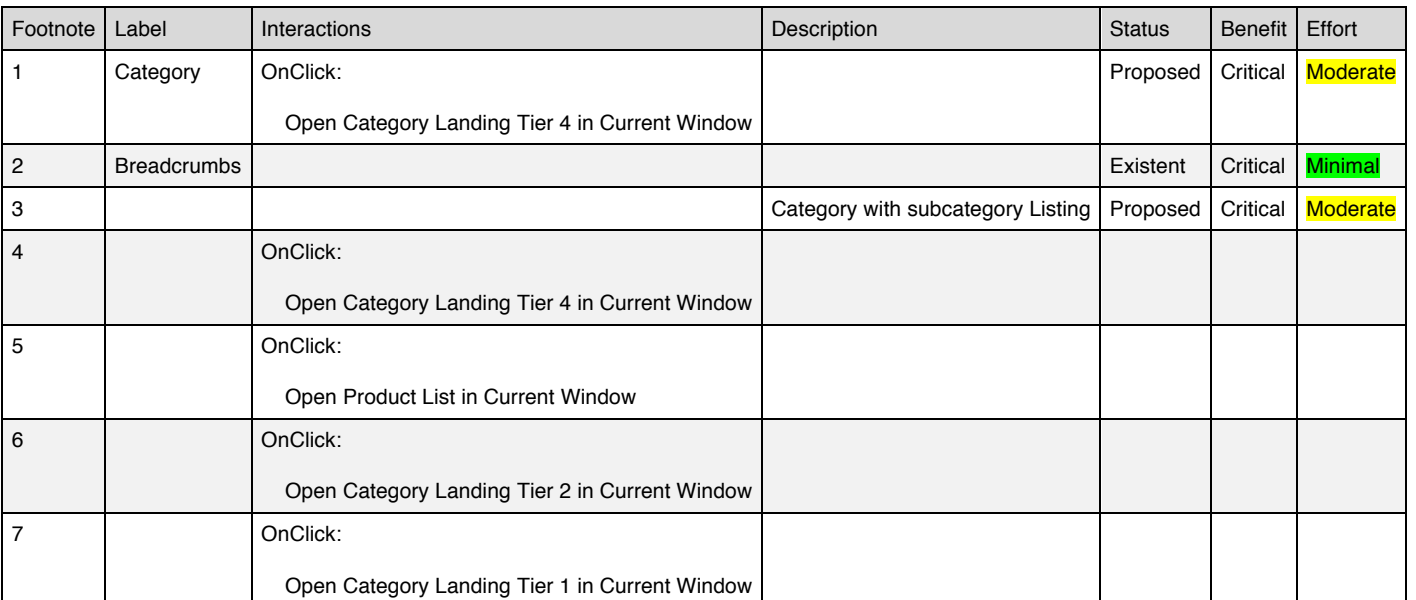

**B**f

Page Fold

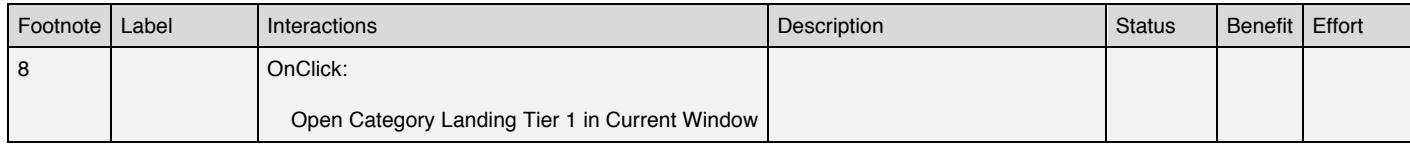

#### **Masters Used**

Header Footer

**Category Landing Tier 4**

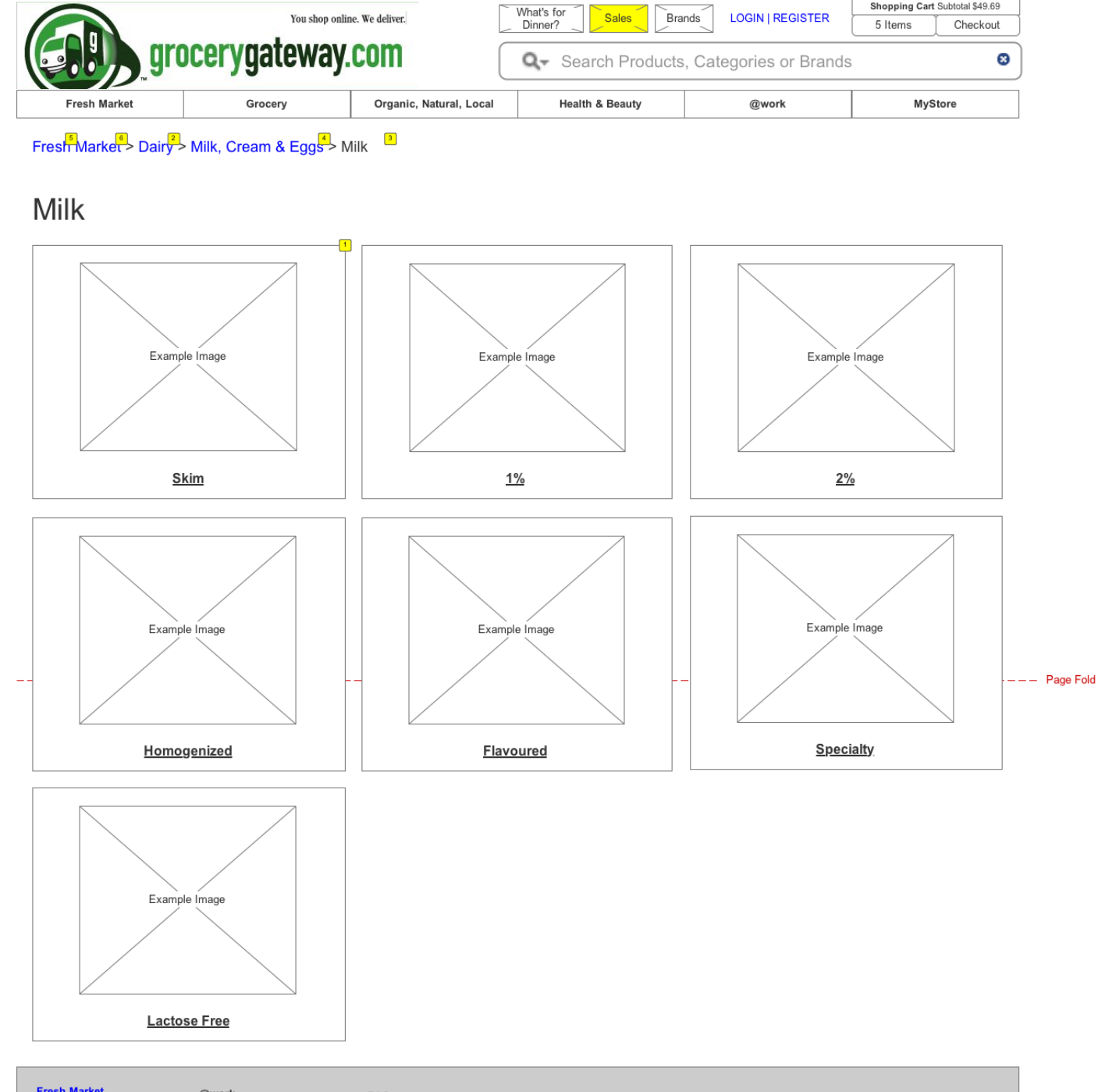

Shopping Cart Subtotal \$49.69

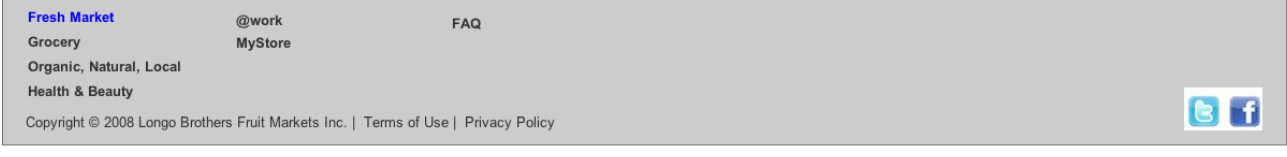

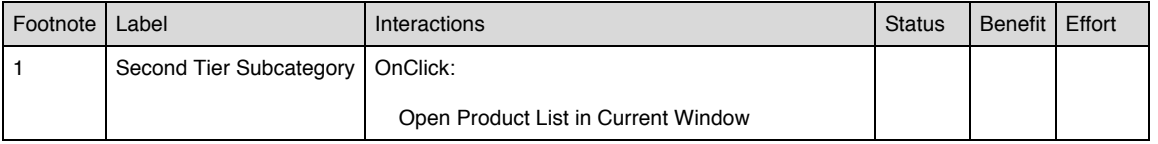

#### High Level Heuristic Evaluation Grocery Gateway

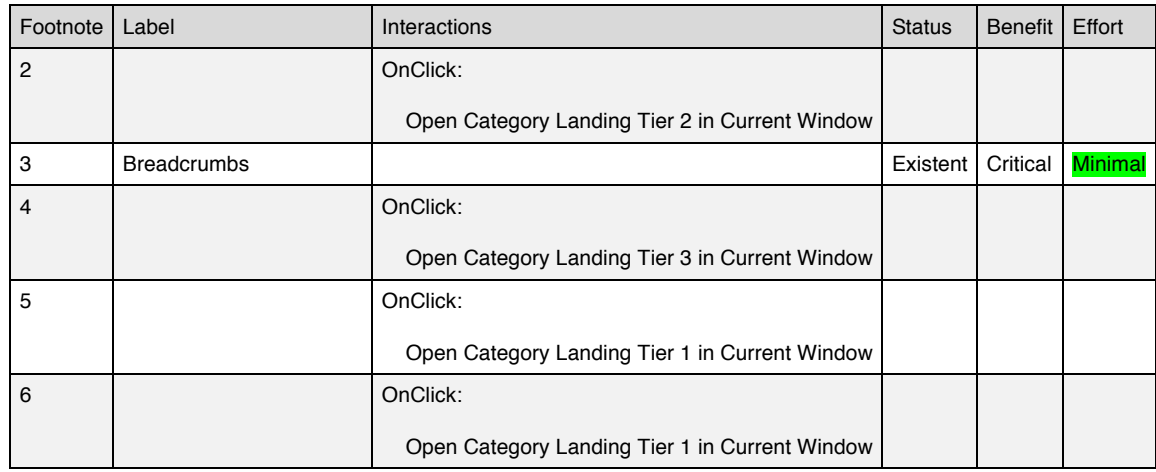

#### **Masters Used**

Header Footer

### **Product List**

### *Current State http://www.grocerygateway.com/Shopping/Products.aspx*

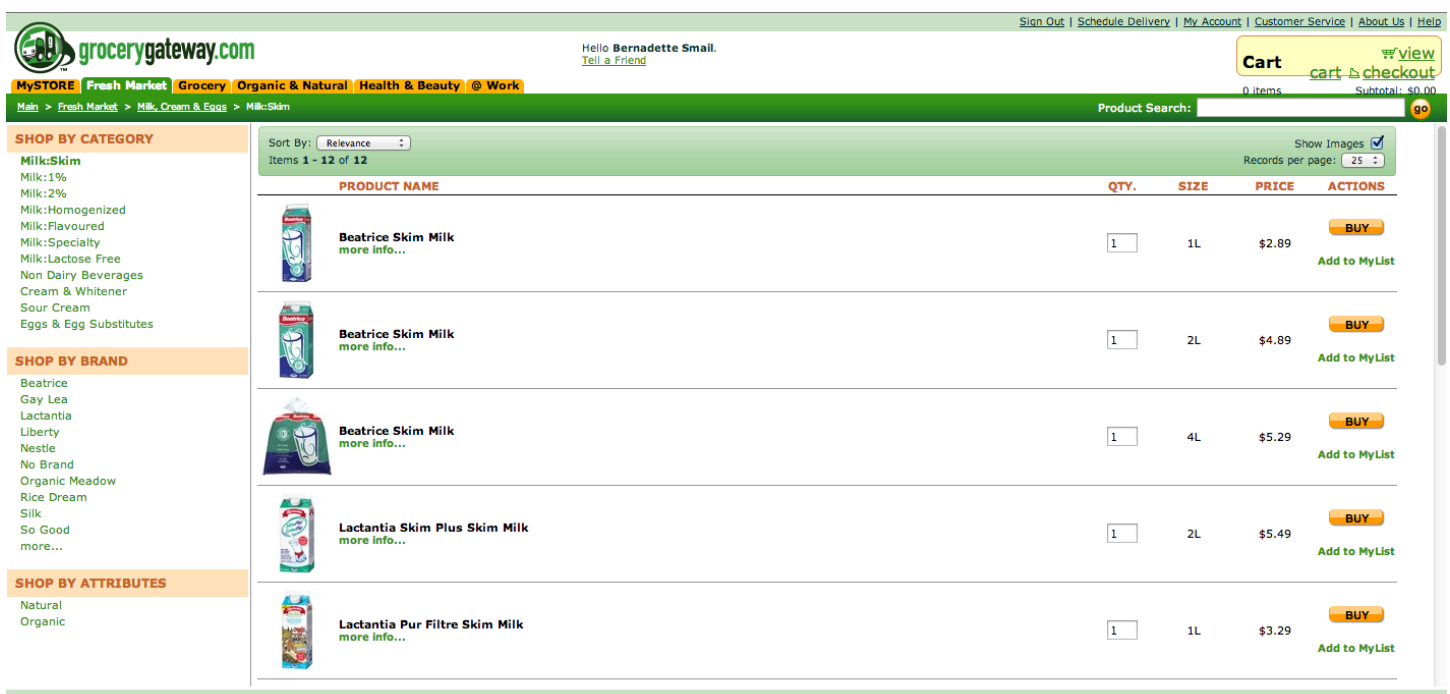

### *Findings*

#### **Poor Navigation**

- The departments are hidden in the subtle menu.
- Product titles are not clickable.
- Images are not clickable.

### **Poor Product Presentation**

- List view of products makes for a long scroll to find what I'm looking for.
- Small images.
- Long rows.

### **Unclear Product availability**

• Users complained that they ordered and received parts of the delivery and had to pay twice for shipping. If this can't be avoided via a "send complete delivery" or "send in pieces as available" option, then this functionality should be mandatory. Ideal would be both, option and product availability.

### **Suggested Product List Improvements**

- Change presentation to a grid view to make navigation convenient, minimize scrolling and optimize shelf space.
- State product availability.

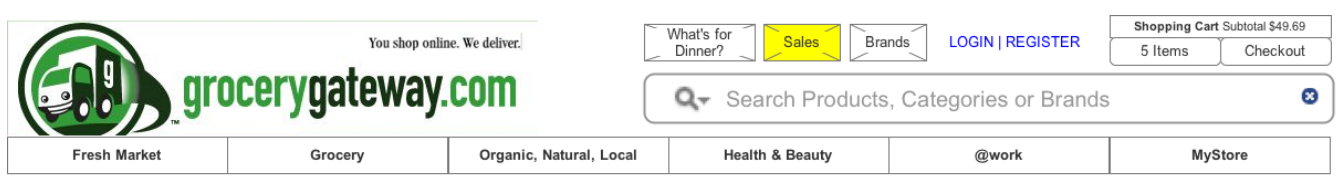

Fresh Market > Dairy > Milk, Cream & Eggs > Milk > Skim Milk

### **Skim Milk**

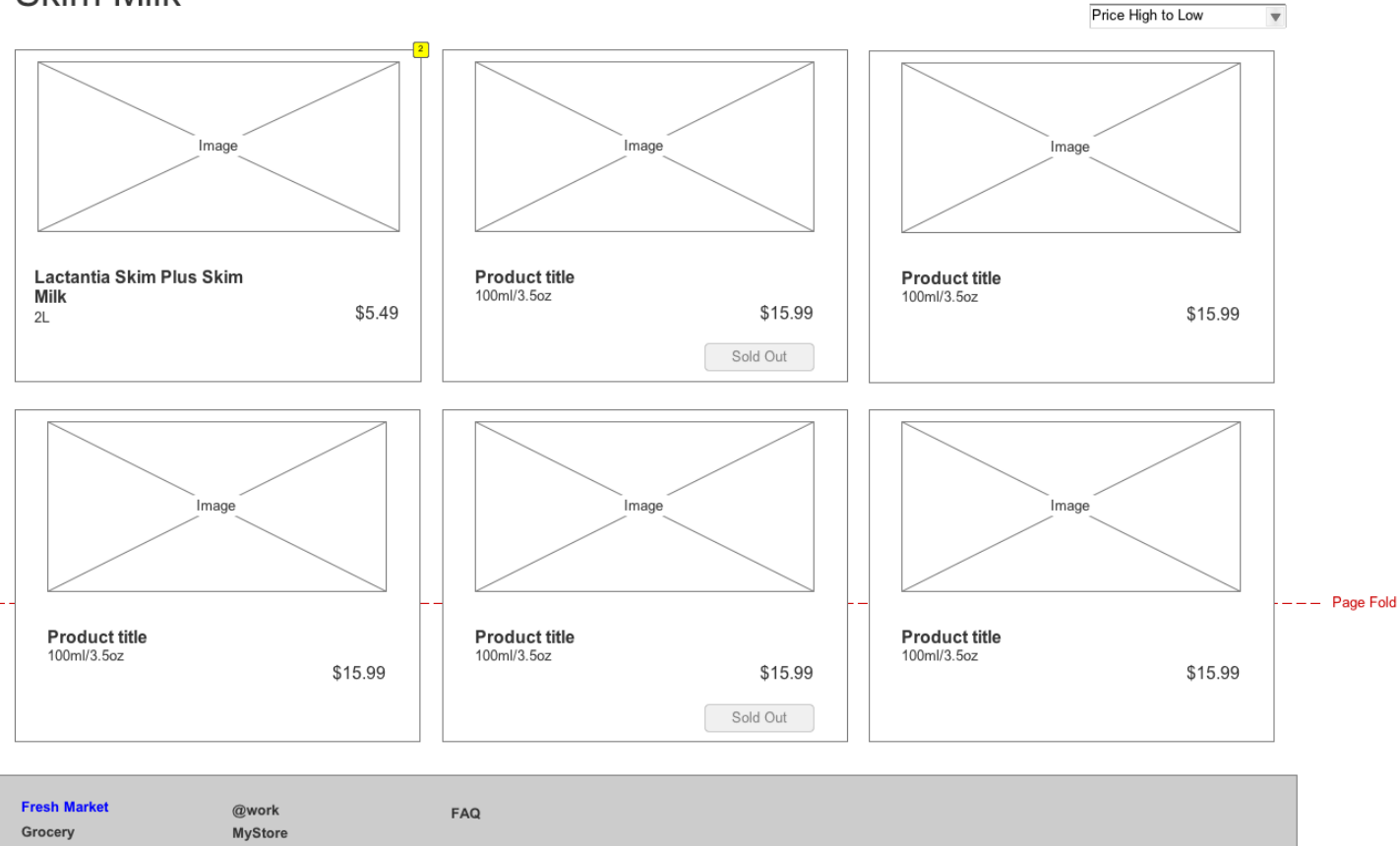

Organic, Natural, Local **Health & Beauty** Copyright @ 2008 Longo Brothers Fruit Markets Inc. | Terms of Use | Privacy Policy

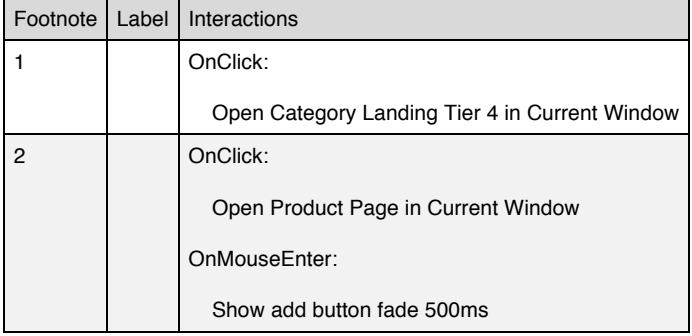

Bi

#### High Level Heuristic Evaluation Grocery Gateway

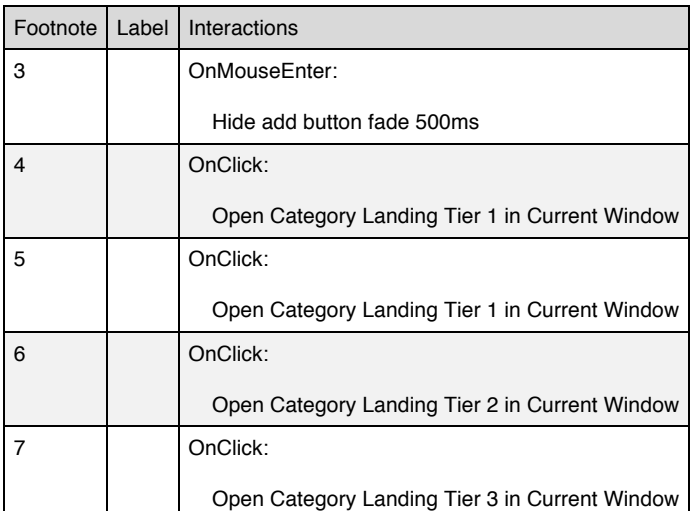

#### **Masters Used**

Header Product Item Footer MyStoreList

#### **AddtoList**

#### *State1*

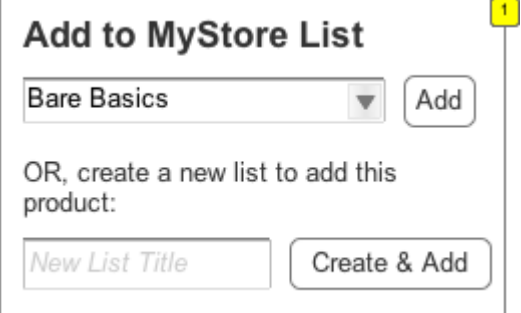

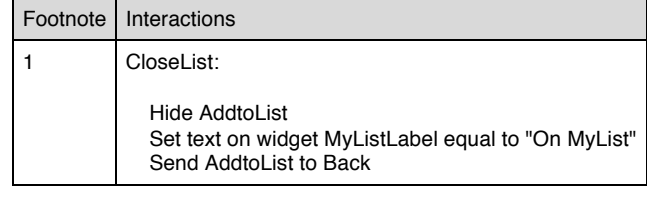

#### **Masters Used**

MyStoreList

#### **add button**

*State1*

add to MyList

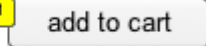

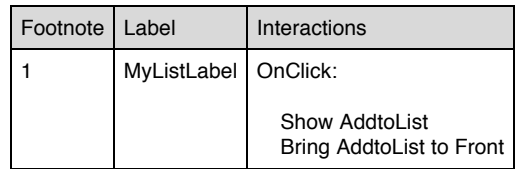

### **Product Page**

### *Current state http://www.grocerygateway.com/Shopping/ProductInfo.aspx*

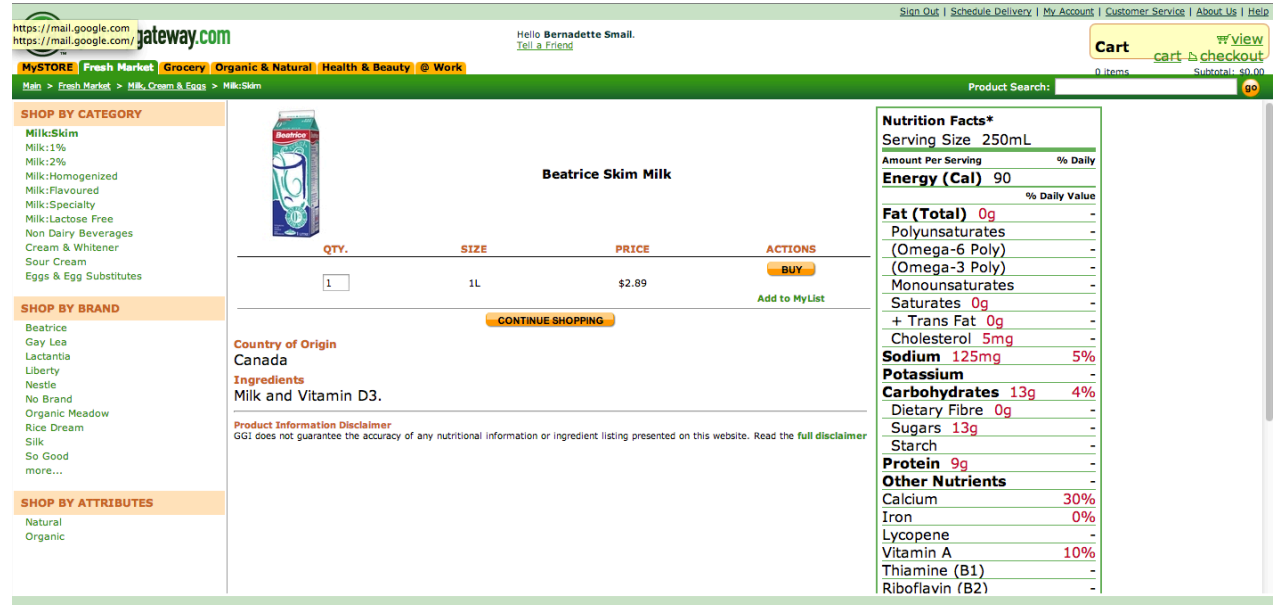

### *Findings*

#### **Poor Product Presentation**

- List view of products makes for a long scroll to find what I'm looking for.
- Missed upsell opportunity.

### **Unclear Product Availability**

• Users complained that they ordered and received parts of the delivery and had to pay twice for shipping. If this can't be avoided via a "send complete delivery" or "send in pieces as available" option, then this functionality should be mandatory. Ideal would be both, option and product availability.

### **Suggested Product Page Improvements**

- State product availability.
- Bigger images.<br>• Crosslink to rec
- Crosslink to recipe if product is used in such.
- Upsell "people who bought this product also bought:".
- Link to "all products of this brand".

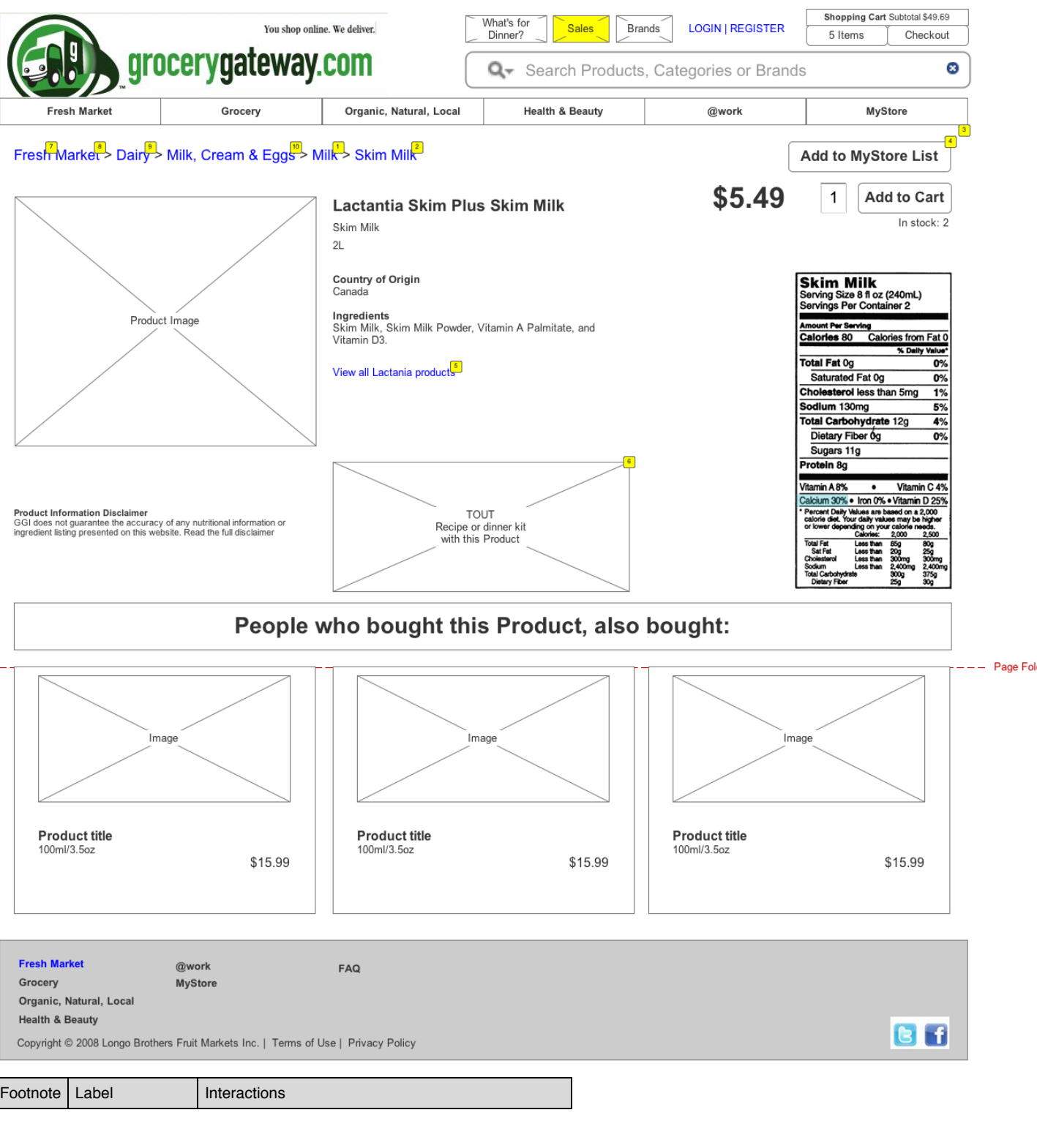

CONFIDENTIAL Page 32

#### High Level Heuristic Evaluation Grocery Gateway

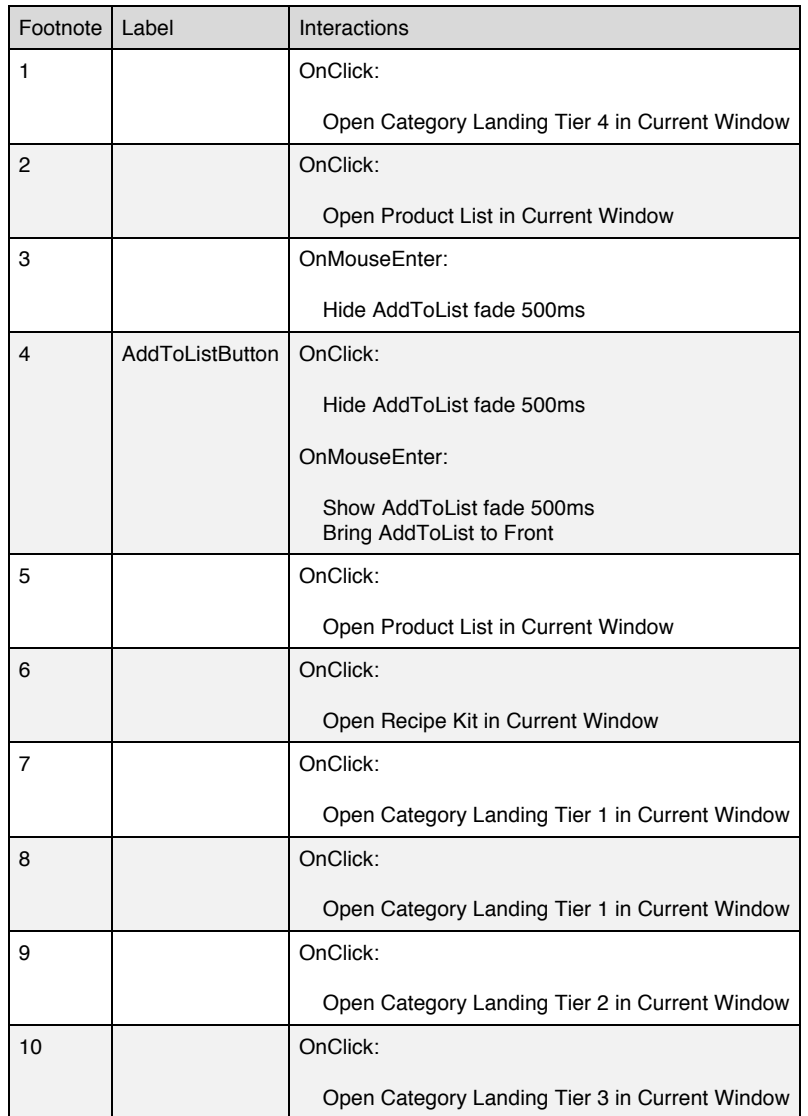

#### **Masters Used**

Header Product Item Footer MyStoreList

#### **AddToList**

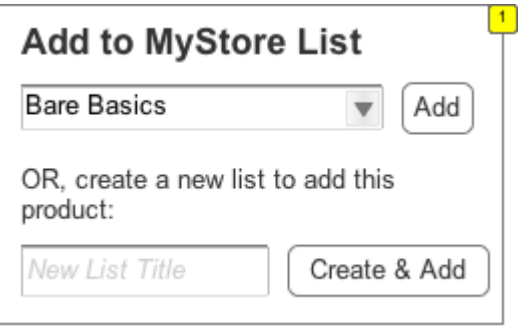

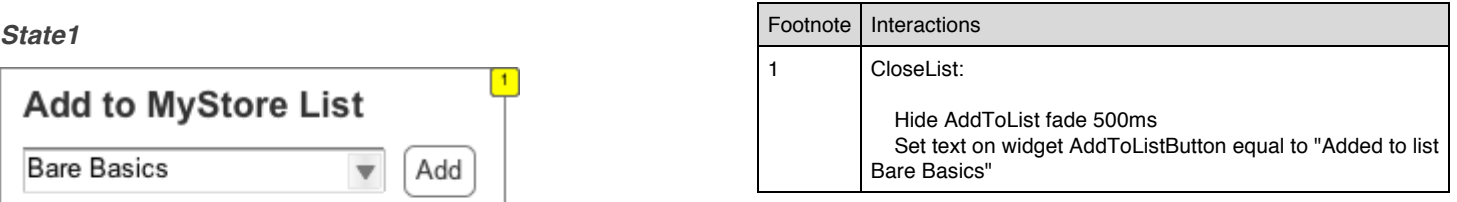

#### **Masters Used**

MyStoreList

#### **Add Button**

*Add*

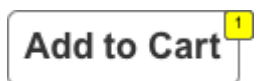

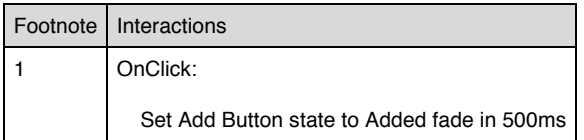

*Added*

 $\begin{bmatrix} 1 \end{bmatrix}$ **Edit Cart** 

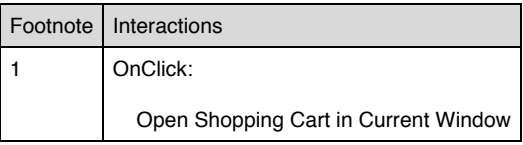

### **Brands**

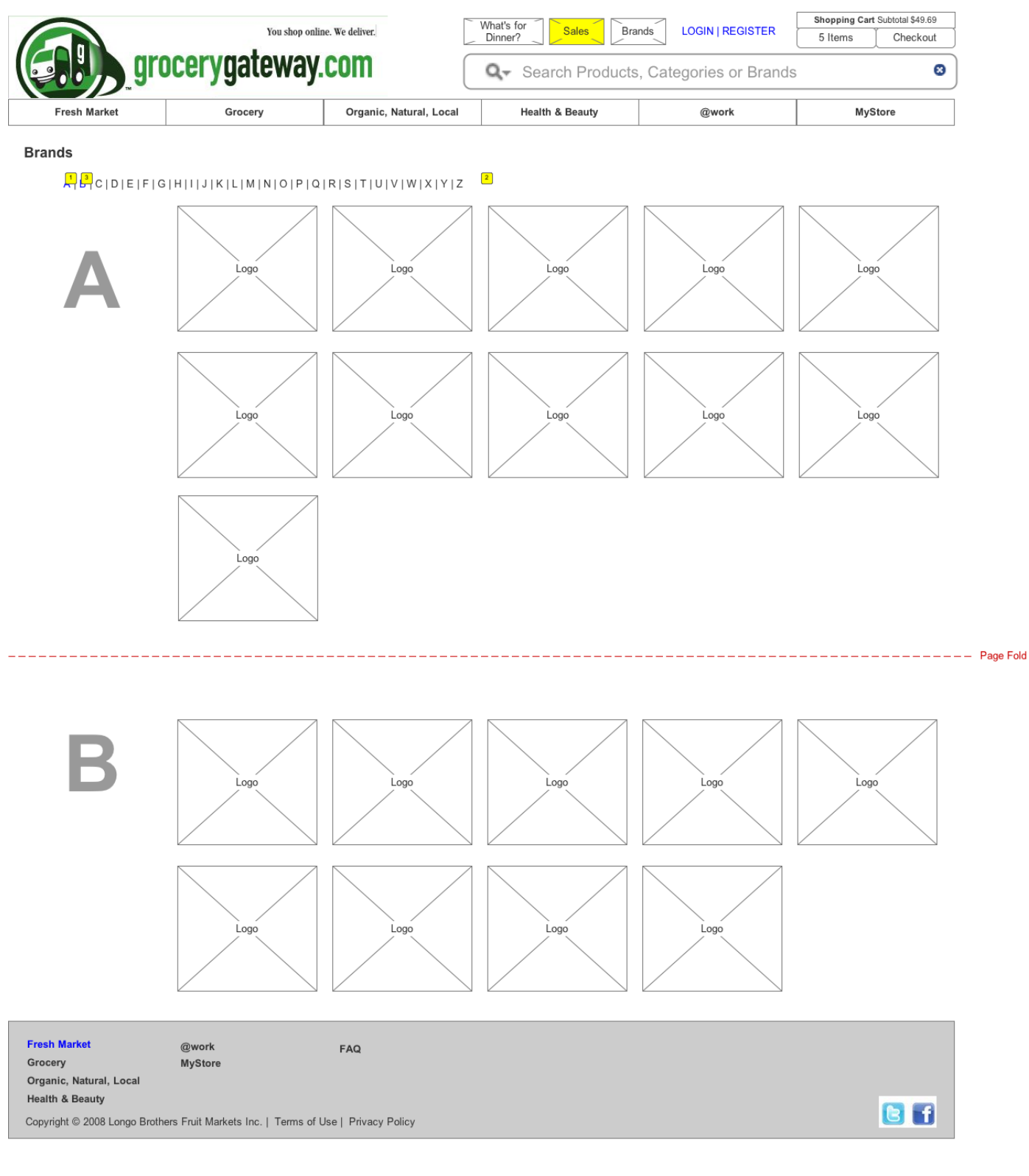

Footnote Label Interactions

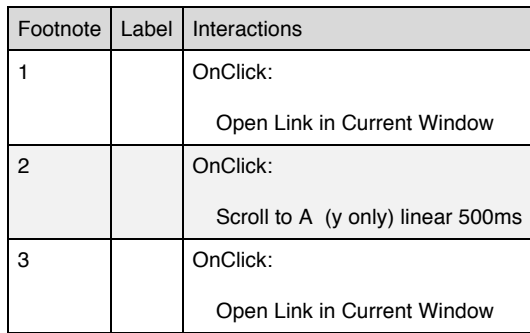

**Masters Used**

Header Footer Brand Logo

### **What's for Dinner**

A great featured that should be pushed to the next level with a dedicated recipe section.

### *Current State*

### *http://www.grocerygateway.com/Shopping/Products.aspx?n=4294955729*

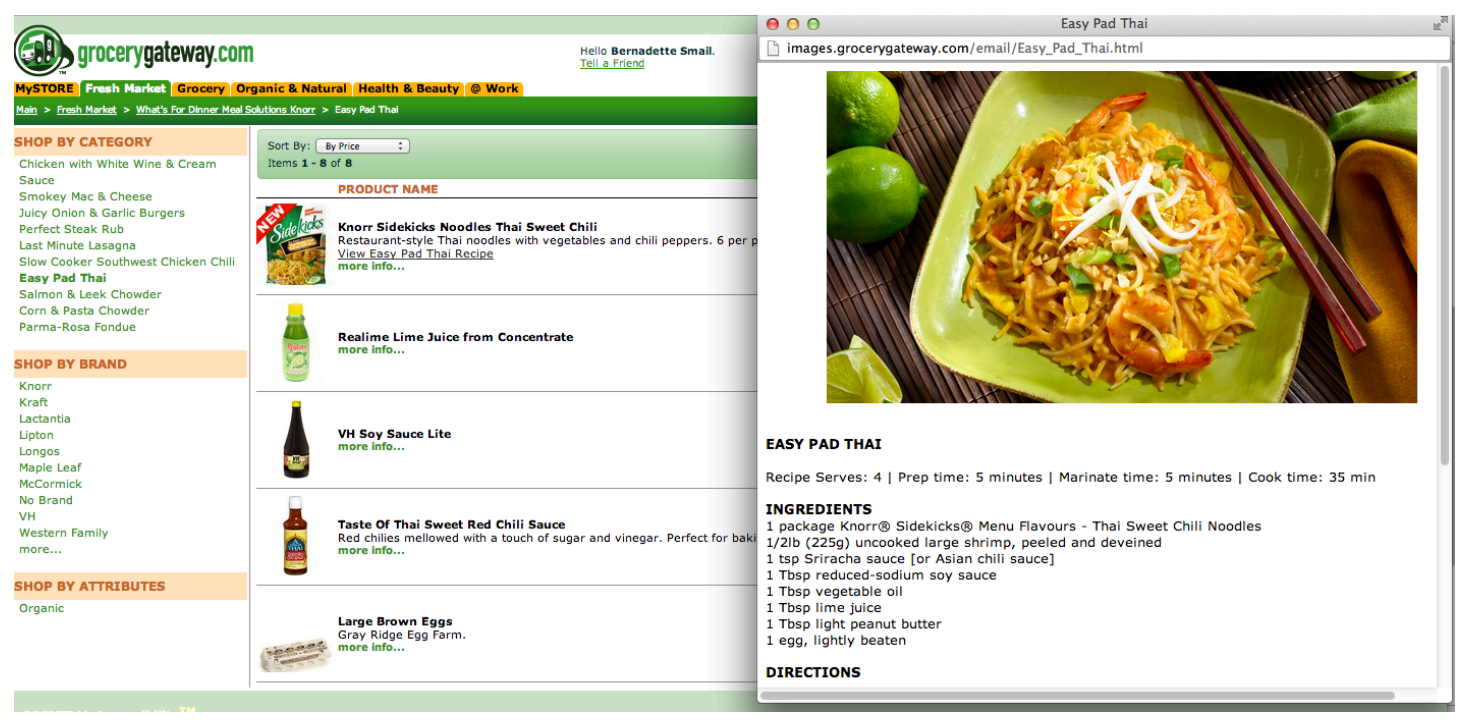

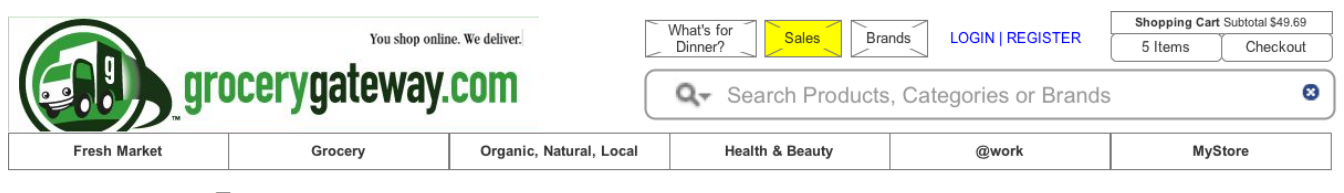

What's for Dinner?

### **Recipe Kits**

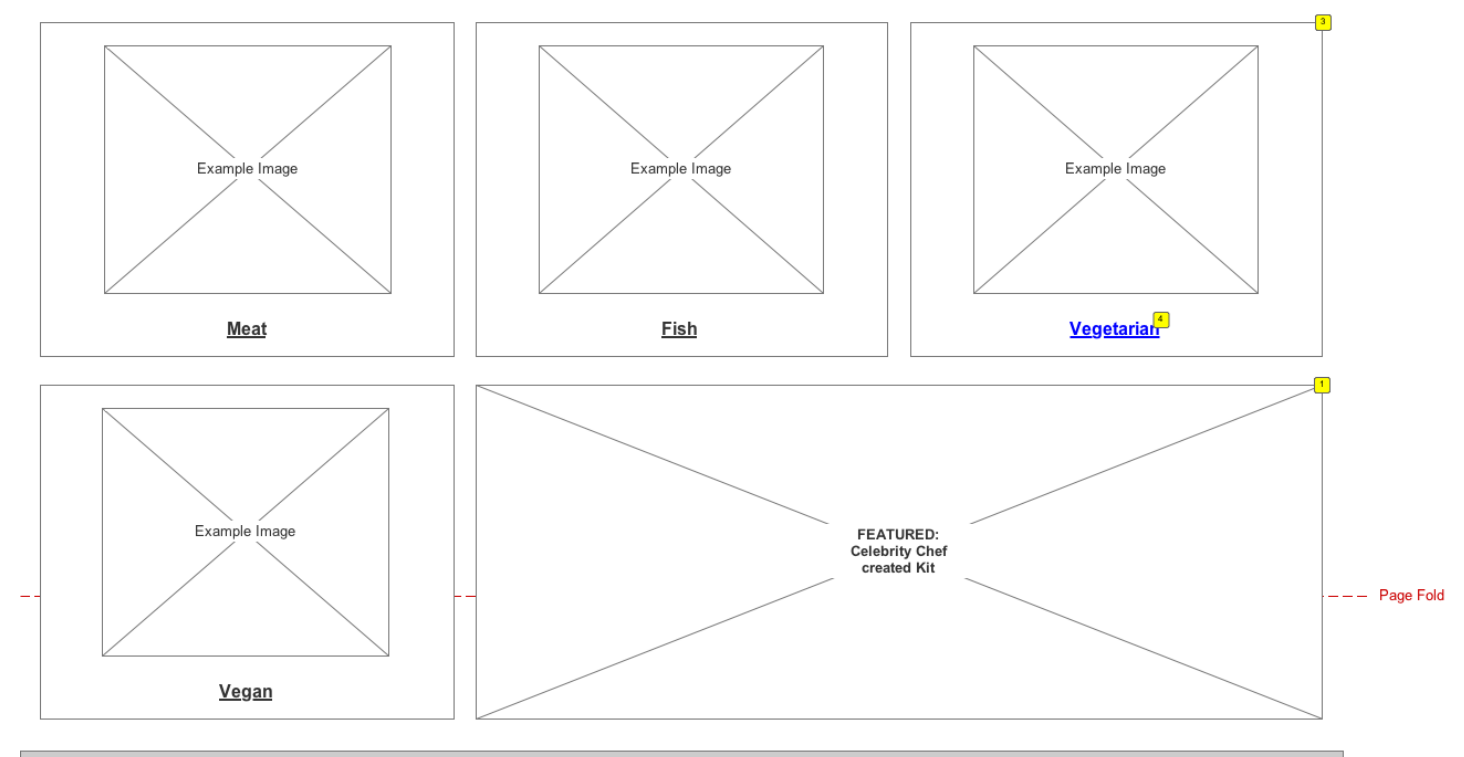

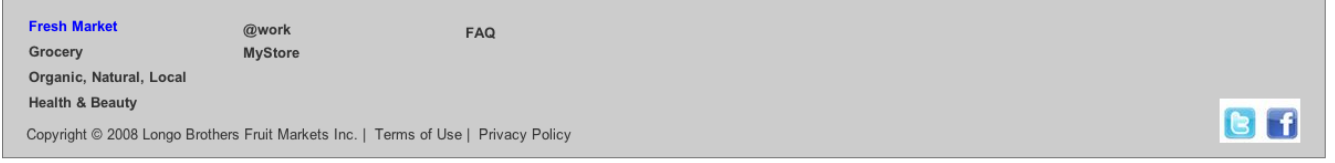

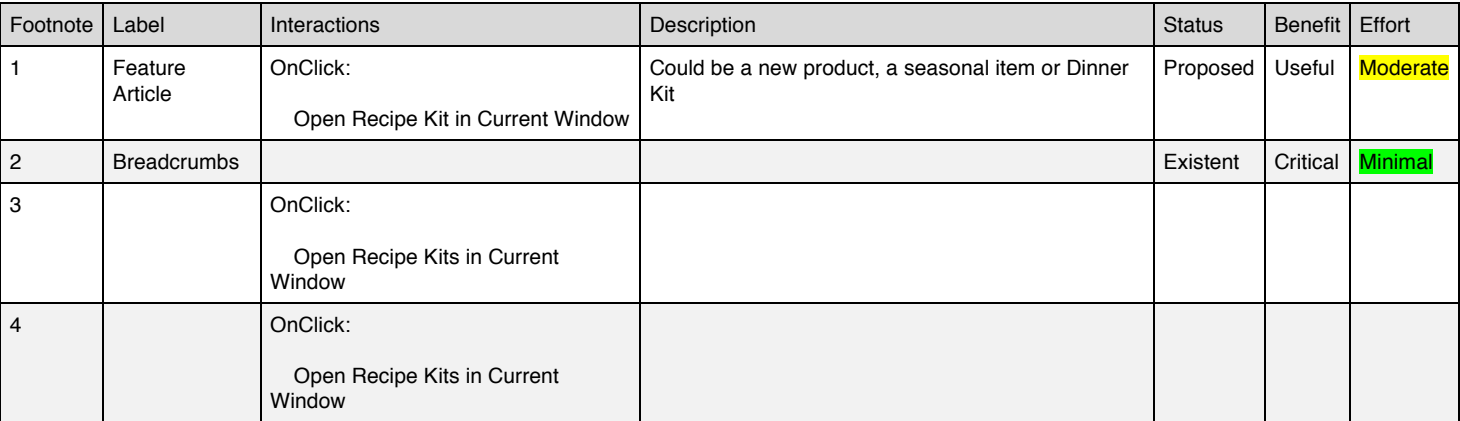

#### **Masters Used**

Header Footer

### **Recipe Kits**

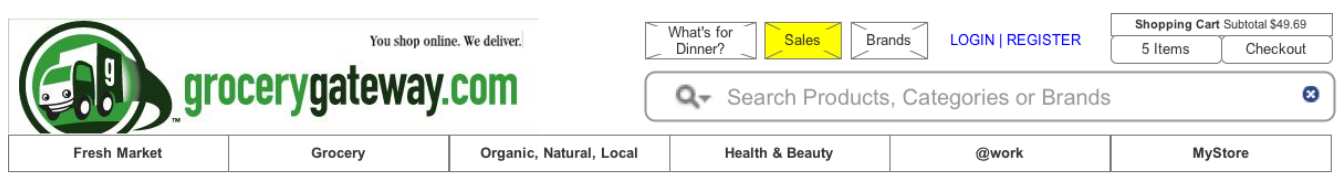

What's for Dinner? > Vegetarian

### Vegetarian

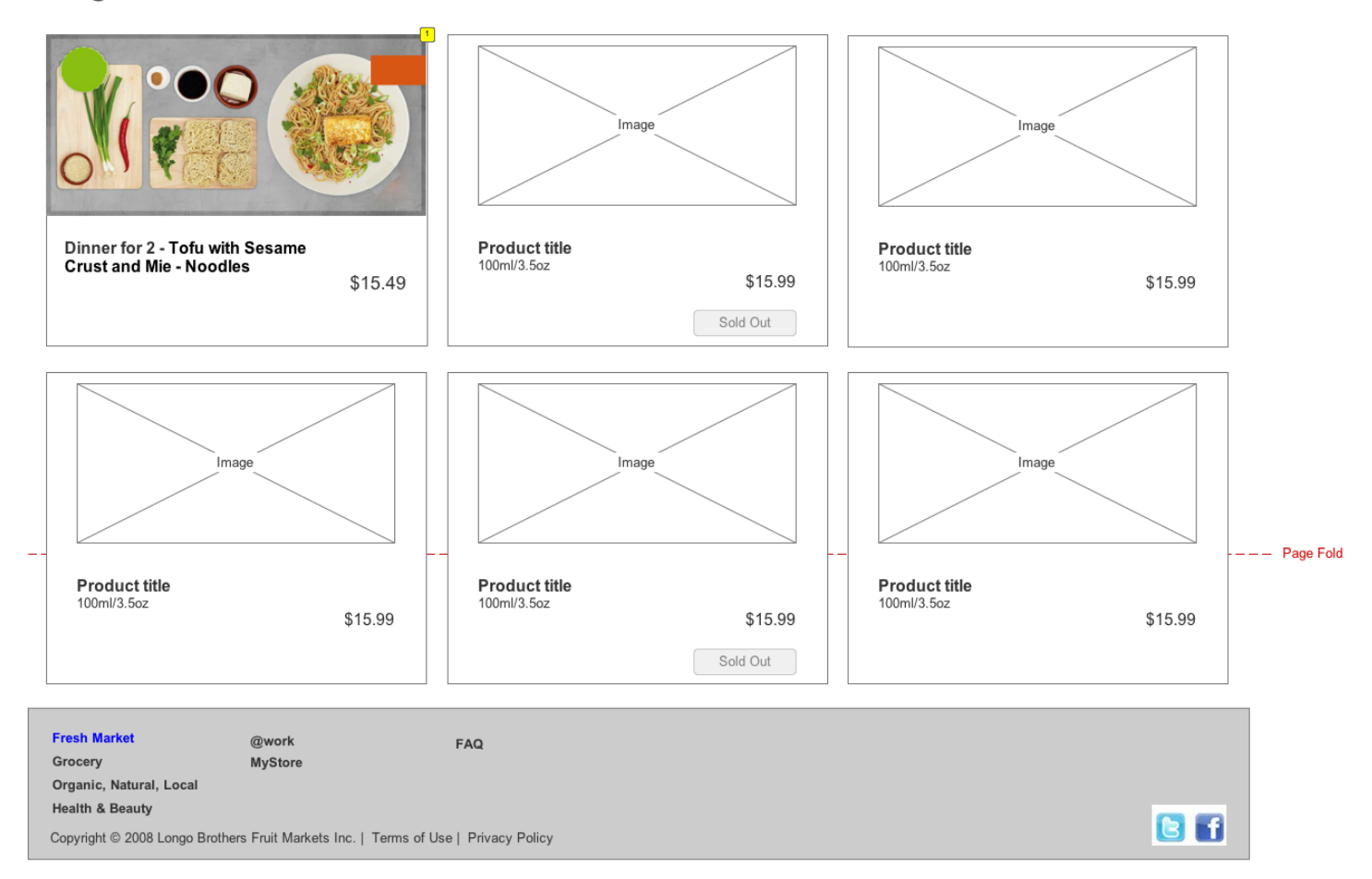

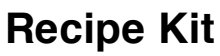

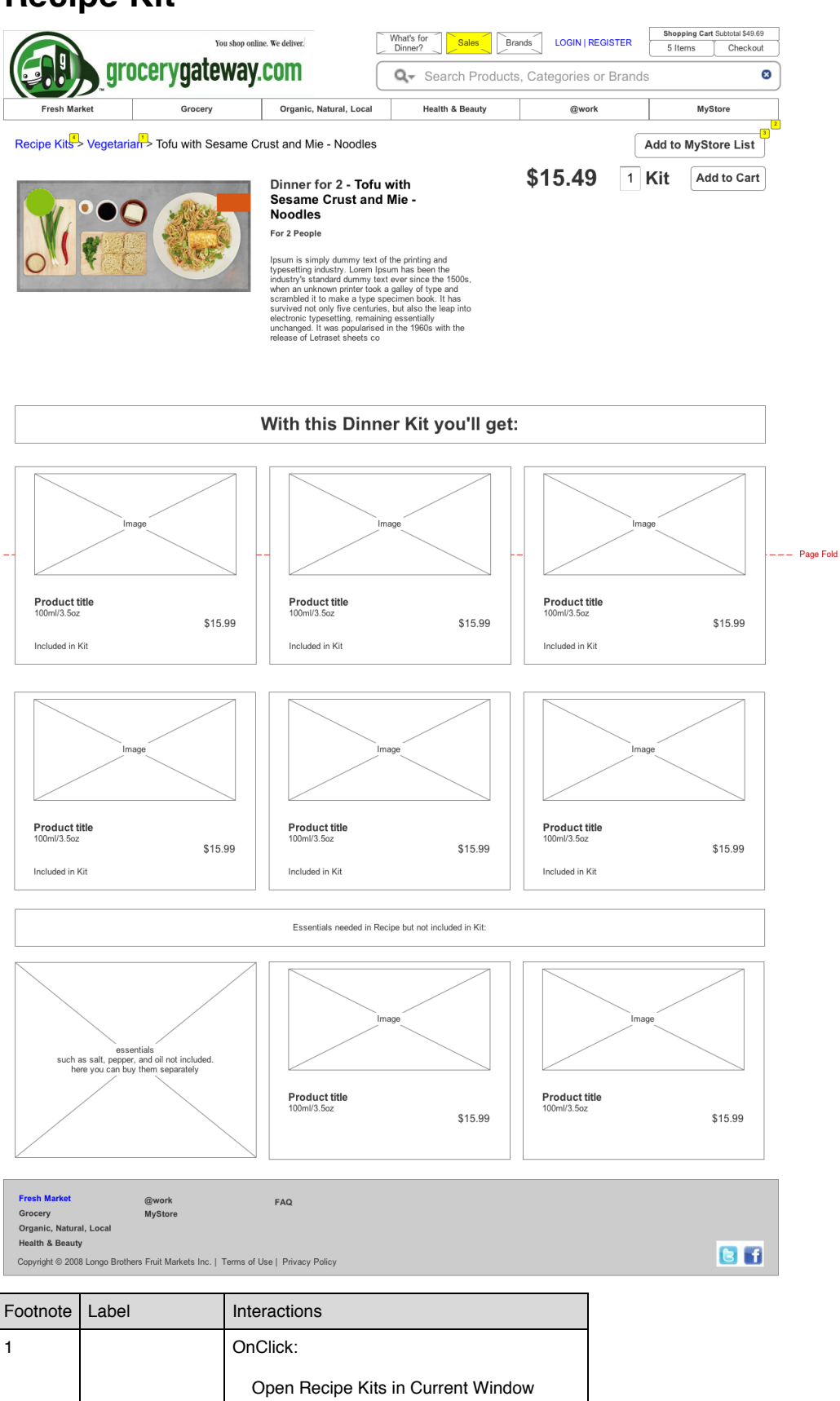

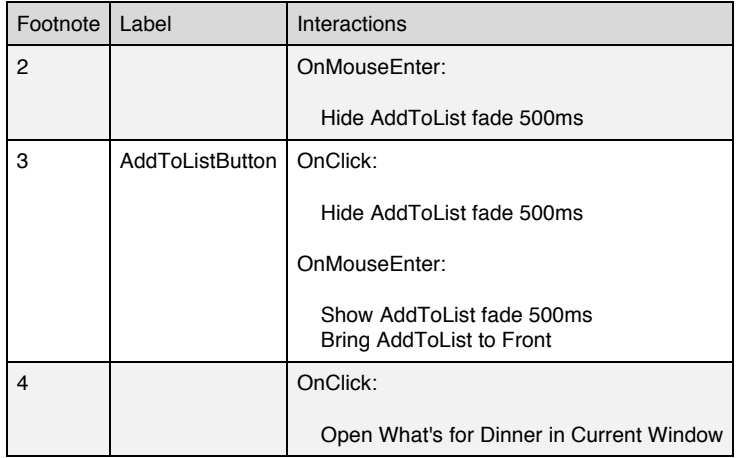

#### **Masters Used**

Header Product Item Footer MyStoreList Recipe Product Item

#### **AddToList**

### **State1** Footnote Interactions

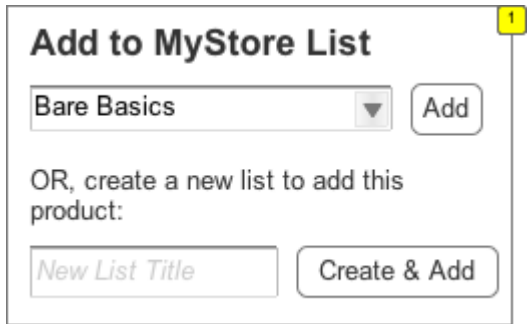

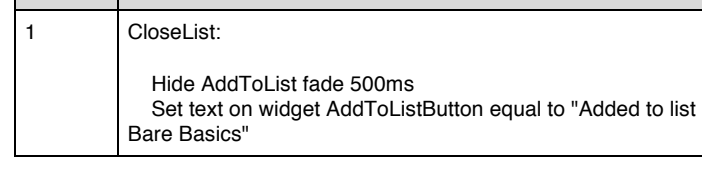

#### *Masters Used*

MyStoreList

#### **Add Button**

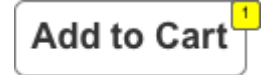

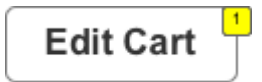

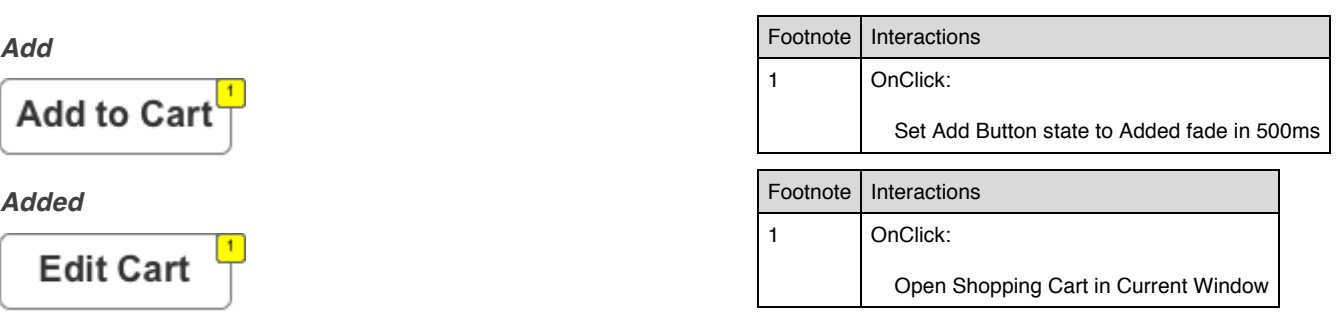

## **Registration**

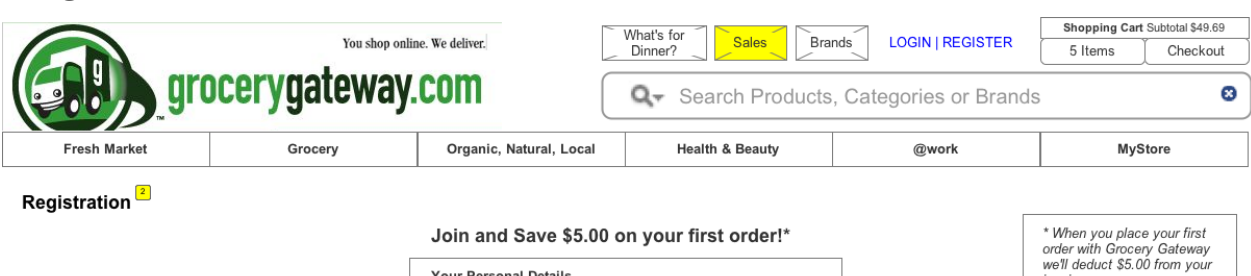

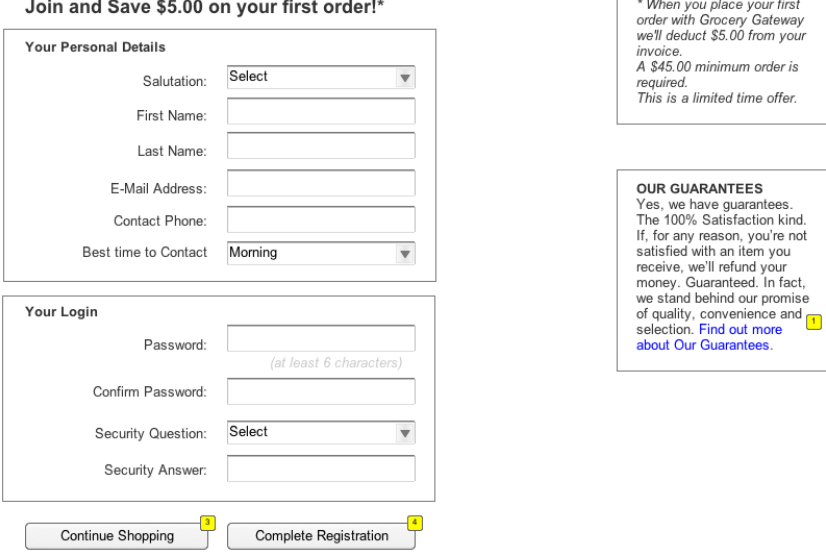

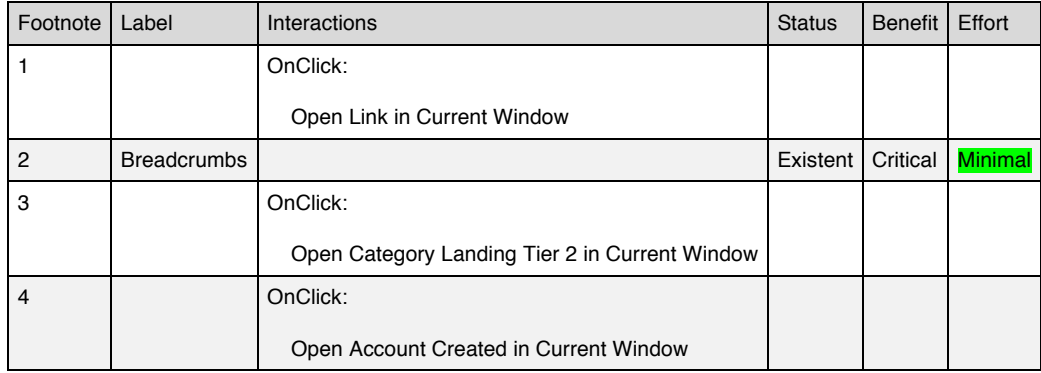

#### **Masters Used**

Header Footer

### **Account Created**

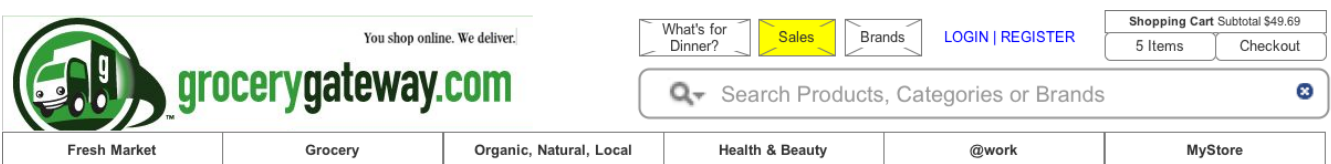

#### Registration > Complete<sup>1</sup>

## Welcome to Grocery Gateway!<br>Your account has been created.

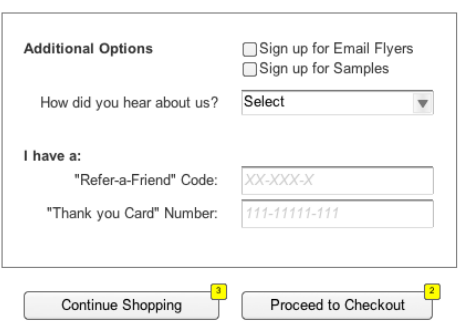

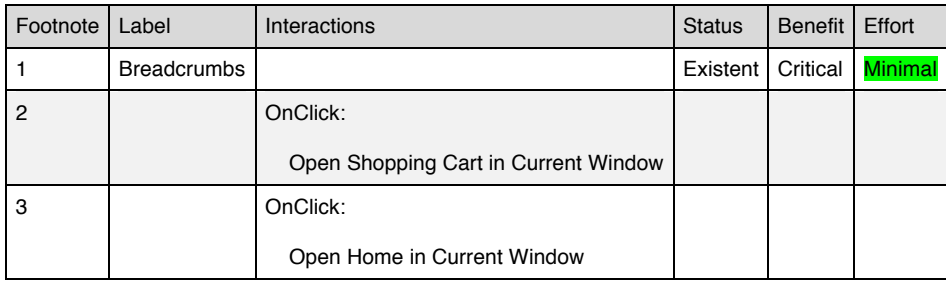

#### **Masters Used**

Header

## **Shopping Cart**

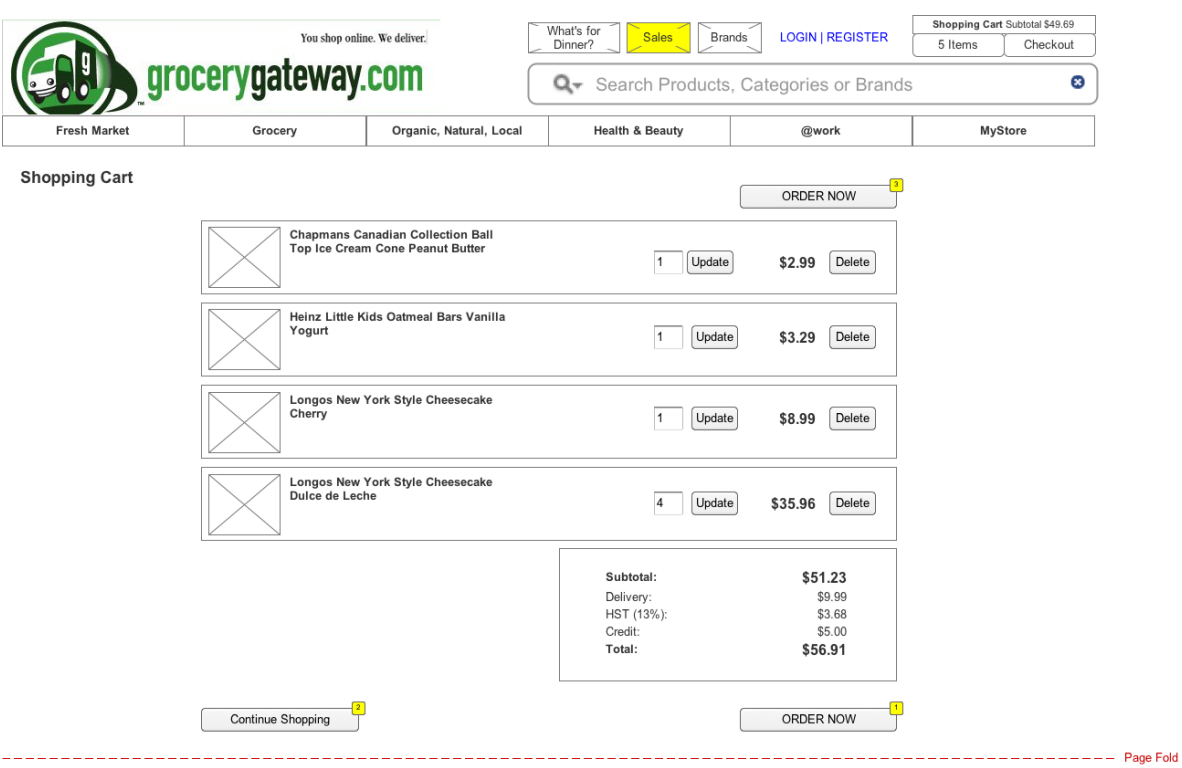

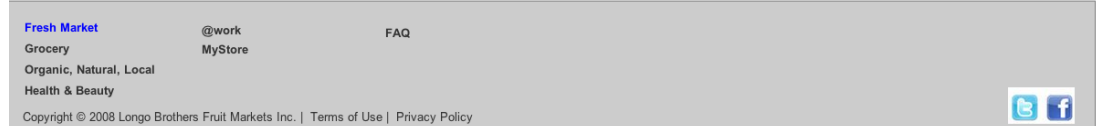

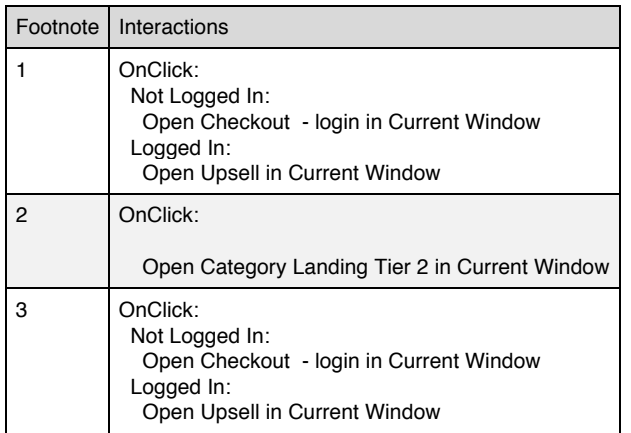

#### **Masters Used**

Header Footer

### **Checkout - login**

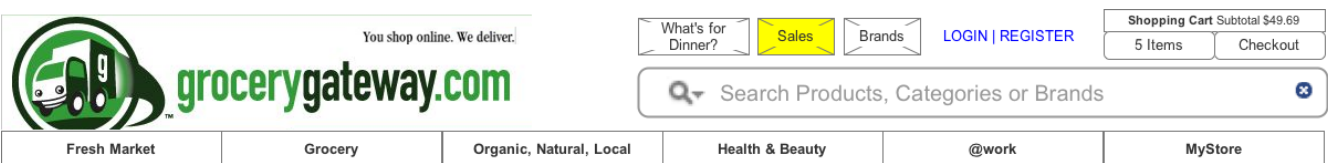

#### Please Login to Check out

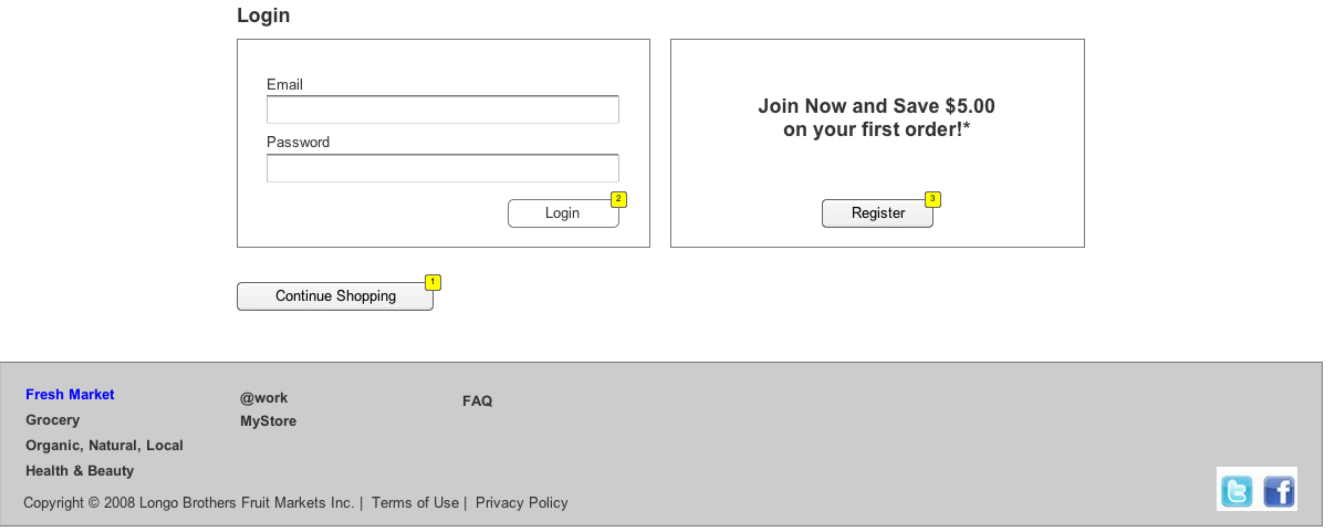

------------

 $---$  Page Fold

### Footnote | Interactions 1 OnClick: Open Home in Current Window 2 OnClick: Open Upsell in Current Window 3 OnClick: Open Registration in Current Window

#### **Masters Used**

Header Footer

Open Home in Current Window

### **Upsell**

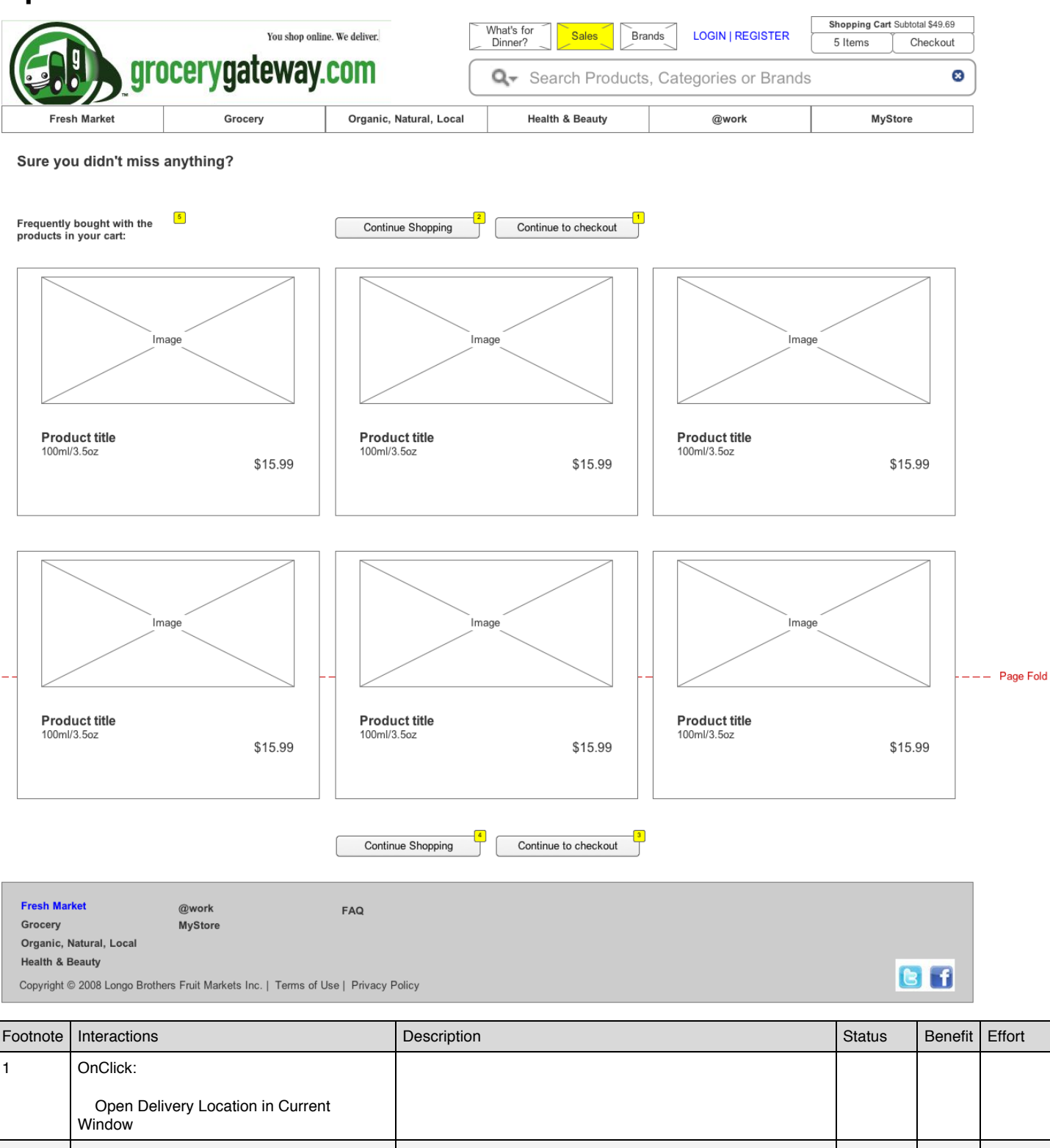

2 OnClick:

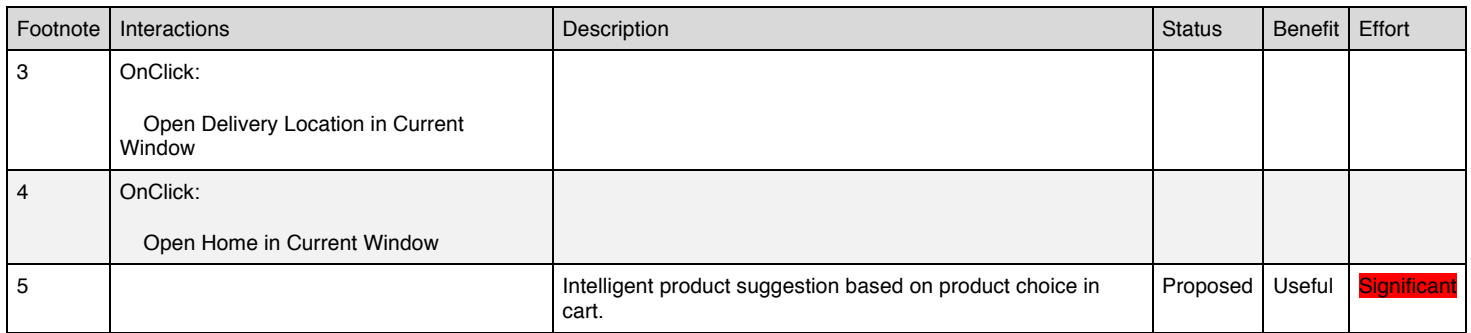

#### **Masters Used**

Header Product Item Footer

### **Delivery Location**

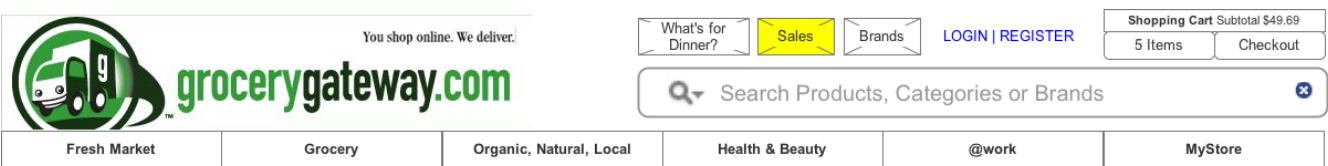

1 **Delivery Location** > 2 Reserve Delivery Window > 3 Payment Options > 4 Review Order > 5 Order Complete

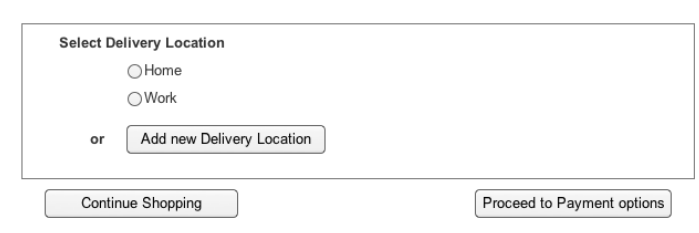

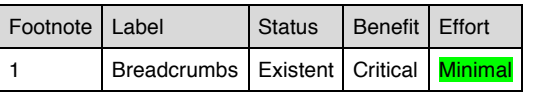

#### **Masters Used**

Header

#### **Delivery Address**

#### *Select*

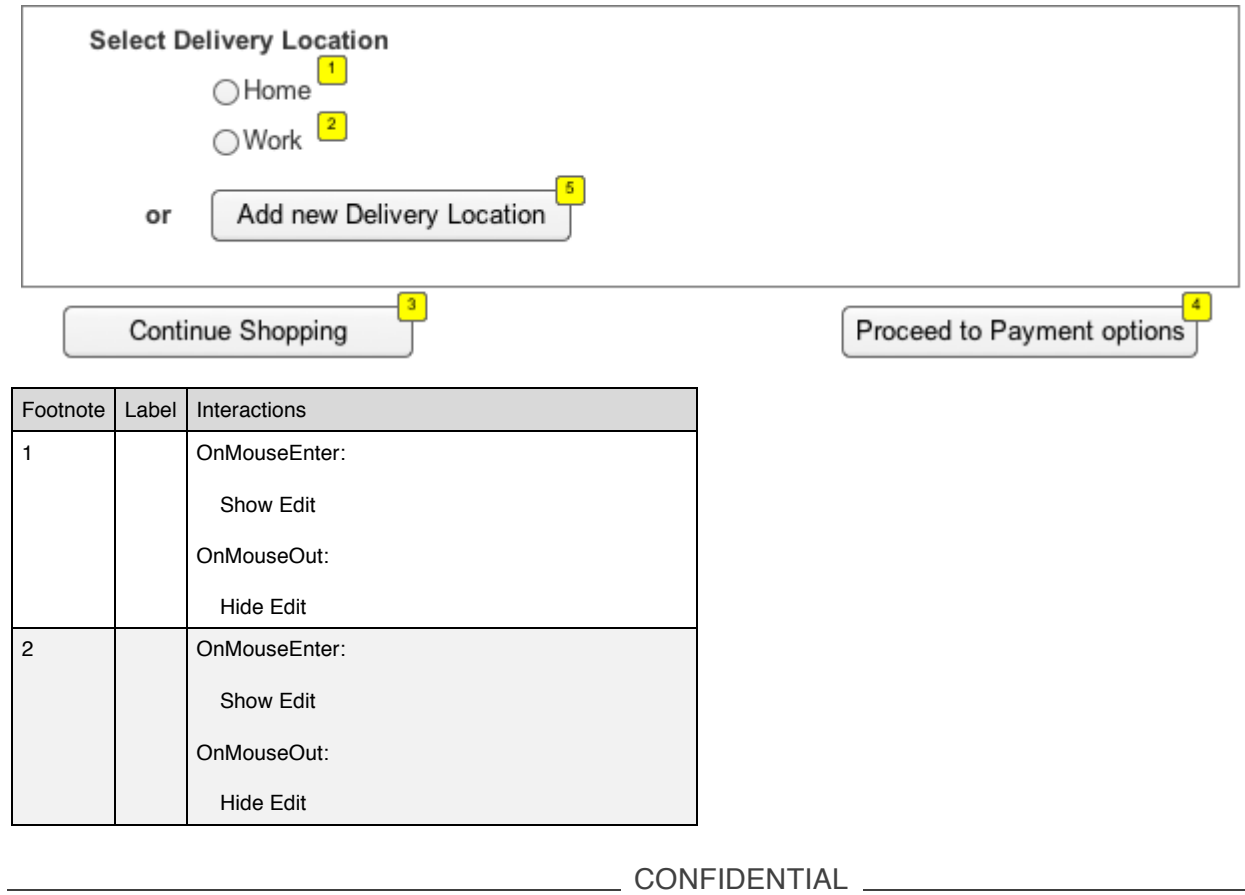

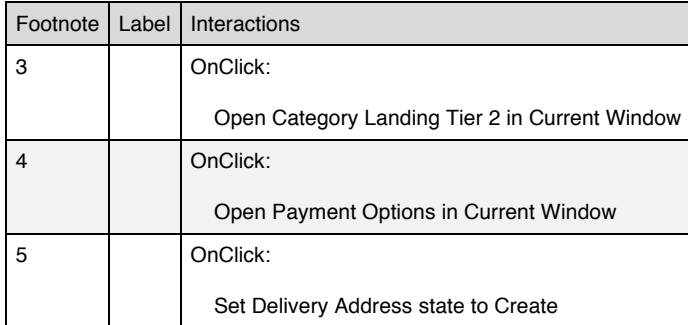

#### *Create*

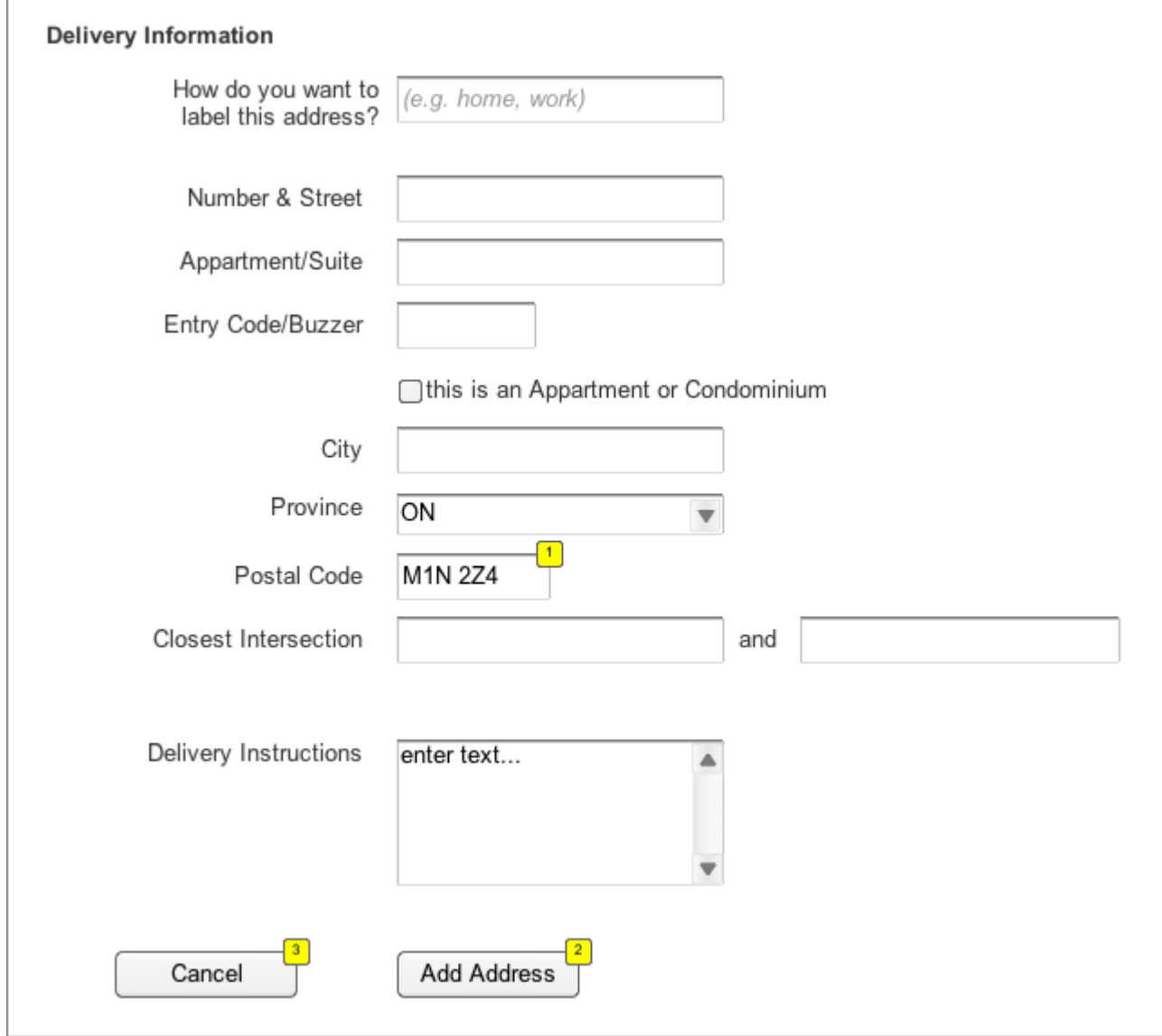

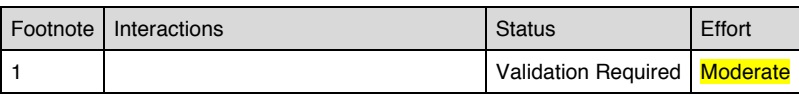

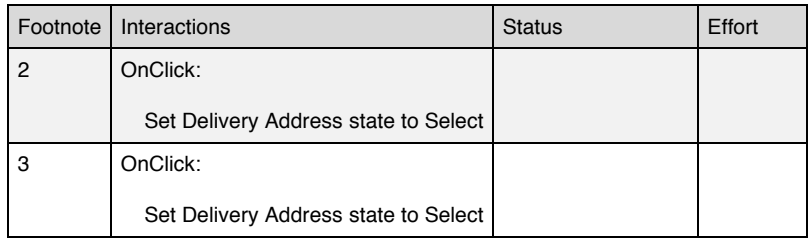

**Edit**

### *State1*

### Ed<sup>1</sup> Delet<sup>2</sup>

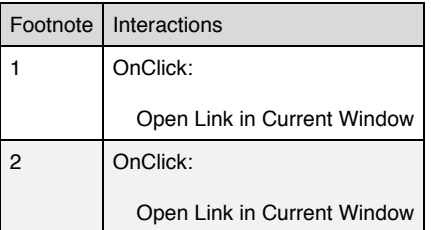

### **Reserve Delivery Window**

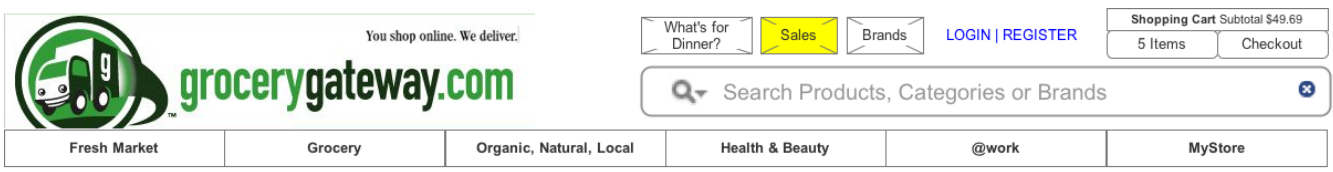

1 Delivery Location > 2 Reserve Delivery Window > 3 Payment Options > 4 Review Order > 5 Order Complete

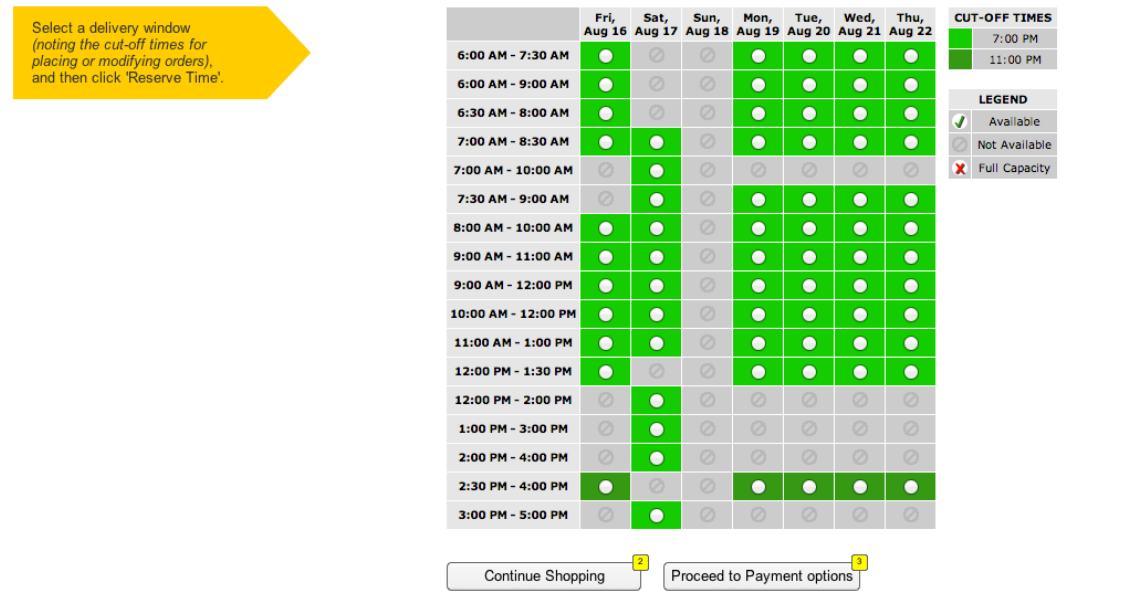

**Fresh Market** 

@work

MyStore

- Page Fold

BF

Grocery Organic, Natural, Local

**Health & Beauty** 

Copyright @ 2008 Longo Brothers Fruit Markets Inc. | Terms of Use | Privacy Policy

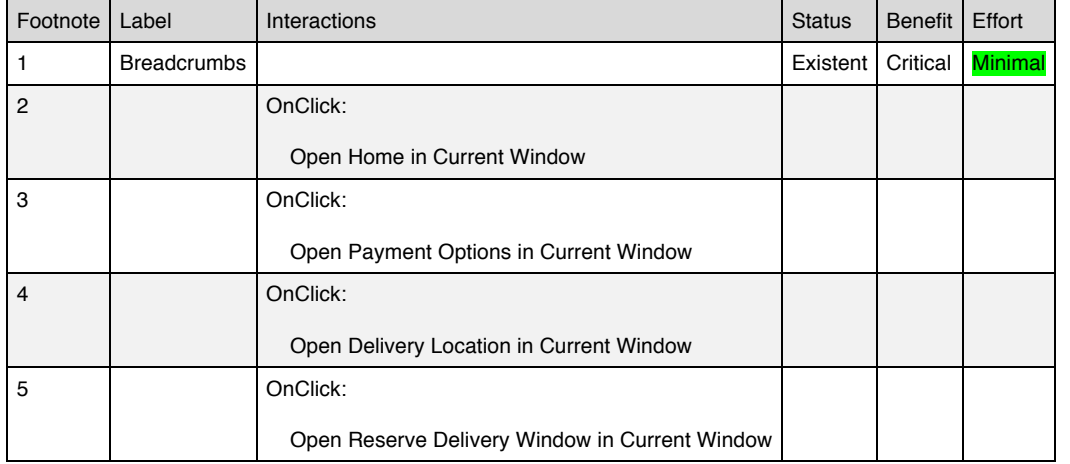

FAQ

#### **Masters Used**

Header Footer

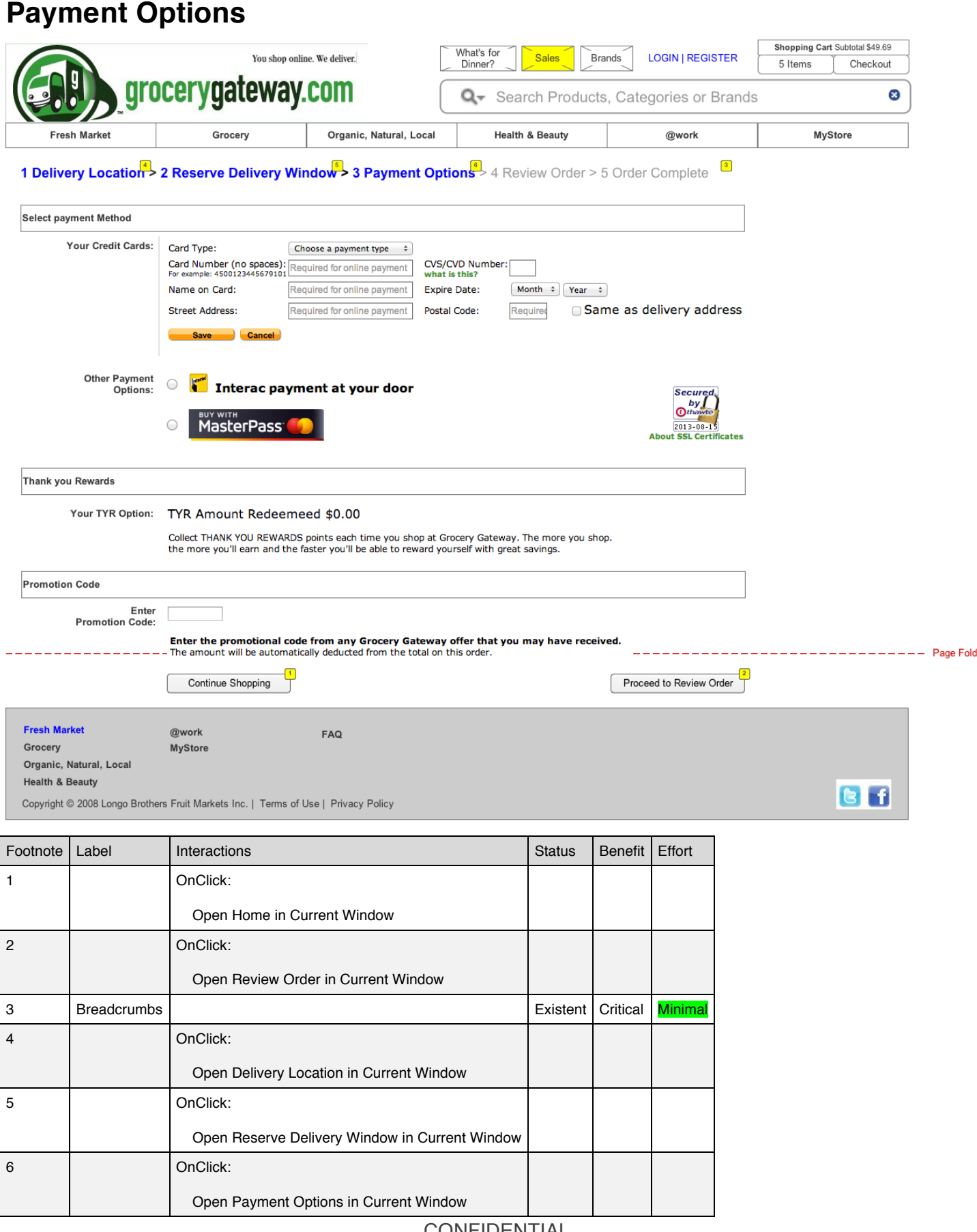

#### **Masters Used**

1 OnClick:

Set CC state to add

Header Footer

#### **CC**

#### *add*

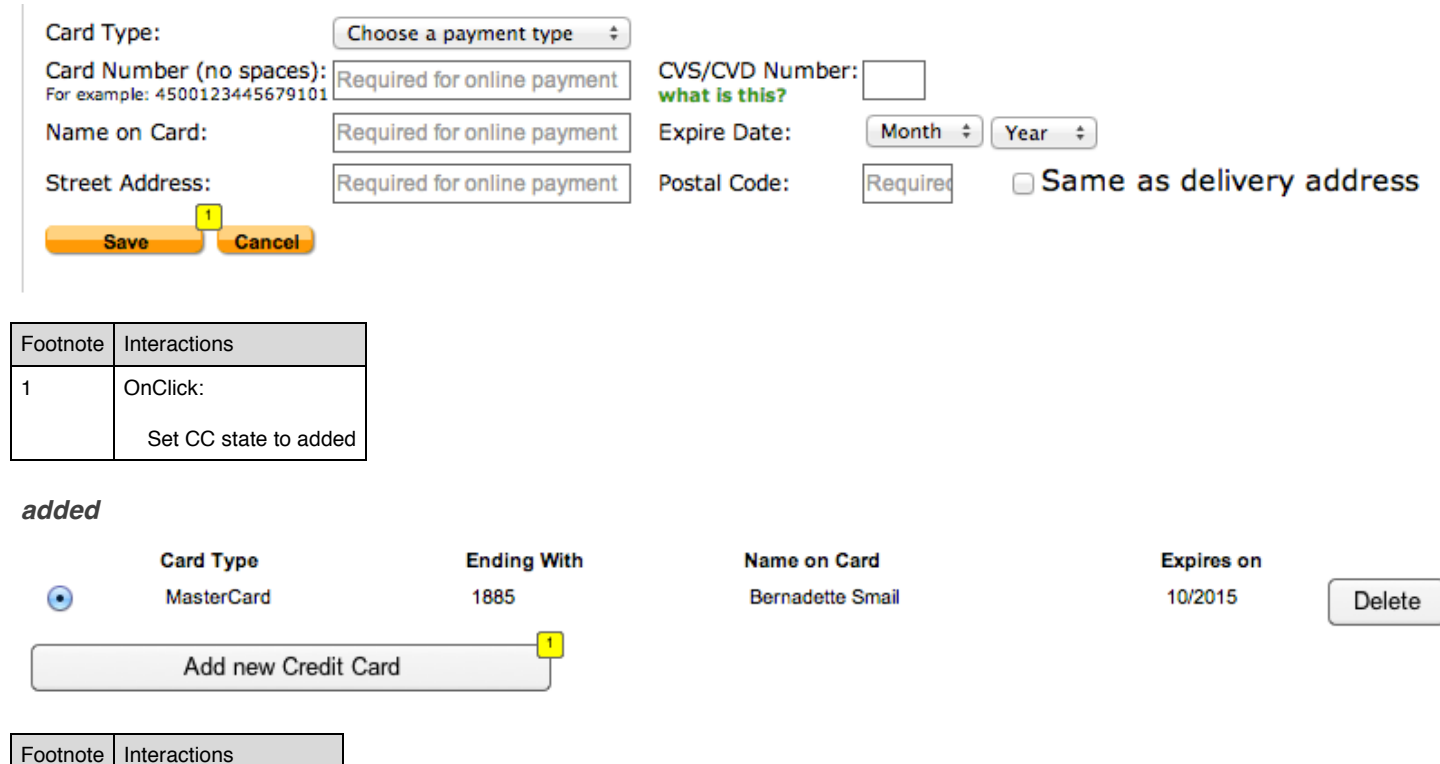

6 | OnClick:

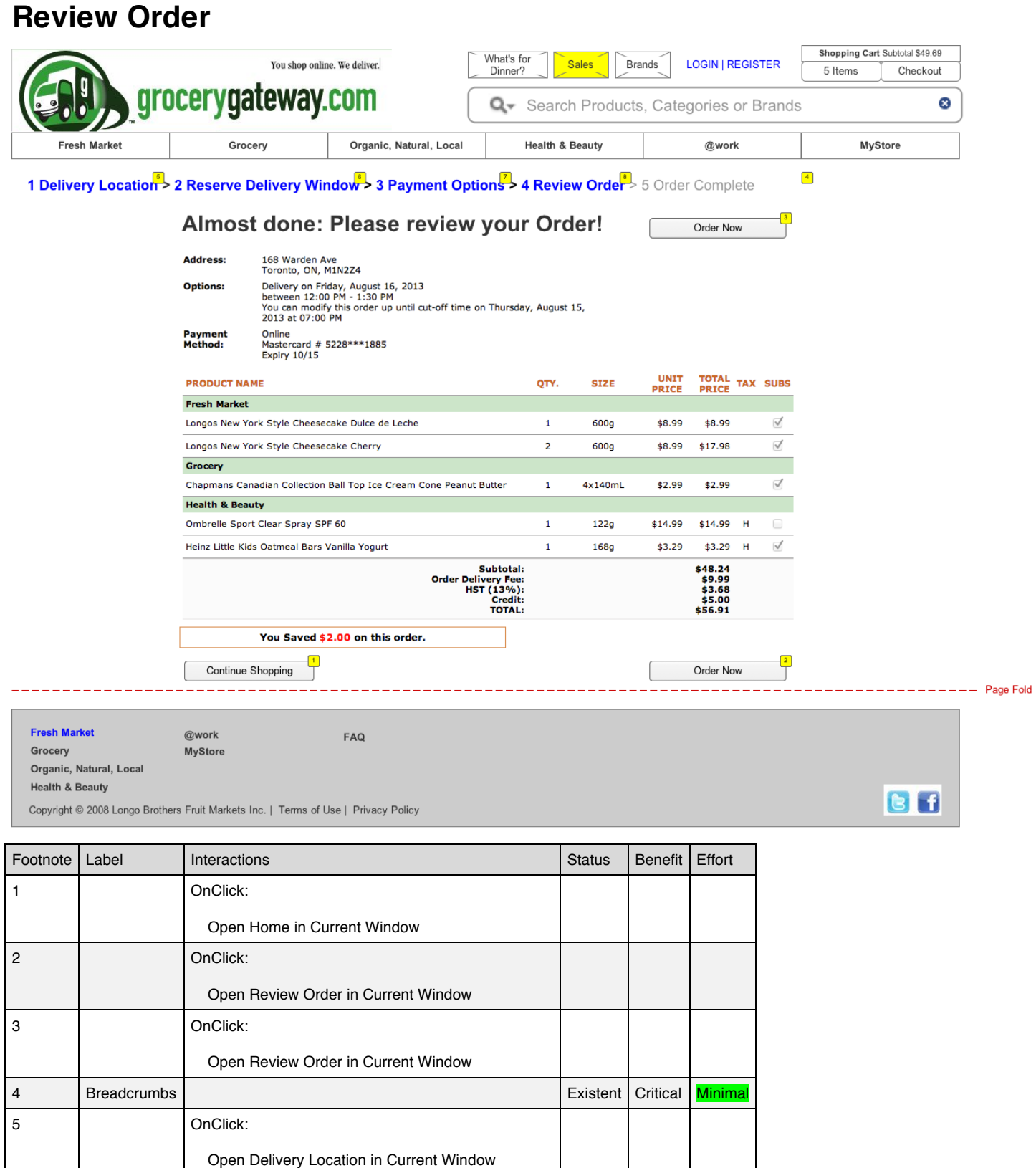

#### CONFIDENTIAL \_ Page 55

Open Reserve Delivery Window in Current Window

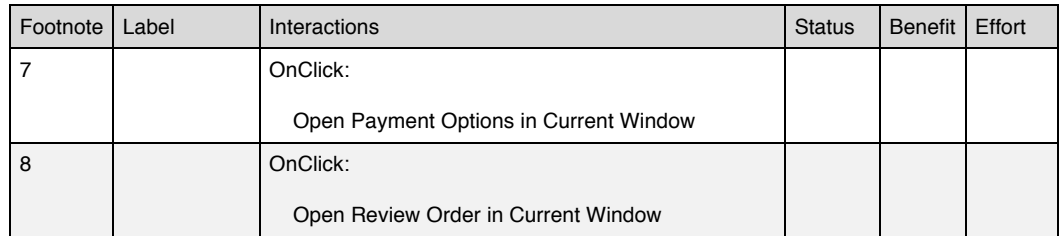

#### **Masters Used**

Header Footer

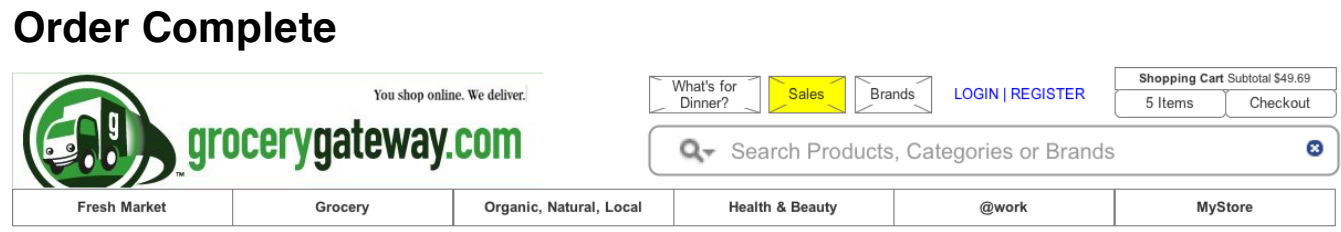

### 1 Delivery Location > 2 Reserve Delivery Window > 3 Payment Options > 4 Review Order > 5 Order Complete

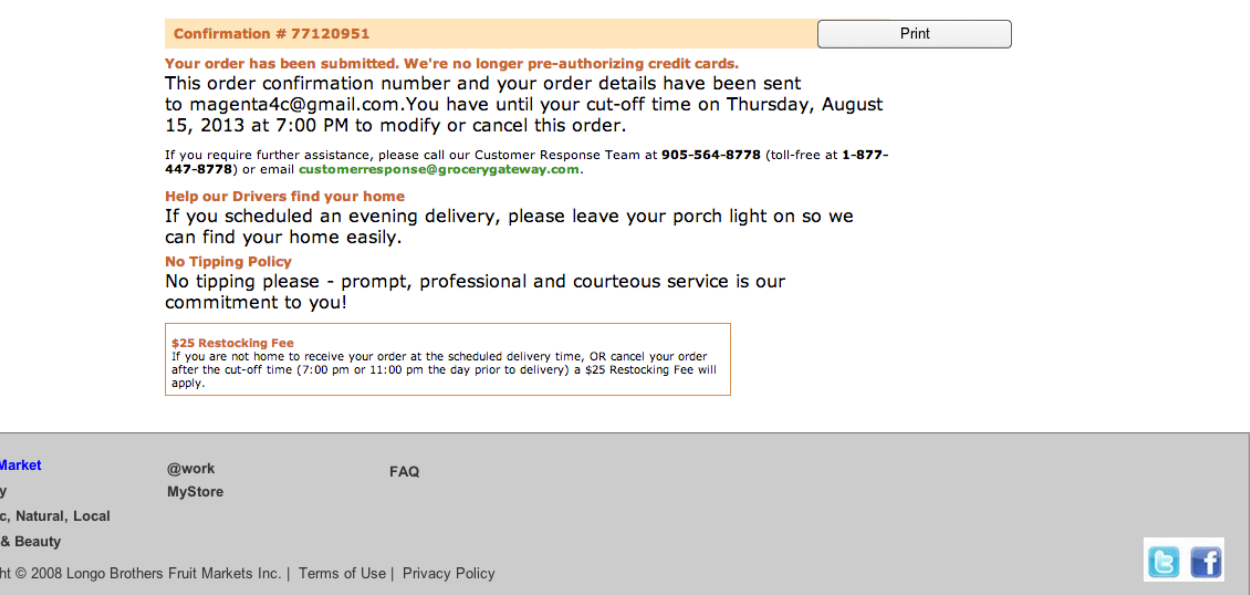

\_\_\_\_\_\_\_\_\_\_\_\_\_\_\_\_\_\_\_\_\_\_\_\_\_\_\_\_\_\_\_\_\_\_\_\_\_\_

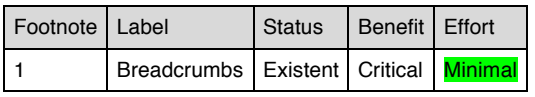

#### **Masters Used**

Header Footer

Fresh I Grocer Organi Health Copyrig

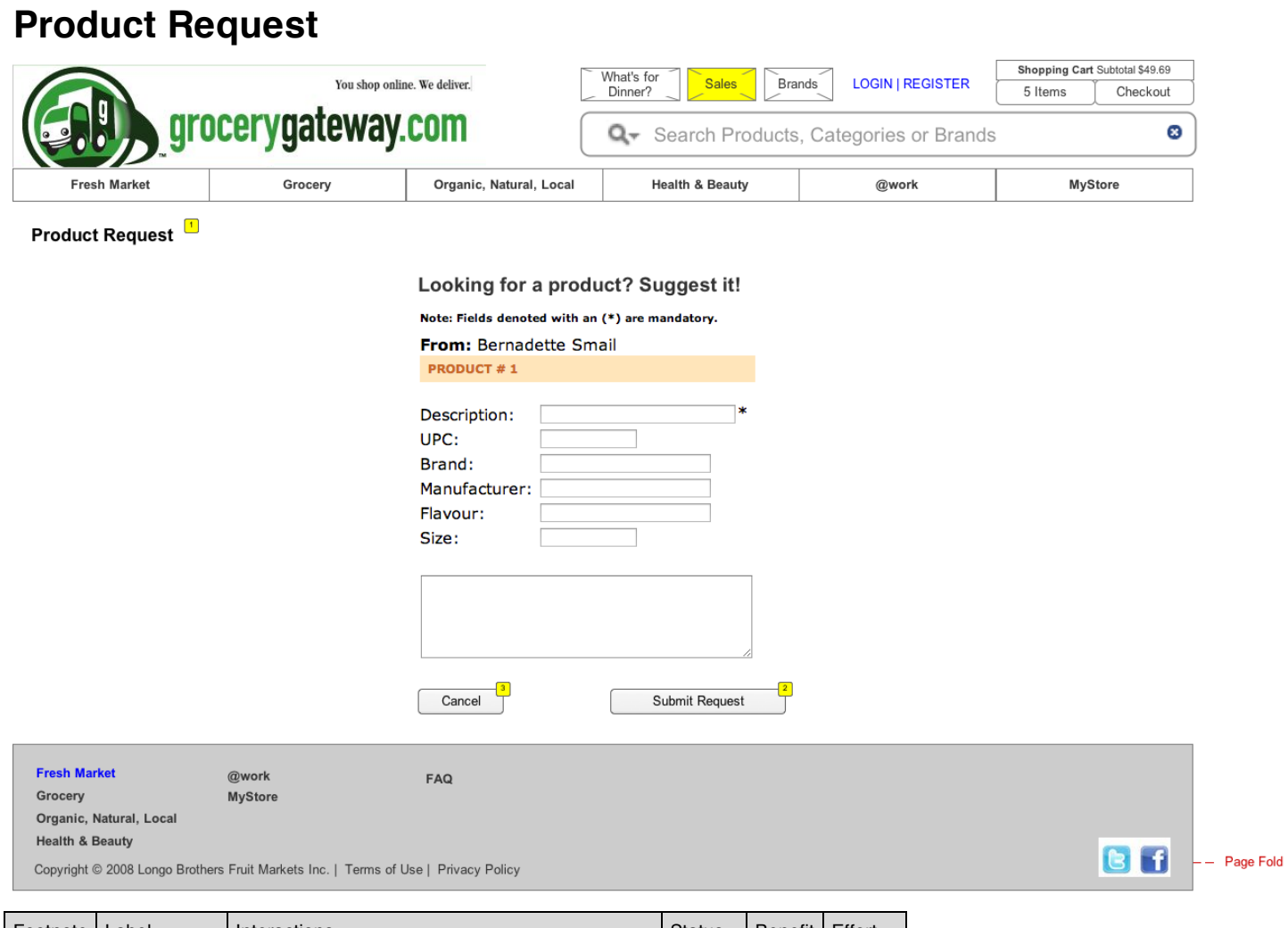

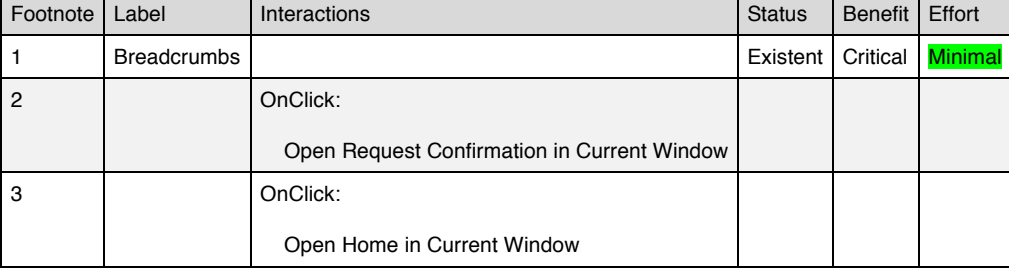

#### **Masters Used**

Header Footer

### **Request Confirmation**

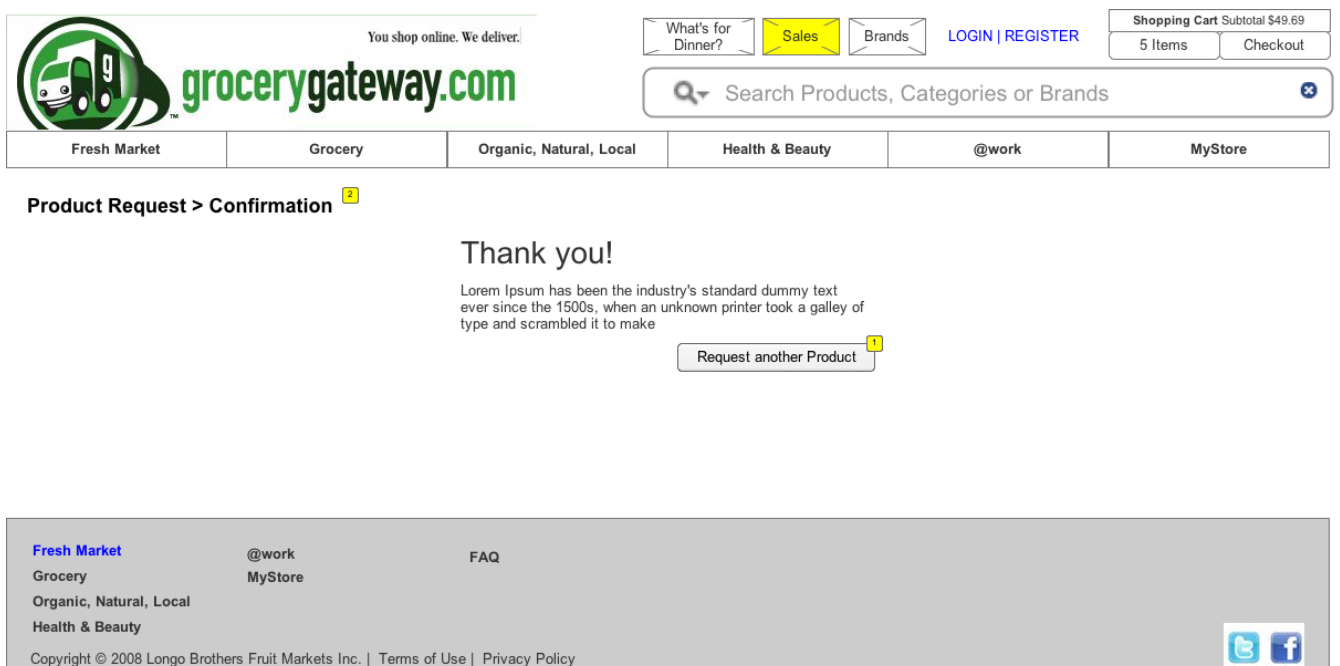

Copyright @ 2008 Longo Brothers Fruit Markets Inc. | Terms of Use | Privacy Policy

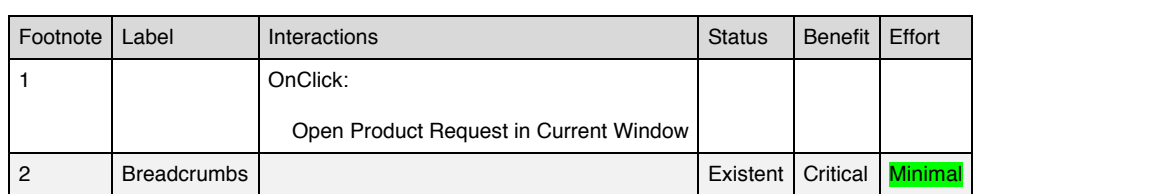

#### **Masters Used**

Header Footer

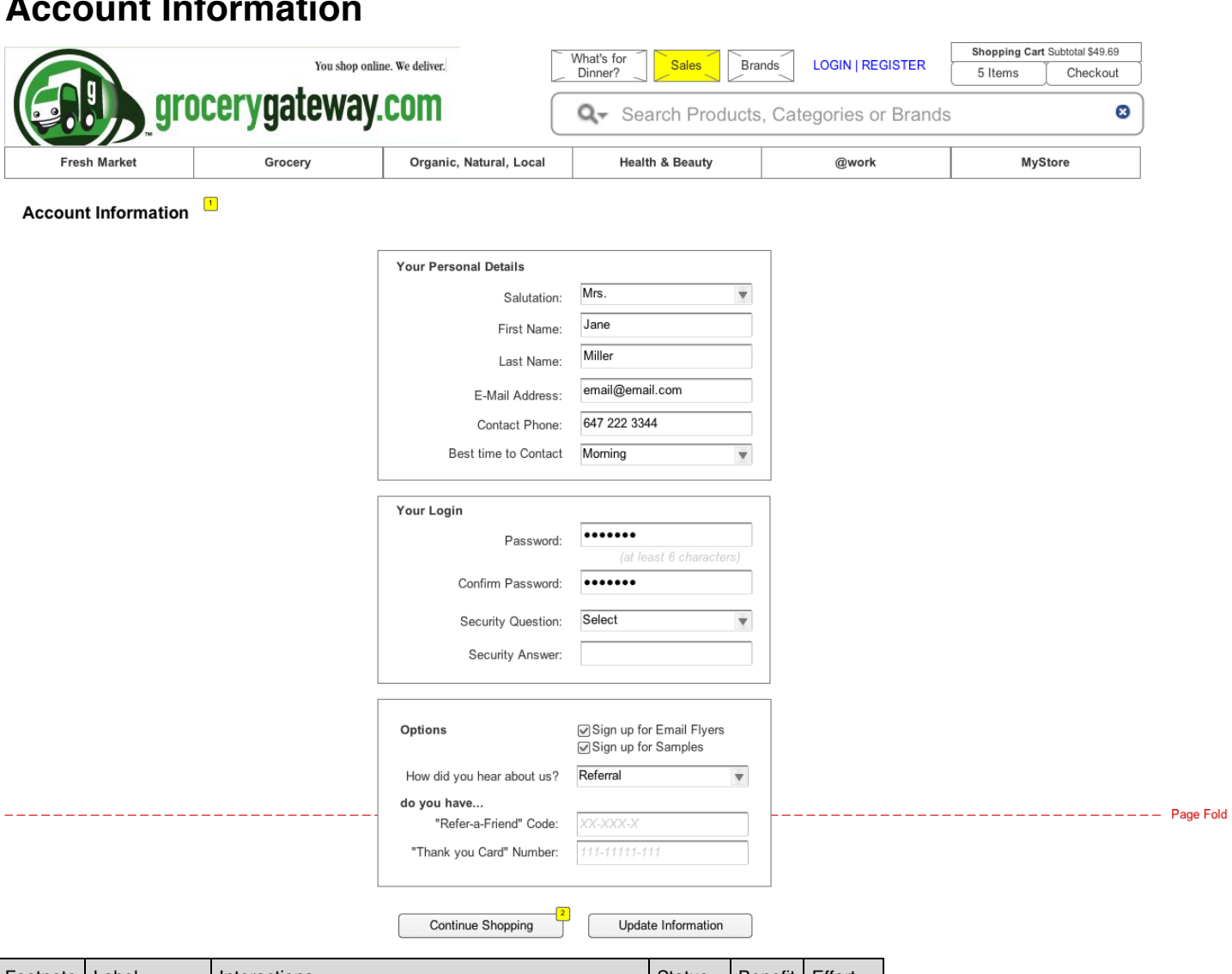

### **Account Information**

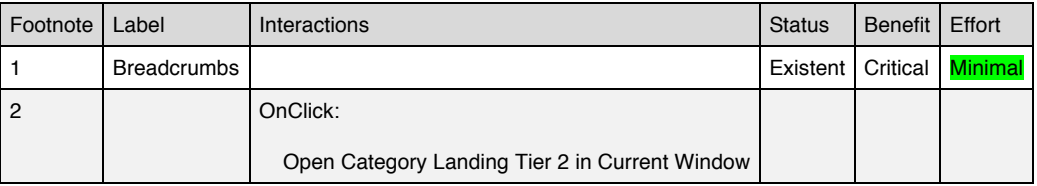

#### **Masters Used**

Header

#### **Save Button**

 $\left\lfloor \frac{1}{2} \right\rfloor$ Update Information

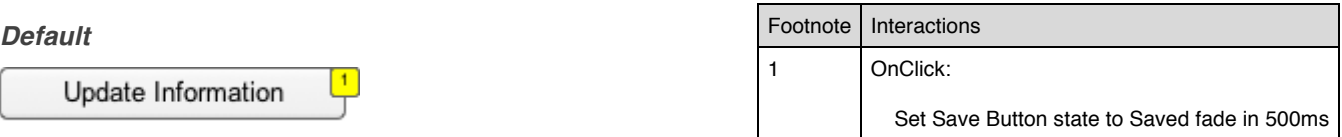

#### *Saved*

Saved

### **Masters**

### *Master List*

Header Menu Footer Carousel Product Item Recipe Product Item Search Shopping Cart MyStoreList

### **Header**

### *Current State*

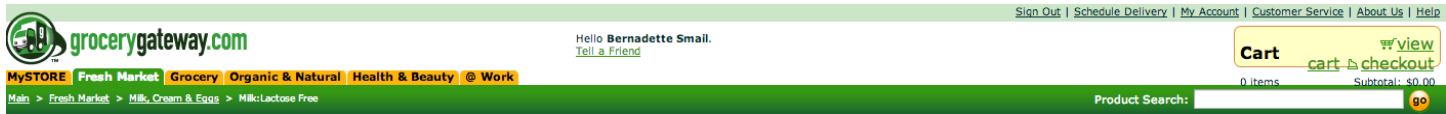

### **Lack of Navigational Clarity**

Very small menu items make the page cumbersome to navigate.

### **Lack of Visual Clarity**

- Menu items are too small.
- Search not prominent enough.

Outdated look.

### **Lack of User Control in Navigation**

Listing main categories makes for long ways down the navigation tree.

#### **Used on pages:**

Home Brands Category Landing Tier 1 Category Landing Tier 2 Category Landing Tier 3 Category Landing Tier 4 Product List Product Page What's for Dinner Recipe Kits Recipe Kit

**Registration** Shopping Cart Checkout - login Upsell Reserve Delivery Window Payment Options Review Order Order Complete Product Request Request Confirmation

### **Suggested Header Improvements**

- Logical blocks of information.
- Prominent search with auto suggest feature.
- Extensive dropdown menus.<br>• Search by brands
- Search by brands.

• Featured sales section.

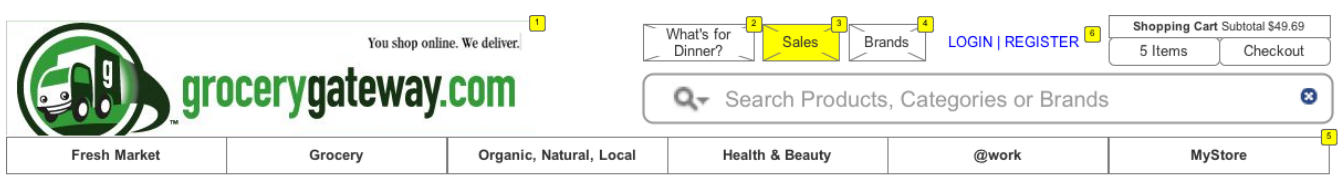

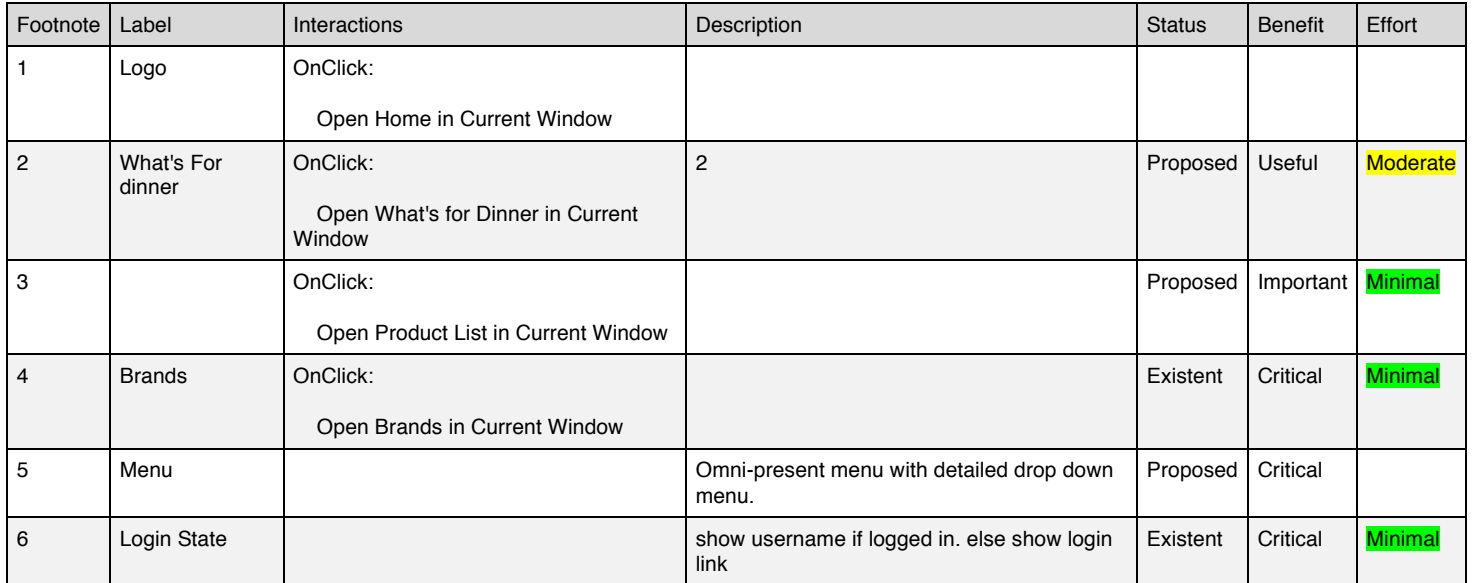

#### **Masters Used**

Shopping Cart Search Menu

#### **Login State**

*Login*

#### LOGI<sup>1</sup> REGISTE<sup>2</sup>

Footnote Label Interactions

### Footnote Label | Interactions 1 Login State | OnClick: Open Checkout - login in Current Window 2 | OnClick: Open Registration in Current Window

#### *Username*

Jane Mille<sup>1</sup>

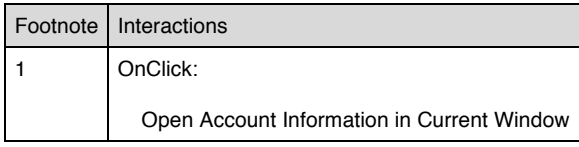

#### **Menu masters:**

#### Header

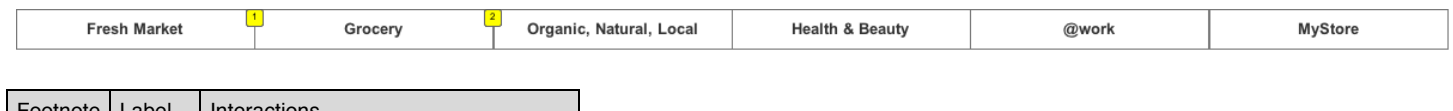

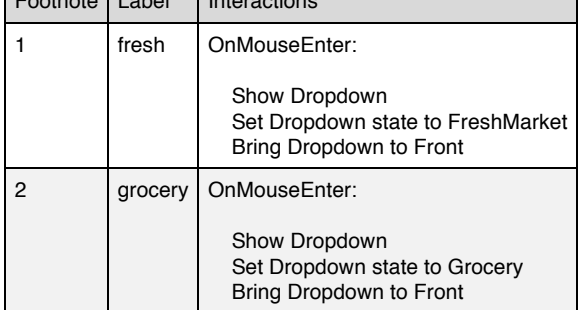

#### **Dropdown**

#### *FreshMarket*

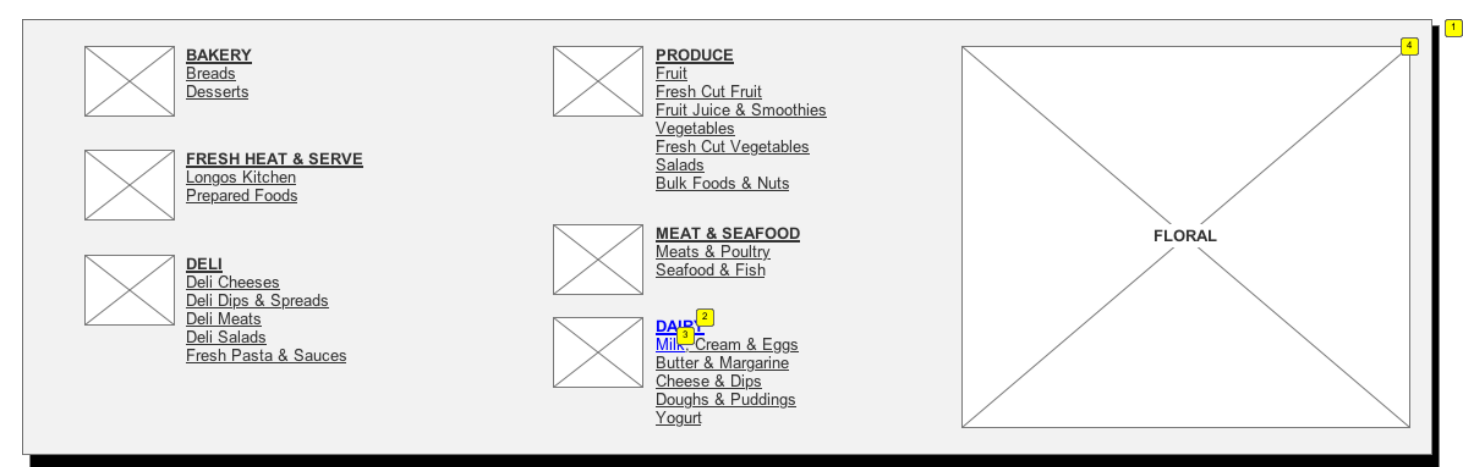

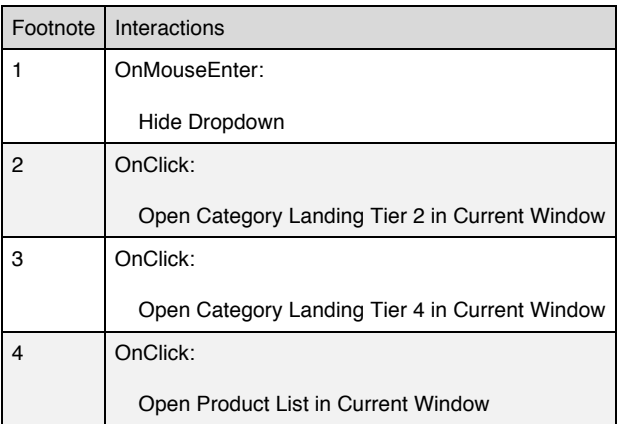

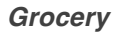

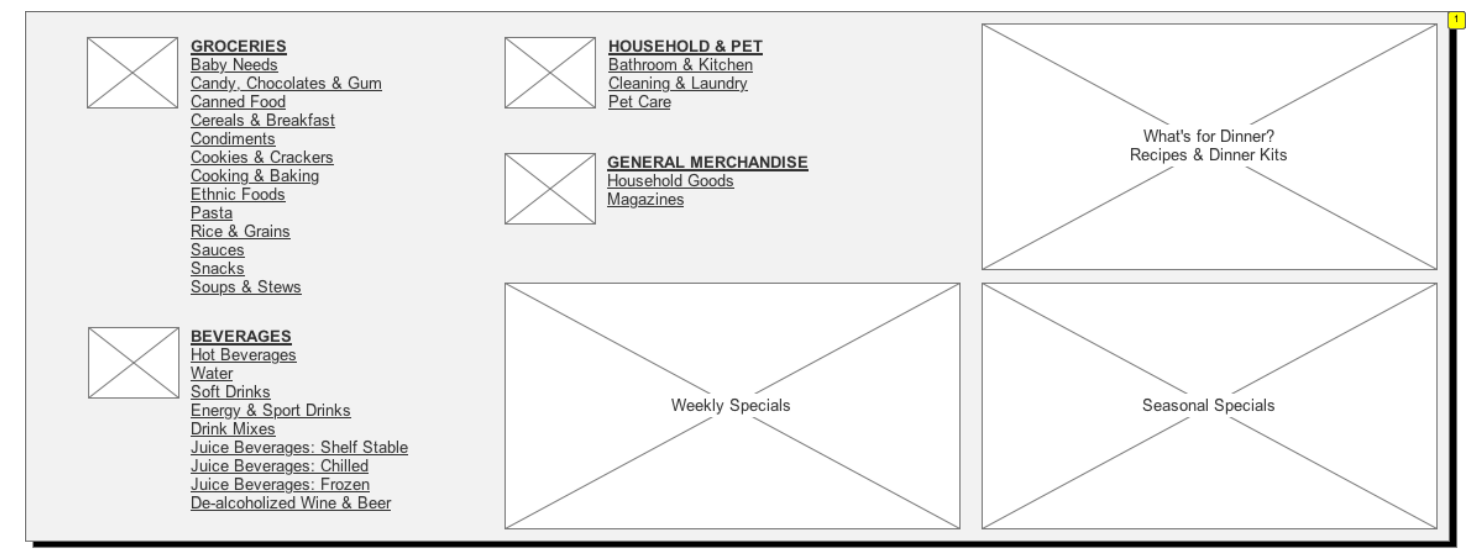

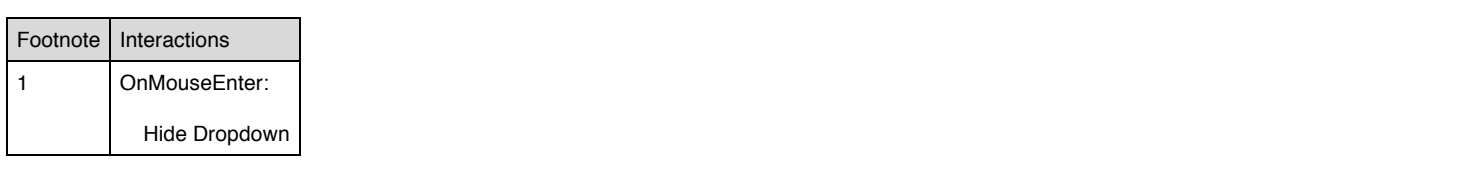

### **Footer**

#### **Used on pages:**

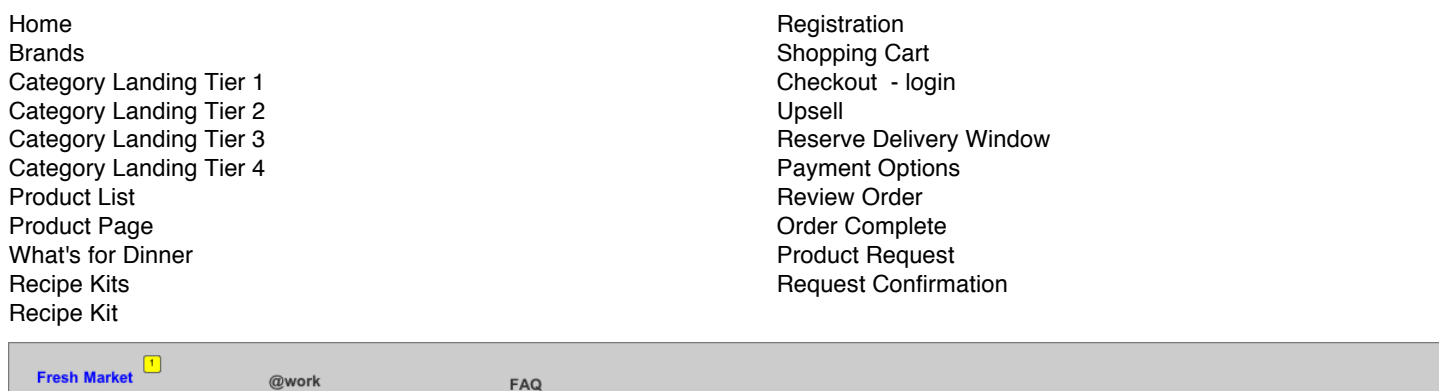

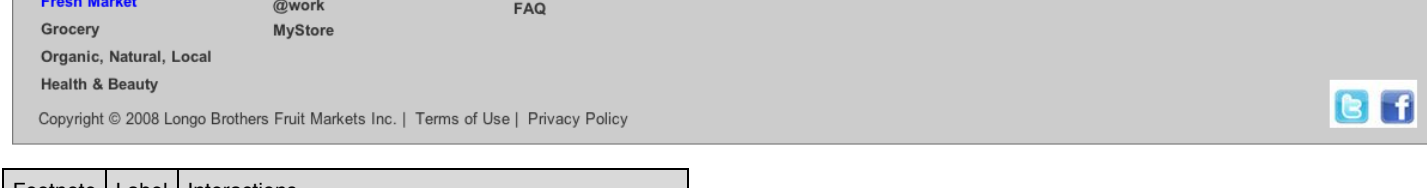

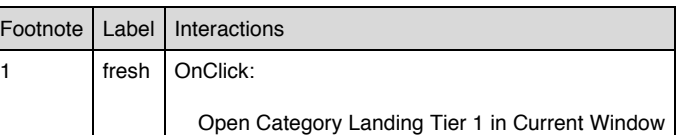

### **Carousel**

#### **Used on pages:**

#### Home

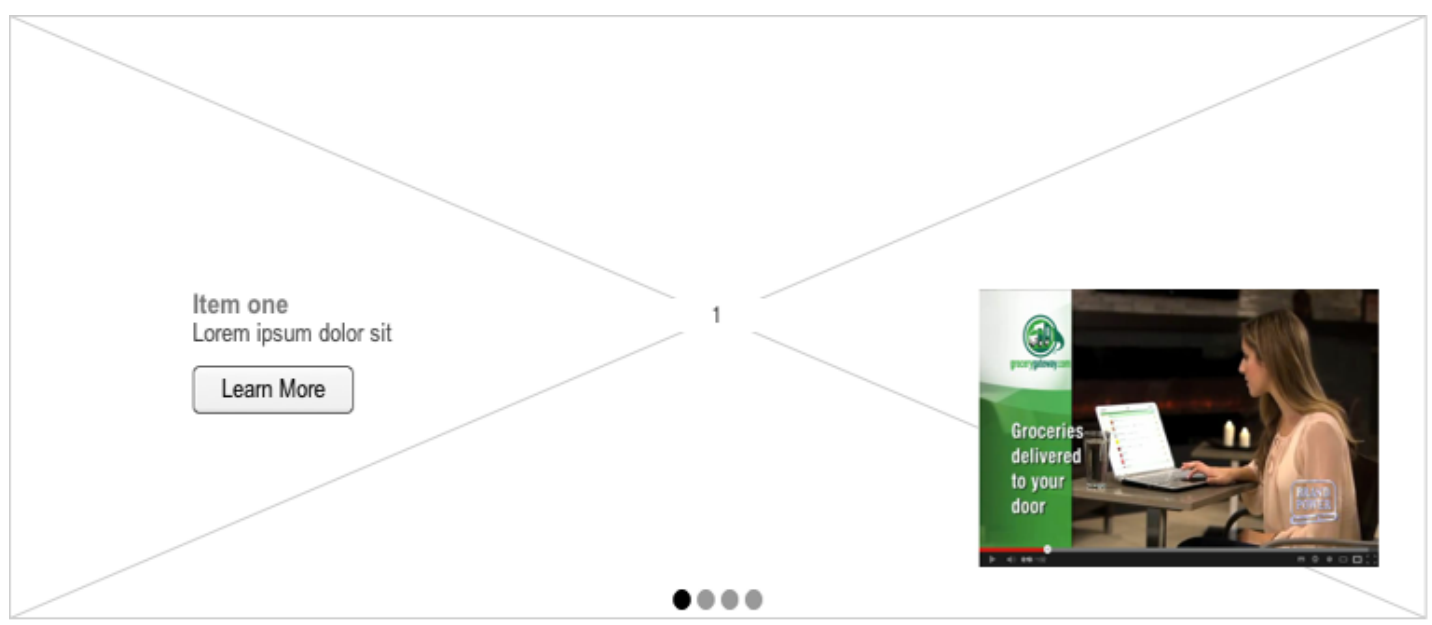

### **Product Item**

**Used on pages:**

Product List Product Page Recipe Kits Recipe Kit Upsell

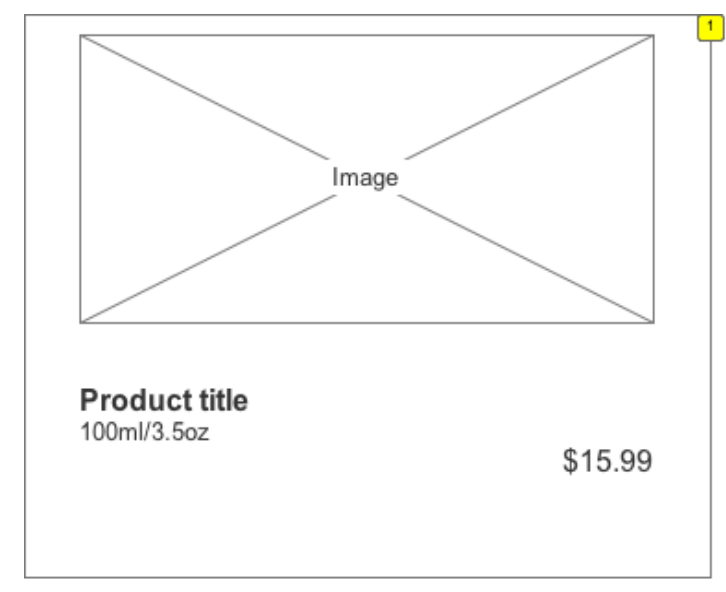

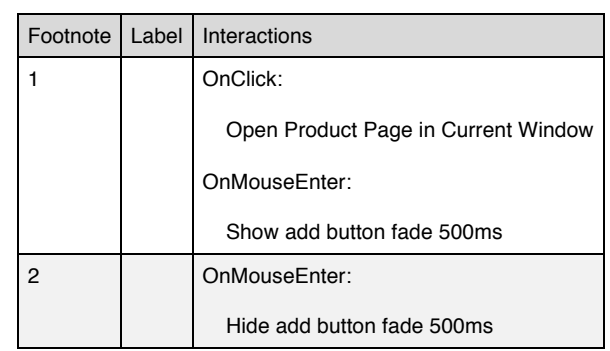

#### **Masters Used**

MyStoreList

#### **AddtoList**

#### *State1*

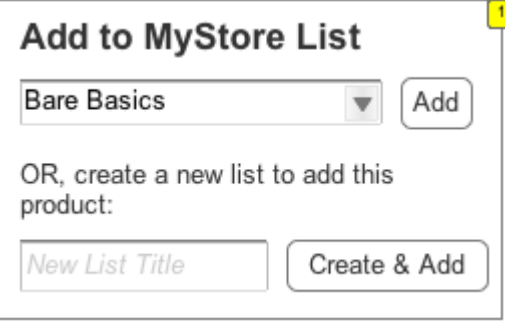

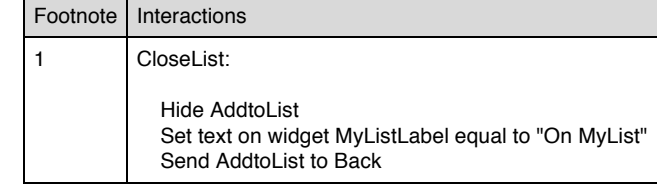

#### *Masters Used*

#### MyStoreList

#### **add button**

#### *Available*

add to MyLis<sup>21</sup> add to cart

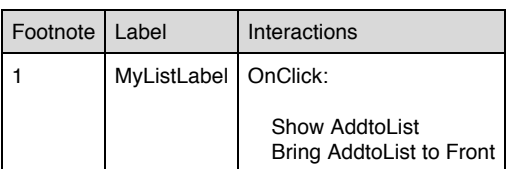

#### *Sold Out*

add to MyLis<sup>12</sup> Sold Out

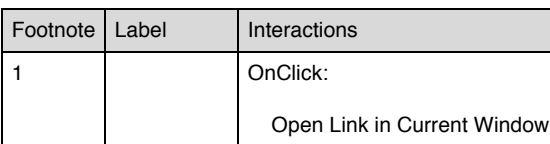

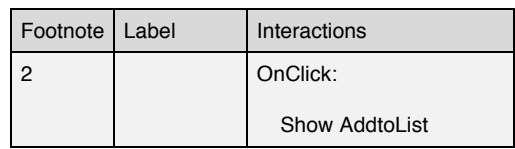

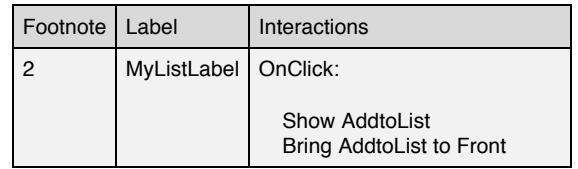

## **Recipe Product Item**

#### **Used on pages:**

#### Recipe Kit

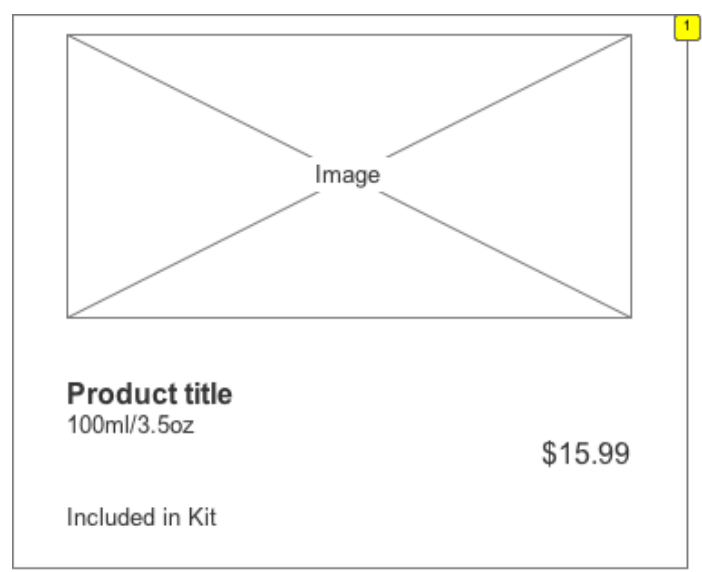

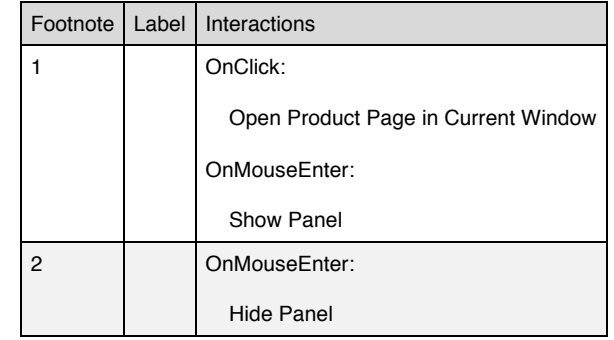

#### **Masters Used**

MyStoreList

#### **AddtoList**

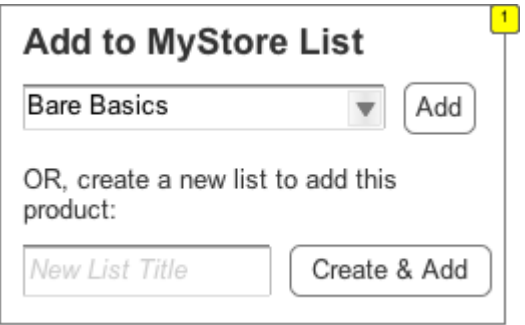

#### *Masters Used*

MyStoreList

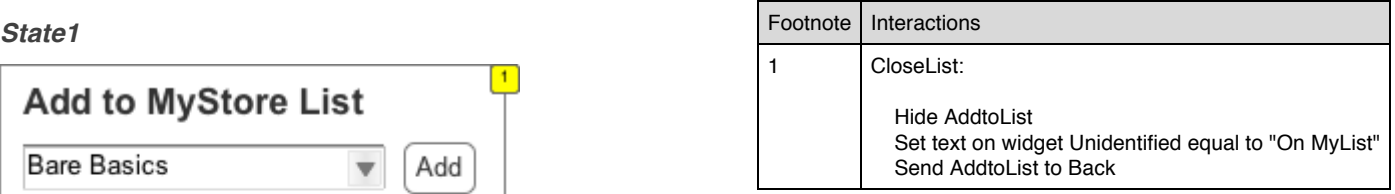

### **Search**

#### **Used on masters:**

#### Header

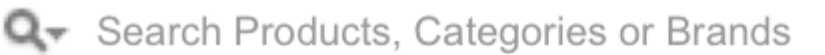

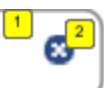

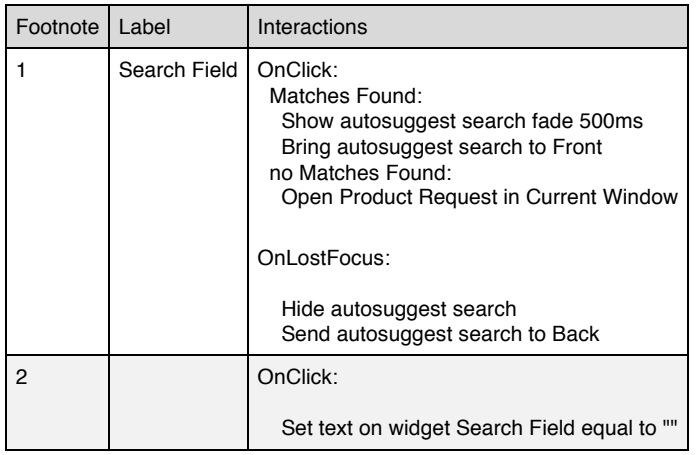

#### **Autosuggest search**

#### *Matches found*

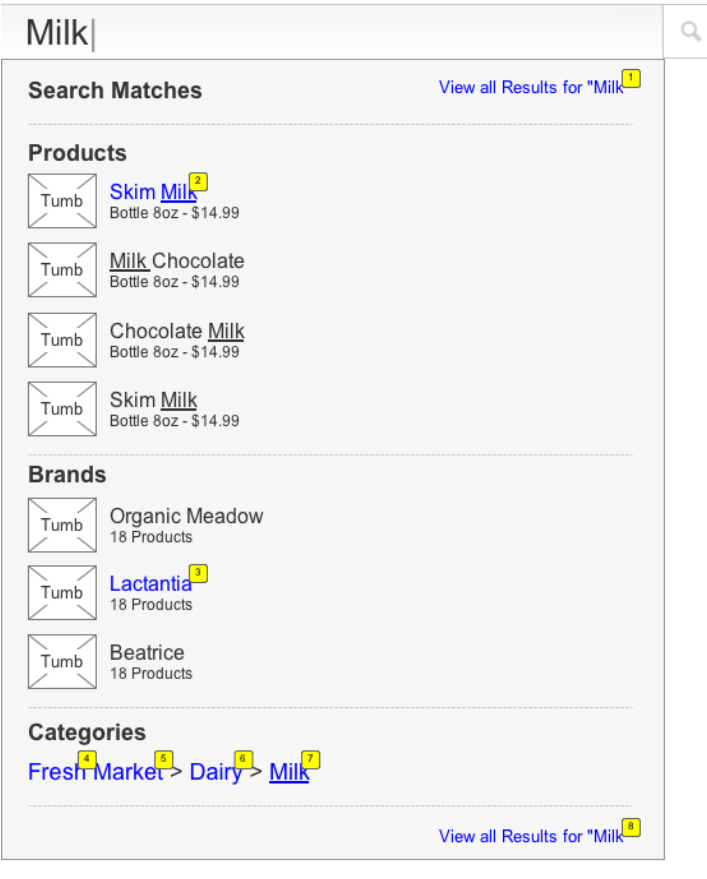

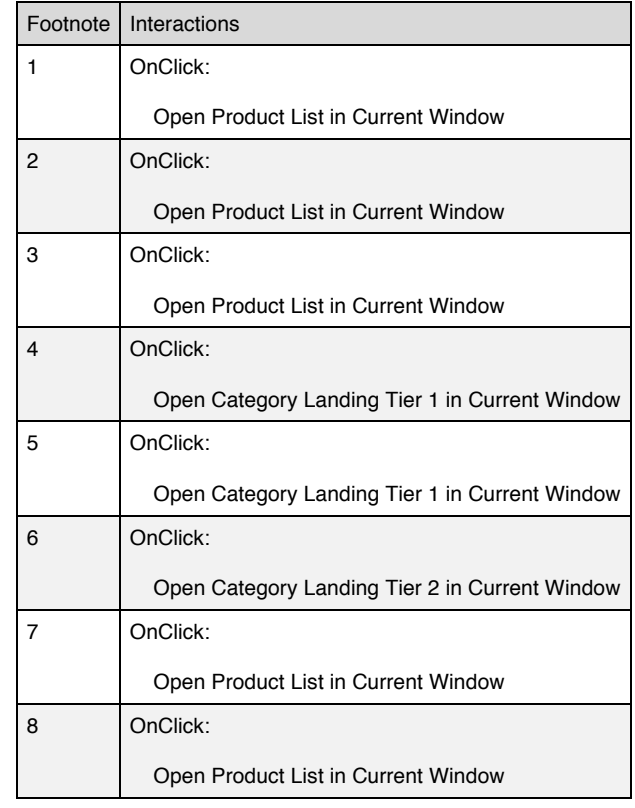

## **Shopping Cart**

#### **Used on masters:**

#### Header

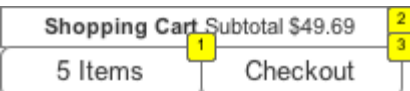

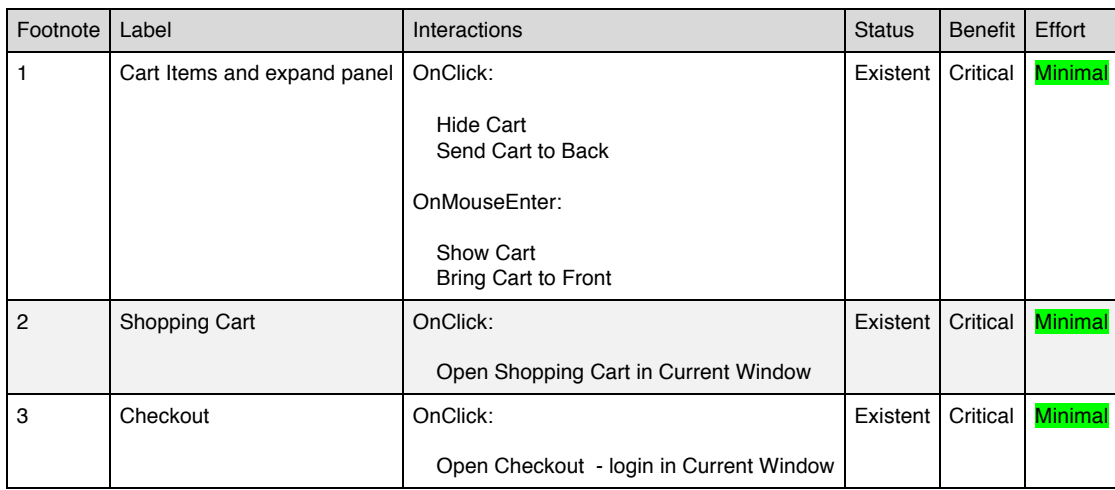

#### **Cart**

#### *Open*

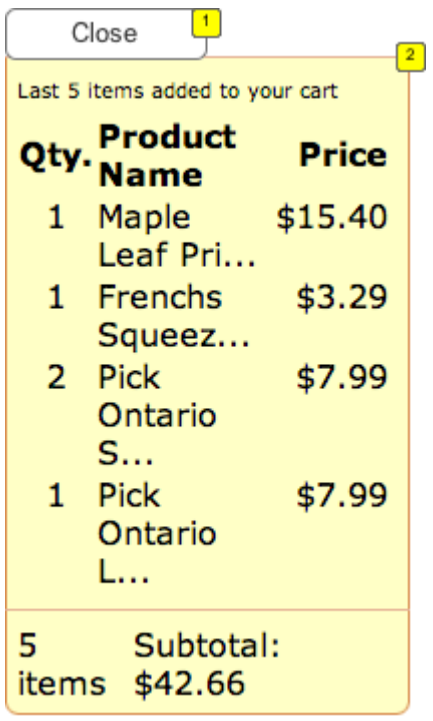

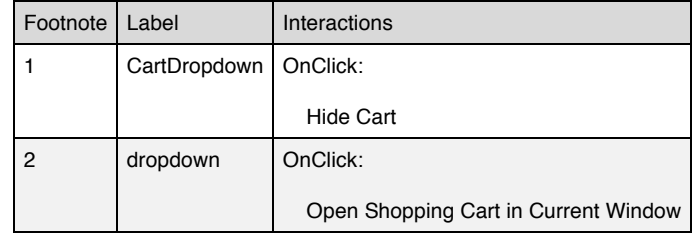

## **MyStoreList**

**Used on pages:**

Product List Product Page Recipe Kits Recipe Kit

**Used on masters:**

Product Item Recipe Product Item

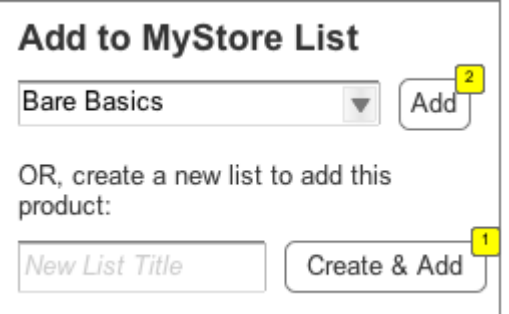

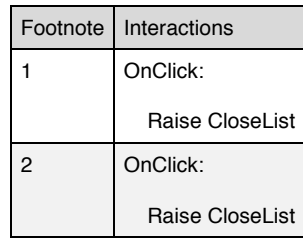